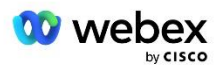

# Apportez votre propre solution PSTN pour Webex pour Cisco BroadWorks

Modifié : 10 janvier 2024

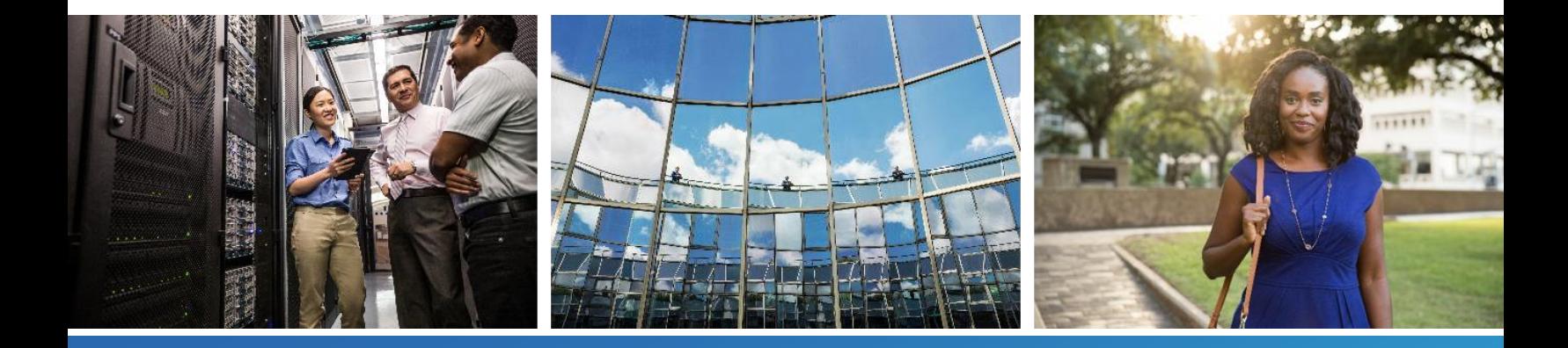

# <span id="page-1-0"></span>Historique des modifications

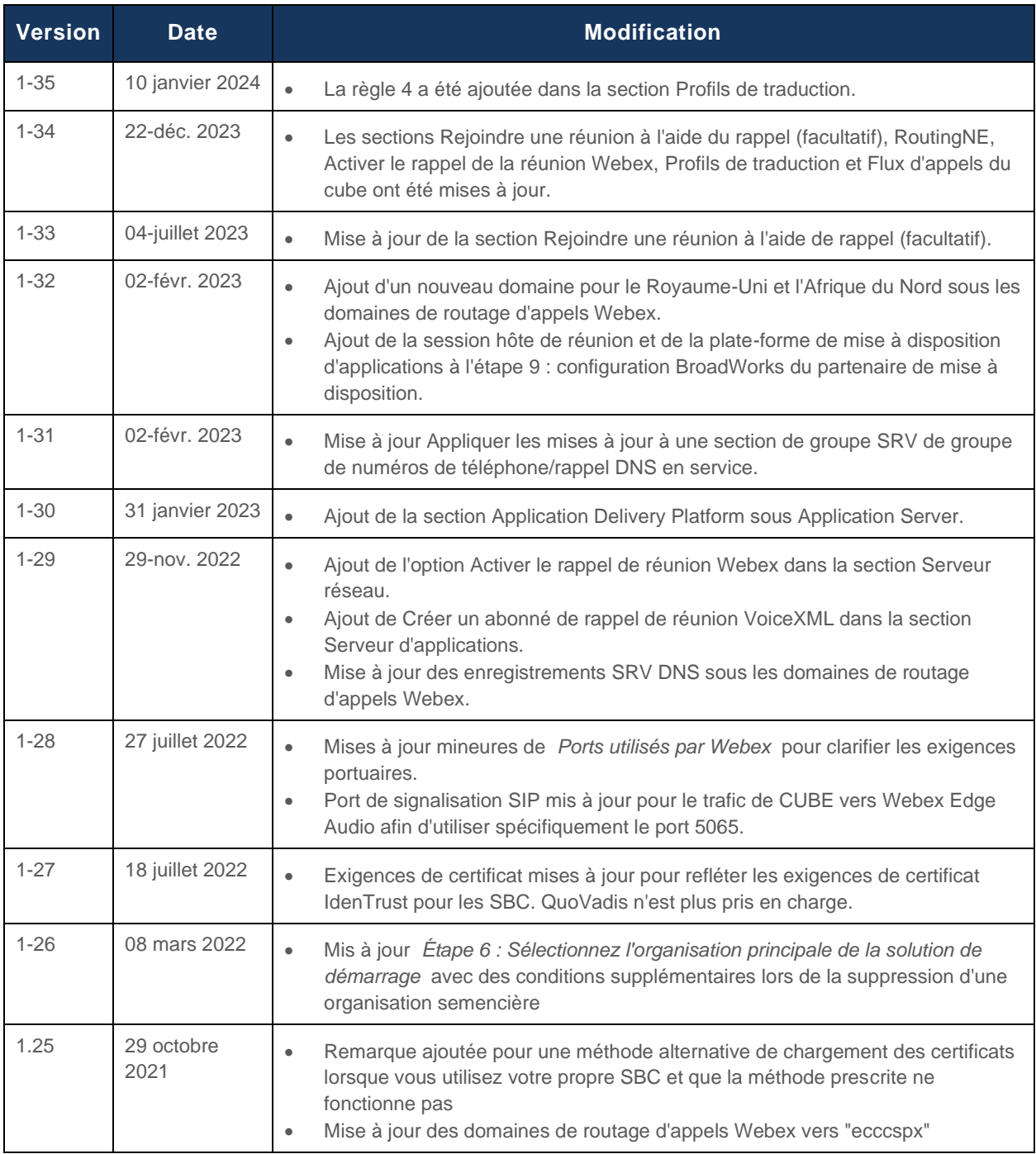

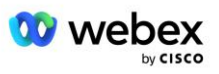

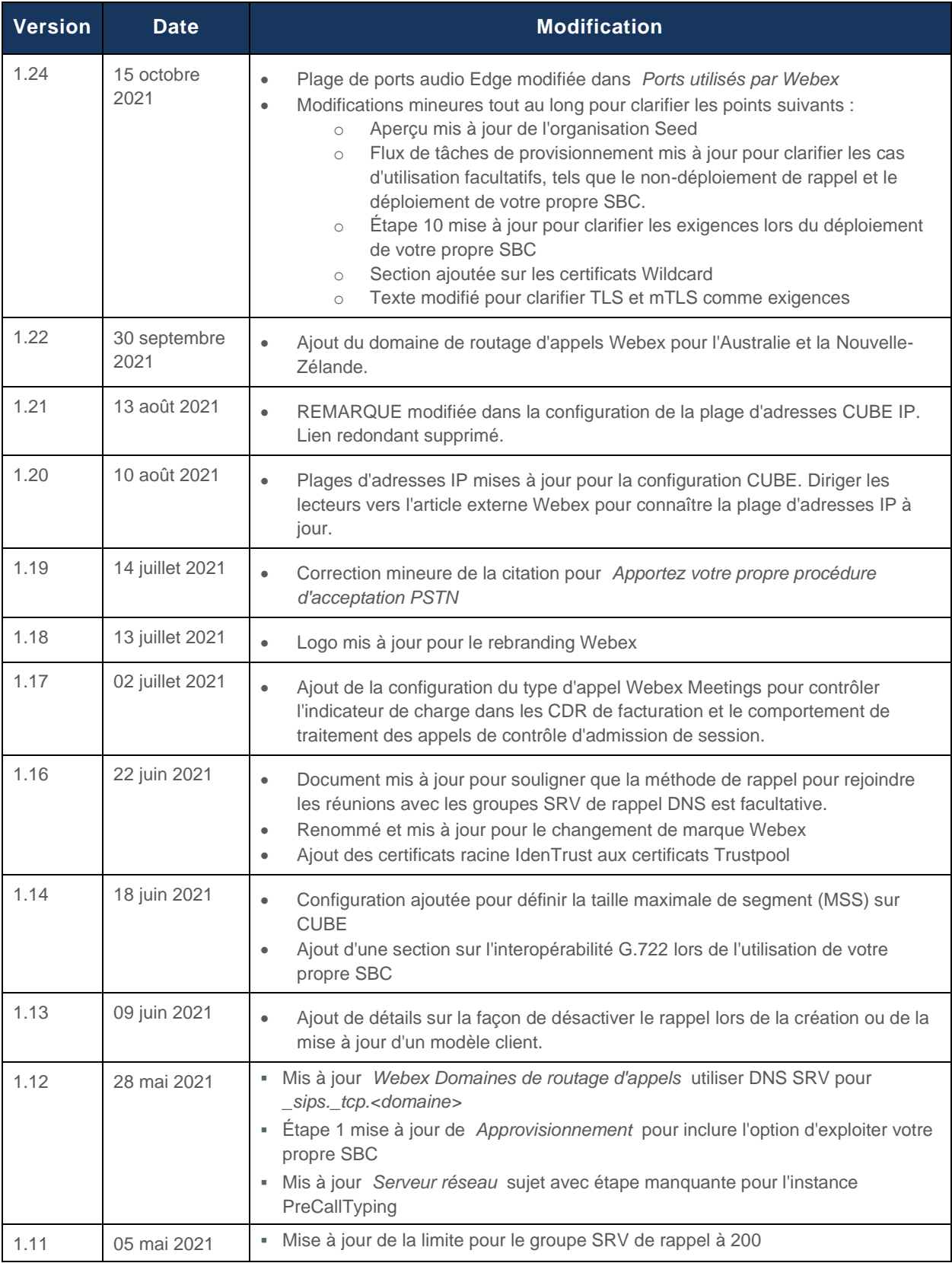

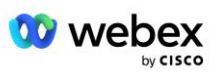

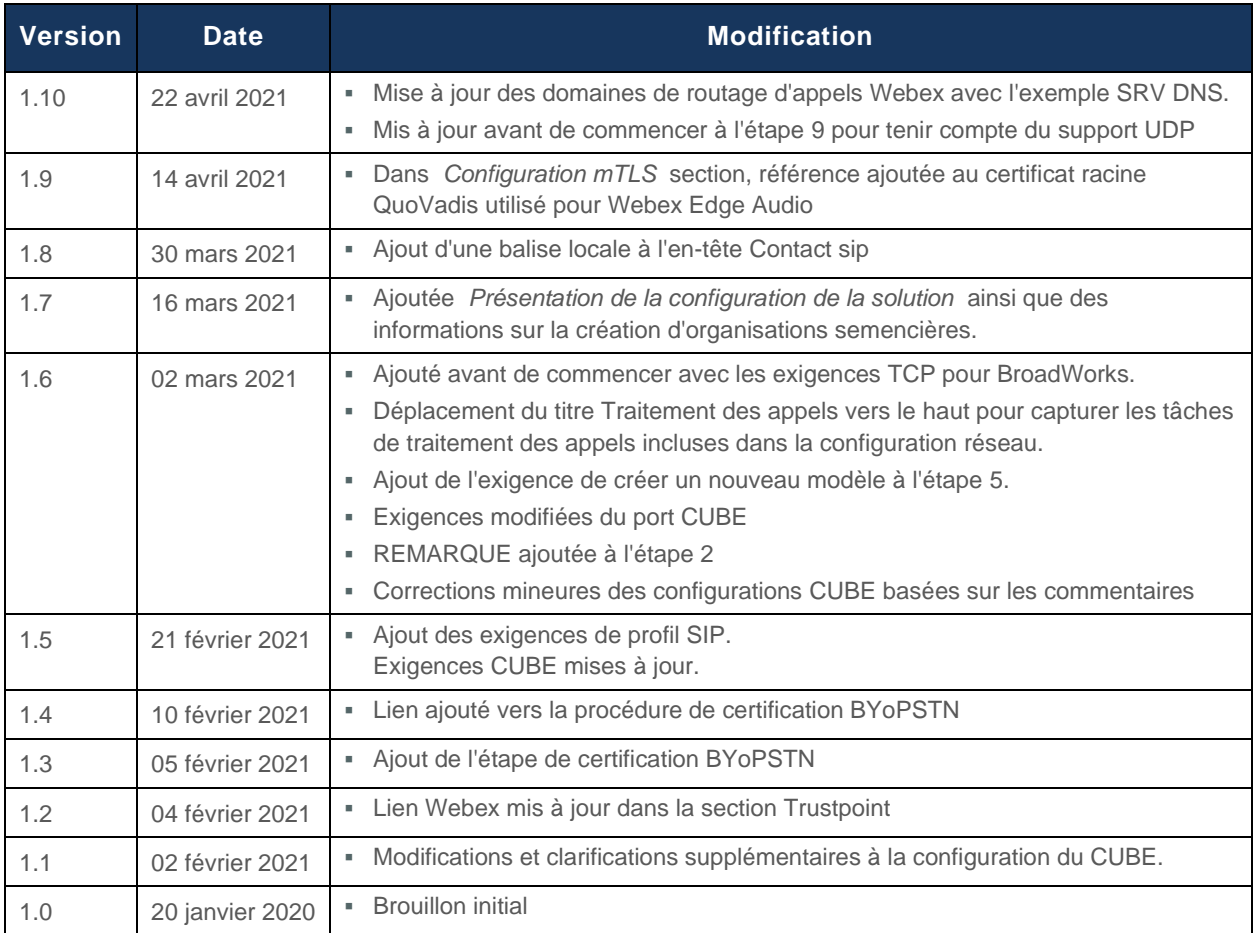

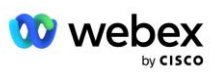

# <span id="page-4-0"></span>Table des matières

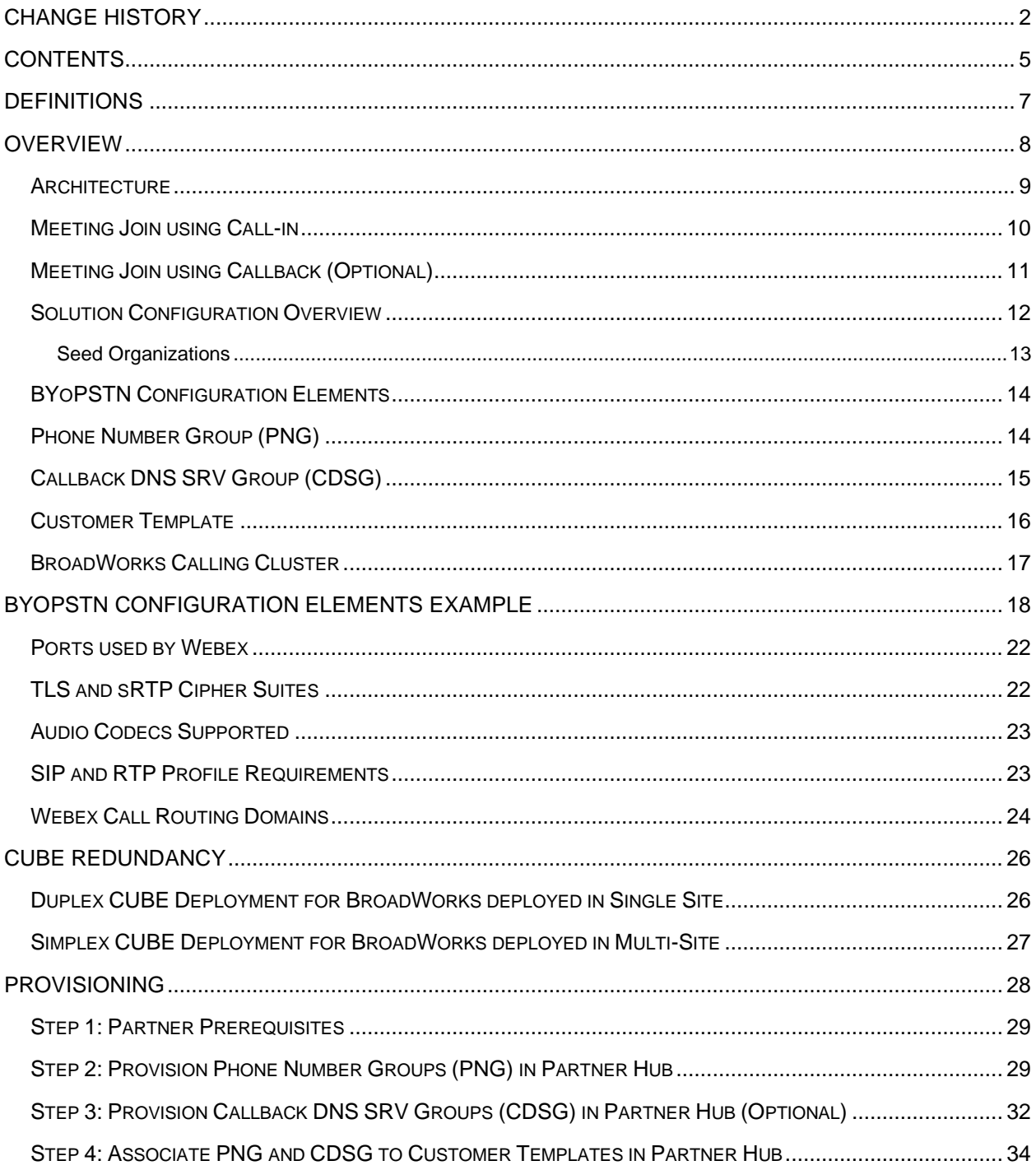

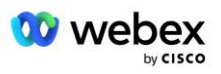

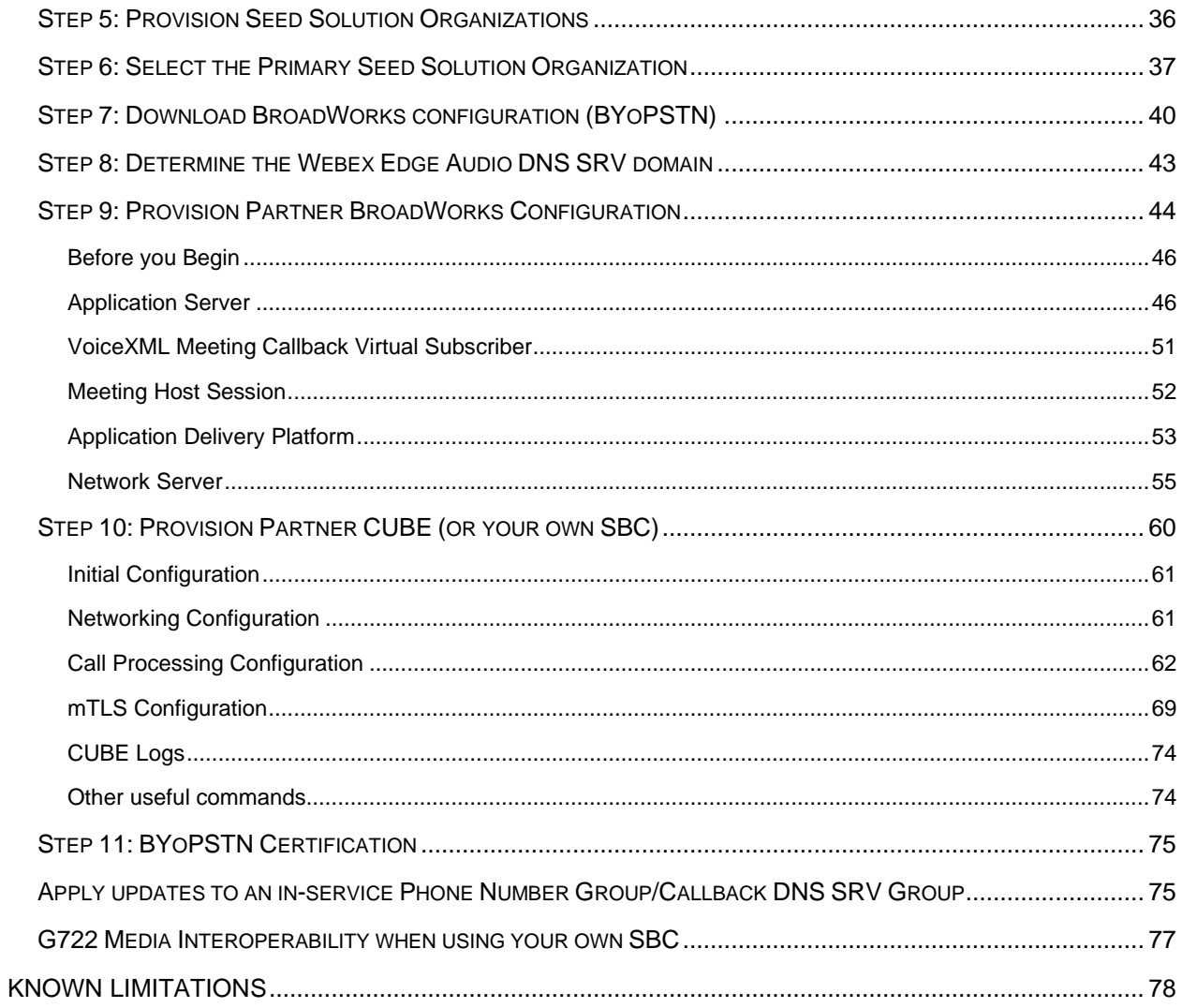

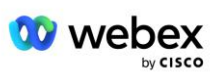

# <span id="page-6-0"></span>**Définitions**

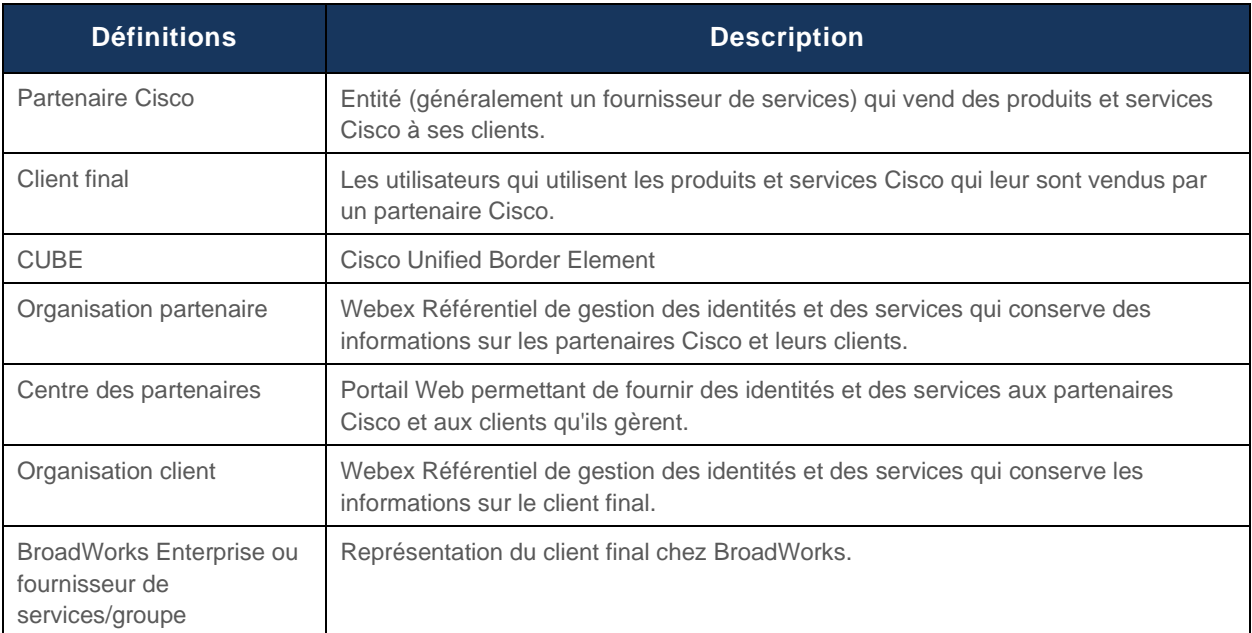

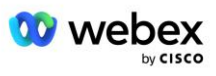

# <span id="page-7-0"></span>Vue d'ensemble

La solution Bring Your Own PSTN (BYoPSTN) permet à Webex pour les fournisseurs de services Cisco BroadWorks de fournir des numéros de téléphone qu'ils possèdent pour que les utilisateurs puissent les utiliser lorsqu'ils rejoignent Webex Meetings. La solution permet aux partenaires d'exploiter leurs propres réseaux PSTN et d'utiliser les relations existantes avec les fournisseurs PSTN, plutôt que d'utiliser les numéros fournis par Cisco.

L'architecture de référence dans ce document fournit une conception de bout en bout pour l'option BYoPSTN. Cette architecture est validée par Cisco et utilise Cisco Unified Border Element (CUBE) comme Session Border Controller (SBC) pour le trafic d'appels entre BroadWorks et Webex Meetings.

#### **Choisir l'option de participation à la réunion**

Actuellement, Webex pour Cisco BroadWorks prend en charge deux options pour la fourniture de numéros de téléphone de réunion. Les fournisseurs de services doivent choisir l'une de ces deux options (une combinaison n'est pas prise en charge :

- Numéros d'appel Cisco (Cisco PSTN) : Cisco fournit les numéros de téléphone que les participants à la réunion peuvent utiliser pour rejoindre les réunions.
- Numéros d'appel fournis par les partenaires (BYoPSTN) : les fournisseurs de services fournissent leurs propres numéros de téléphone que les participants peuvent utiliser lorsqu'ils rejoignent des réunions.

#### **Solution BYoPSTN**

Les partenaires qui choisissent l'option Numéros d'appel fournis par le partenaire (BYoPSTN) doivent fournir leurs propres numéros de téléphone PSTN et doivent fournir l'infrastructure réseau requise pour acheminer les appels vers et depuis Webex. La solution BYoPSTN facilite le routage des appels Over the Top (OTT) via l'Internet public de BroadWorks vers Webex.

Les conditions suivantes s'appliquent lors de la sélection de l'option BYoPSTN :

- Les partenaires Cisco peuvent utiliser les mêmes numéros de téléphone pour plusieurs clients finaux. Ces numéros de téléphone peuvent se trouver dans n'importe quel pays dans lequel le partenaire opère.
- L'option BYoPSTN ne nécessite aucune modification du processus d'intégration général pour Webex pour les clients Cisco BroadWorks.
- BYoPSTN nécessite un provisionnement au niveau du partenaire Cisco et tous les clients finaux activés par les partenaires une fois BYoPSTN opérationnel sont activés automatiquement.
- Tout le provisionnement requis pour les sites de réunion des clients est automatique, comme avec la solution actuelle généralement disponible.
- Les partenaires activant à la fois les forfaits Standard et Premium disposent de deux sites de réunion : un site pour les utilisateurs Standard et un autre pour les utilisateurs Premium. Les deux sites sont activés pour BYoPSTN.
- Les participants à la réunion qui appellent aux réunions peuvent choisir d'utiliser le partage de vidéo et de contenu via Internet.

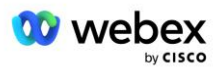

- S'applique aux participations aux réunions Space et PMR. Notez que pour les réunions Space, l'espace doit avoir été créé par un utilisateur Standard ou Premium avec les capacités d'hôte de réunion Webex afin de recevoir un numéro d'accès PSTN. Les espaces créés par les utilisateurs Basic ne reçoivent pas de numéros d'accès PSTN.
- Ce document fournit une configuration validée qui utilise CUBE comme SBC. Toutefois, si vous ne souhaitez pas utiliser CUBE, vous pouvez déployer votre propre SBC.

### <span id="page-8-0"></span>**Architecture**

La solution Webex pour Cisco BroadWorks BYoPSTN s'appuie sur l'ensemble de services Webex Edge, plus spécifiquement, le service audio Webex Edge disponible pour les clients entreprises. L'architecture est adaptée pour intégrer l'infrastructure BroadWorks du partenaire Cisco avec Webex Edge Audio, permettant ainsi au partenaire Cisco de configurer de manière centralisée des ensembles de numéros de téléphone à utiliser par leurs clients finaux.

Les principaux éléments de l'architecture sont les suivants :

- BroadWorks—Infrastructure BroadWorks partenaire de Cisco
- Cisco Unified Border Element (CUBE) : Session Border Controller (SBC) de référence pour la solution déployée dans le centre de données des partenaires Cisco. Le CUBE doit se trouver dans une DMZ. Notez que si vous ne souhaitez pas utiliser CUBE, vous pouvez déployer votre propre SBC.
- Webex Edge Audio : service Webex, qui dissocie le PSTN de Webex en modifiant le routage des appels pour utiliser l'infrastructure fournie par les partenaires Cisco.

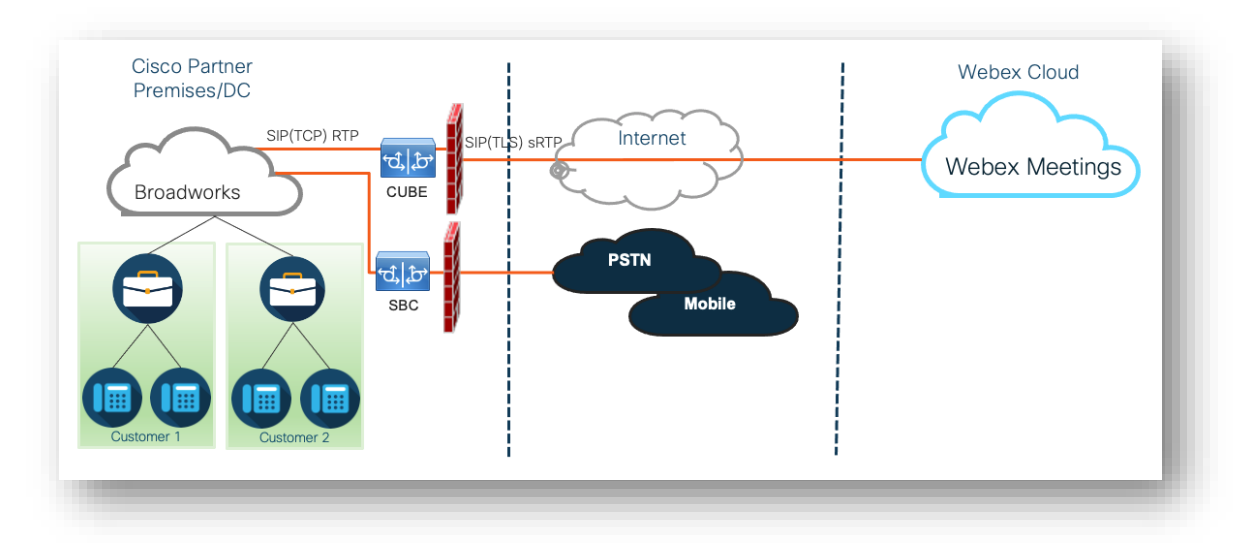

Les appels des participants à rejoindre une réunion transitent par BroadWorks vers CUBE et de CUBE vers l'infrastructure Webex dans le cloud via Internet. Ce modèle est applicable aux deux scénarios de participation à une réunion suivants :

Appelle : un participant compose le numéro de téléphone indiqué dans l'invitation à la réunion sur son combiné BroadWorks enregistré, son appareil mobile ou sur l'application Webex. L'appel est lancé par BroadWorks.

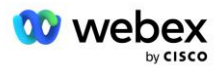

**Rappel (facultatif)** : un participant demande à Webex d'appeler un numéro de téléphone qu'il fournit. L'appel est lancé par Webex.

Les appels acheminés de BroadWorks vers CUBE au sein de l'infrastructure partenaire utiliseront SIP TCP pour la signalisation des appels et RTP pour les médias. De CUBE à Webex, les appels utilisent SIP TLS pour la signalisation et sRTP pour les médias. Le routage des appels de CUBE vers WebEx s'effectue via Internet et n'utilise pas de liaison SIP.

La configuration typique des scénarios d'appel/rappel est la suivante :

- Le partenaire Cisco dispose d'un numéro de téléphone PSTN (par exemple, 2403332200) et d'un code d'accès Webex associé (par exemple, 88631321777971704941).
- Le partenaire Cisco provisionne un abonné virtuel sur BroadWorks qui correspond au périphérique CUBE. Le partenaire mappe le numéro de téléphone au code d'accès et vice versa.
- Le code d'accès, envoyé à Webex dans les messages SIP, identifie les sites de réunion associés au partenaire Cisco.
- Le numéro de téléphone ci-dessus pour accéder au mappage des codes est configuré une seule fois et est commun à tous les sites de réunion des clients finaux.
- Les participants rejoignant la réunion doivent saisir l'identifiant de réunion correspondant (par exemple, 123456), qui identifie la réunion spécifique à rejoindre.

Il est recommandé aux partenaires de suivre le modèle de redondance décrit ci-dessous.

### <span id="page-9-0"></span>Rejoindre une réunion par appel

L'image suivante illustre le processus d'un utilisateur qui rejoint la réunion par appel.

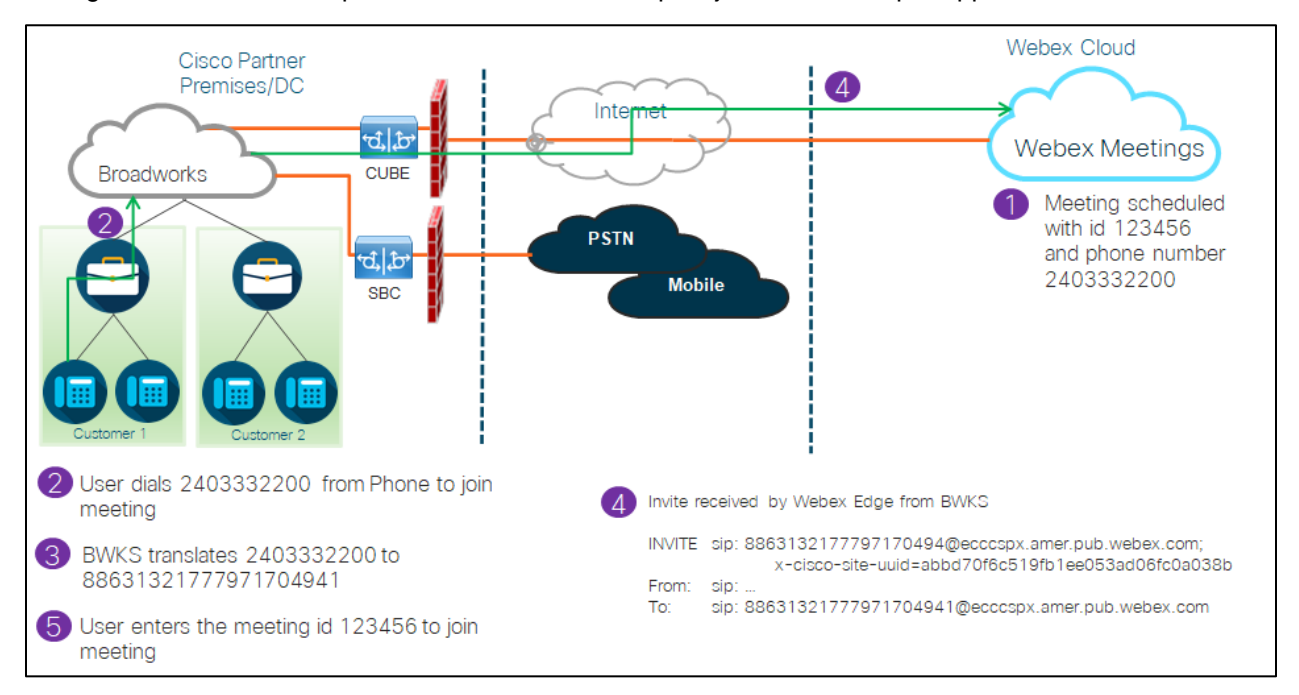

Voici les étapes à suivre pour que le participant puisse rejoindre une réunion par appel.

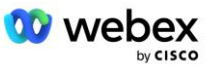

- 1. L'utilisateur planifie une réunion dans Webex. Webex attribue un identifiant de réunion (par exemple, 123456).
- 2. L'utilisateur compose le numéro de téléphone associé à la réunion (par exemple, 2403332200). Le SIP INVITE porte la requête URI comme numéro de téléphone associé à la réunion.
- 3. BroadWorks traduit le numéro de téléphone en un code d'accès (par exemple, 88631321777971704941) associé au site de réunion et achemine l'appel vers CUBE avec la demande URI comme code d'accès.
- 4. Webex reçoit le SIP INVITE et répond à l'appel. La langue des annonces est déterminée par la langue spécifiée pour le numéro de téléphone lorsqu'il est fourni dans Cisco Partner Hub et BroadWorks.
- 5. L'utilisateur saisit l'identifiant de la réunion (par exemple, 123456) à l'aide de DTMF. Webex vérifie l'utilisateur et permet ensuite à l'utilisateur de rejoindre la réunion.

# <span id="page-10-0"></span>Rejoindre une réunion à l'aide du rappel (facultatif)

L'image suivante montre le processus d'un utilisateur qui rejoint la réunion par rappel, l'utilisateur demande un appel à Webex pour rejoindre une réunion.

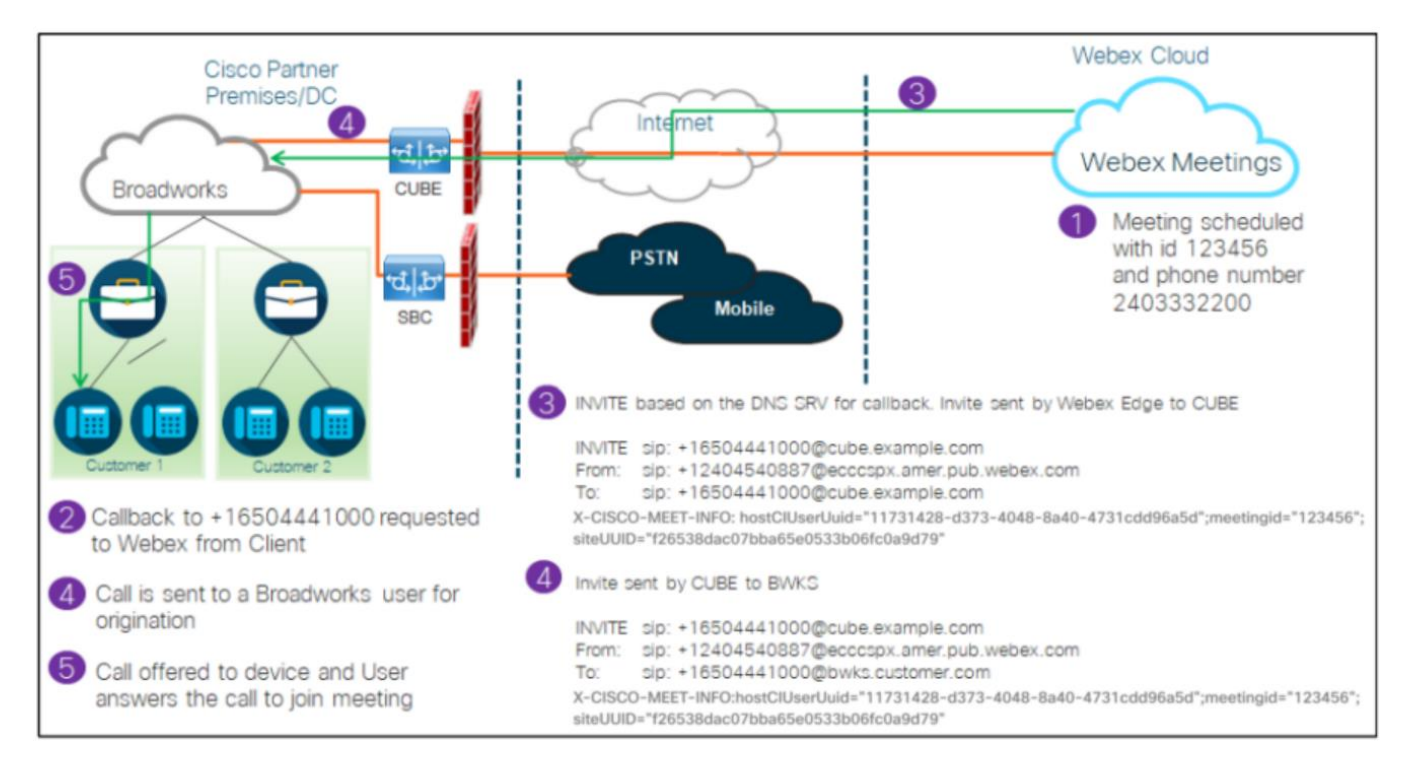

Voici les étapes à suivre pour que le participant rejoigne une réunion par rappel :

- 1. L'utilisateur planifie une réunion dans Webex. Webex attribue un identifiant de réunion (par exemple, 123456).
- 2. L'utilisateur demande un appel de Webex au numéro souhaité (par exemple, +16504441000) pour rejoindre la réunion à l'aide de l'application Webex ou du client Meetings.

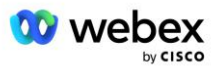

- 3. Webex lance une INVITE SIP vers CUBE basée sur le groupe SRV de rappel DNS, fourni dans Cisco Partner Hub et BroadWorks. La demande SIP INVITE URI contient le numéro de téléphone qui doit recevoir l'appel (par exemple, +16504441000@cube.example.com).
- 4. Le CUBE SBC envoie la demande SIP INVITE au Broadworks NS. Le NS redirige l'appel vers Broadworks AS hébergeant l'hôte de la réunion. Le Broadworks AS reçoit le SIP INVITE du CUBE SBC. L'AS Broadworks identifie l'hôte de la réunion à l'aide de l'UUID CI dans l'en-tête X-CISCO-MEET-INFO. De plus, Broadworks vérifie si l'abonné VoiceXML Webex Meeting Callback est configuré sur le système.
- 5. L'appel est proposé au numéro de téléphone demandé par l'utilisateur et l'utilisateur répond à l'appel pour rejoindre la réunion. Ce numéro de téléphone peut être un abonné BroadWorks ou un numéro PSTN. Si le numéro demandé est un numéro PSTN, BroadWorks utilise le chemin fourni pour acheminer l'appel vers le PSTN.

Pour l'option Callback, il est obligatoire d'activer les deux fonctionnalités suivantes :

- 102746 Prise en charge BroadWorks pour CI UUID
- 102074 Prise en charge de la facturation BYO PSTN pour CallBack et CallIn

Cela peut être confirmé à partir de CLI comme ci-dessous :

AS\_CLI/Système/ActivatableFeature> obtenir Identifiant Description Activé Horodatage de la dernière modification ============================================================================================= 102746 Prise en charge BroadWorks pour CI UUID vrai 102074 Prise en charge de la facturation BYO PSTN pour CallBack et CallIn true

Pour une description détaillée de ces fonctionnalités et de leur activation, vous trouverez la section "Abonné virtuel de rappel de réunion VoiceXML" de ce document.

REMARQUE : Si vous choisissez de ne pas configurer l'option Rejoindre une réunion à l'aide de rappel, les utilisateurs peuvent toujours utiliser l'option Appeler pour rejoindre des réunions ou participer avec l'audio de l'ordinateur. Dans ce cas, vous n'êtes pas obligé de configurer les groupes de rappel SRV DNS.

### <span id="page-11-0"></span>Présentation de la configuration de la solution

La solution comporte plusieurs composants différents, dont chacun doit être configuré correctement pour que la solution fonctionne correctement. Les composants sont les suivants :

- Travaux larges
- CUBE (ou un autre contrôleur de bordure de session certifié SP (SBC))
- Webex Edge Audio

Il existe des interdépendances entre la configuration de ces différents composants et, à ce titre, une ou plusieurs organisations de lancement de solutions sont nécessaires pour effectuer la configuration et la vérification requises de la solution.

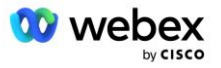

### <span id="page-12-0"></span>Organisations semencières

Une organisation seed est une organisation Webex que vous configurez pour générer et valider les paramètres de la solution BYoPSTN. L'organisation semencière doit avoir au moins un utilisateur affecté à un **Forfait standard,** et ce package Standard doit utiliser le **Numéros d'appel fournis par le partenaire (BYoPSTN)** option de participation à la réunion. Il est recommandé d'associer l'organisation source à un fournisseur de services BroadWorks test ou à une entreprise.

Les organisations de semences de solutions répondent à deux objectifs :

1) **Configuration des semences** : la mise à disposition des organisations de départ génère des mappages de numéros de téléphone pour les codes d'accès aux réunions et un identifiant universellement unique du site de réunion (UUID du site) qui sont nécessaires au fonctionnement continu de la solution. Ces informations sont requises pour configurer les abonnés virtuels BroadWorks (VSUB).

2) **Validation des configurations** : utilisez l'organisation seed pour déterminer si votre solution BYoPSTN est configurée conformément à vos exigences. Utilisez l'organisation de départ et les utilisateurs de test pour valider les cas d'utilisation d'appels et de rappels de réunions à l'aide des numéros d'appel fournis par le partenaire et des enregistrements de rappel SRV DNS (si le rappel est activé).

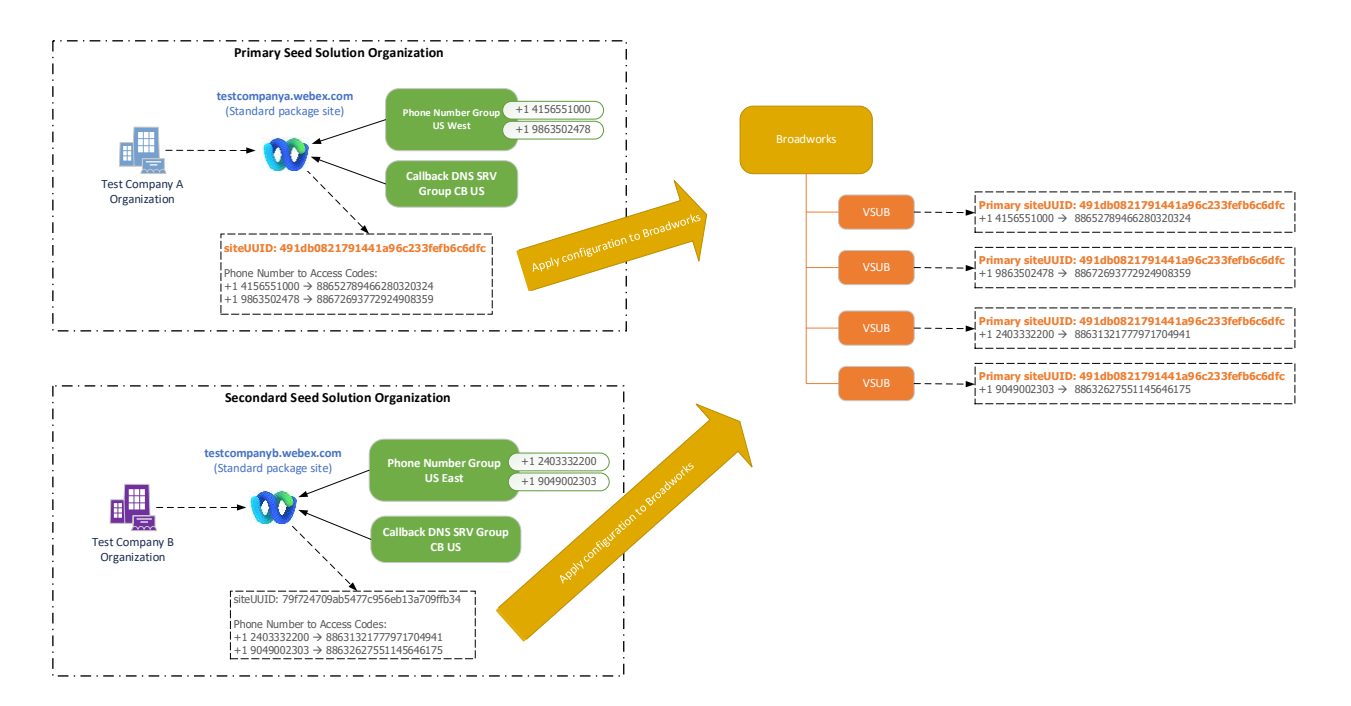

L'administrateur doit générer une organisation de solution de départ pour chaque ensemble unique de numéros de téléphone et d'enregistrements de rappel SRV DNS. La génération de l'organisation de la solution de départ dans chaque cas génère le numéro de téléphone requis pour les mappages de code d'accès à la réunion et la capacité de vérifier les cas d'utilisation d'appel et de rappel de réunion associés pour ces numéros de téléphone et les enregistrements SRV de rappel DNS.

L'administrateur, utilisant Cisco Partner Hub, doit sélectionner une organisation de solution de départ comme organisation **organisation de solutions de semences primaires**. L'UUID du site de réunion de

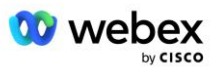

la réunion du package Standard de cette organisation de solution de départ principale doit être configuré sur BroadWorks. Il est essentiel que ce site de réunion reste provisionné car cet UUID de site est envoyé dans chaque demande de participation à une réunion téléphonique en tant que jeton d'authentification. Cet UUID de site unique est partagé par tous les ensembles de numéros de téléphone et d'enregistrements SRV de rappel DNS. Les valeurs UUID de plusieurs sites ne sont pas requises.

Les organisations de solution de départ principale et secondaire peuvent être supprimées, si vous le souhaitez, avant que l'ensemble des numéros de téléphone et les enregistrements SRV de rappel DNS ne soient attribués aux clients non testés. Lorsque l'ensemble des numéros de téléphone et des enregistrements SRV de rappel DNS est attribué à des clients non testés, ces numéros de téléphone et enregistrements de rappel sont associés aux sites de réunion de ces clients et sont utilisés pour rejoindre une réunion à l'aide d'un appel et d'un rappel. Tout changement doit être considéré comme ayant un impact sur le service.

Les sections suivantes fournissent plus de détails sur les différents éléments de configuration.

# <span id="page-13-0"></span>Éléments de configuration BYoPSTN

Un élément clé de la solution est la configuration des numéros de téléphone des partenaires Cisco et des enregistrements de rappel SRV DNS. BYoPSTN utilise les groupes de numéros de téléphone et les groupes SRV de rappel DNS comme moyen d'attribuer des numéros de téléphone géographiques et un routage d'appels redondant pour les réunions Webex. Ces éléments sont affectés aux Clients finaux par le Modèle Client.

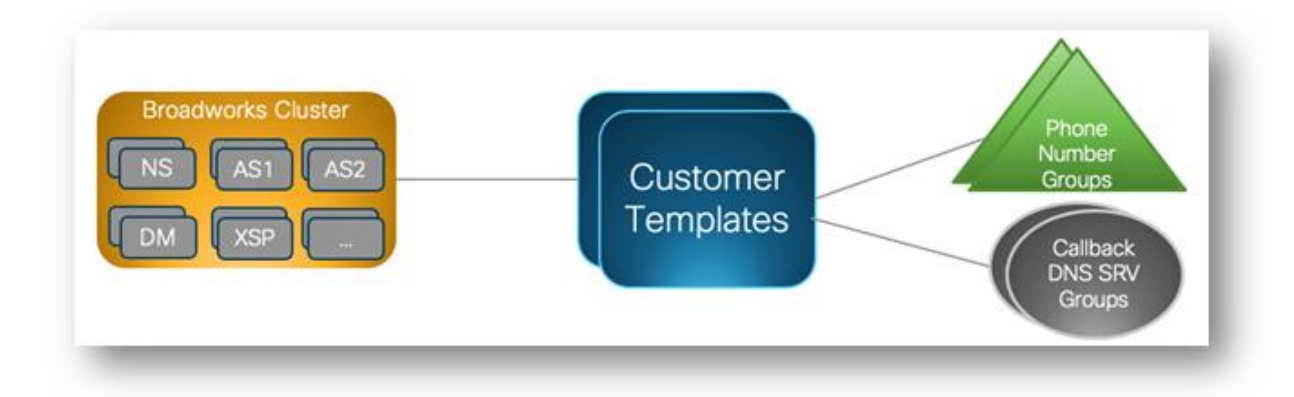

## <span id="page-13-1"></span>Groupe de numéros de téléphone (PNG)

Les partenaires Cisco fournissent les numéros de téléphone utilisés par les participants pour rejoindre les réunions dans Cisco Partner Hub. Ces numéros de téléphone sont regroupés dans un groupe de numéros de téléphone. La liste des Numéros de Téléphone est associée à un site de Réunion. Toutes les salles de réunion personnelles (PMR) et les réunions programmées dans ce site de réunion utilisent les numéros de téléphone associés. Voici un exemple de groupe de numéros de téléphone :

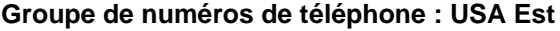

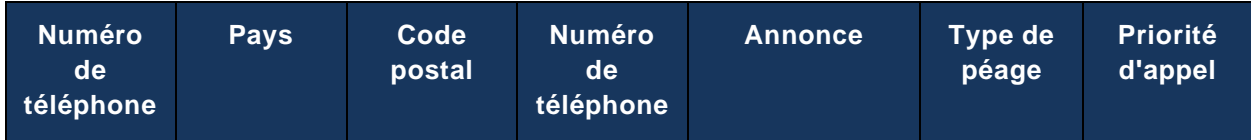

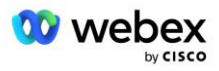

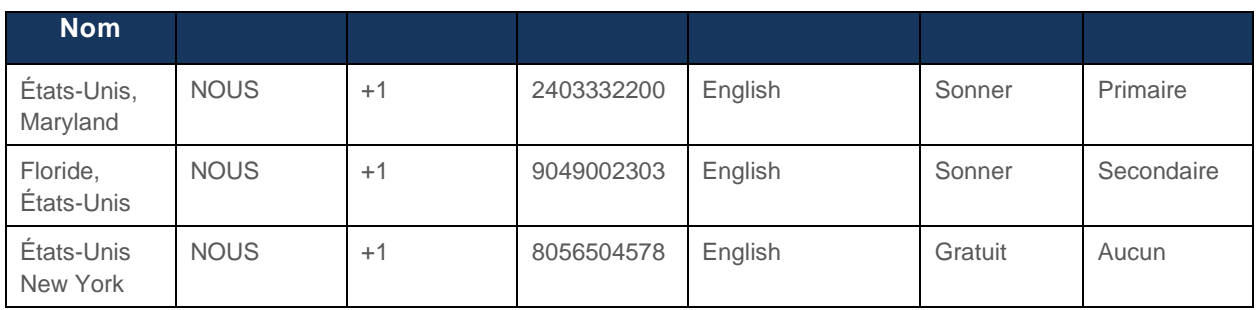

Les numéros de téléphone ont les attributs suivants :

- Nom du numéro de téléphone : nom pour décrire le numéro de téléphone
- Pays : pays auquel le téléphone est attribué
- Indicatif de pays : indicatif d'appel du pays ou indicatif de composition du pays
- Numéro de téléphone : numéro de téléphone à utiliser pour rejoindre une réunion sans l'indicatif du pays.
- Annonce : langue de l'annonce à diffuser lorsqu'un participant rejoint une réunion.
- Type de numéro : type de numéro : gratuit ou gratuit.
- Priorité d'appel : priorité attribuée aux numéros de réunion. La vue des participants sur les numéros de participation à la réunion est classée en fonction de cette priorité.

Numéros de téléphone par défaut : les administrateurs peuvent attribuer une priorité d'appel principale, secondaire ou aucune à un numéro de téléphone du groupe de numéros de téléphone. Les numéros de téléphone ayant une priorité Primaire ou Secondaire sont des numéros de téléphone par défaut. Les numéros de téléphone par défaut sont envoyés dans les e-mails d'invitation à la réunion et sont répertoriés par ordre de priorité que les participants doivent utiliser pour rejoindre les réunions. Il n'est pas nécessaire que les numéros de téléphone par défaut soient dans le même pays. Un numéro de téléphone principal doit être sélectionné, un numéro de téléphone secondaire est facultatif. Au moins un des numéros de téléphone par défaut doit être de type Toll.

Les utilisateurs du client final peuvent choisir de spécifier leurs propres numéros de téléphone par défaut à l'aide de l'interface Web du site de réunion. Ces numéros apparaissent pour cet utilisateur et ses participants lorsqu'ils sont l'hôte de la réunion. Si l'utilisateur rejoint une réunion en tant que participant, il n'apparaîtra que pour lui.

Conformément à l'exemple ci-dessus, l'administrateur du partenaire Cisco désigne l' **États-Unis du Maryland** comme principal et **États-Unis de Floride** comme secondaire, ce sont les numéros de téléphone par défaut. Un utilisateur peut choisir de remplacer cela dans ses réunions en remplaçant le principal par **US New York** et le secondaire par **US Maryland**.

Le nombre maximum de numéros de téléphone pour un groupe de numéros de téléphone donné est de 98.

REMARQUE : Il n'est pas possible de configurer un numéro dédié pour une seule entreprise.

# <span id="page-14-0"></span>Rappel DNS Groupe SRV (CDSG)

Pour permettre aux participants à la réunion de choisir l'option de rappel, un groupe SRV de rappel DNS est requis et pointe vers les instances CUBE au sein du réseau du partenaire Cisco. Webex utilise ces

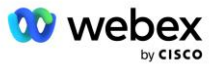

enregistrements pour acheminer le rappel via CUBE vers BroadWorks, qui peut ensuite rappeler le numéro de téléphone du participant à la réunion.

Voici un exemple de groupe SRV de rappel DNS.

#### **Rappel DNS Nom du groupe SRV : Global CB**

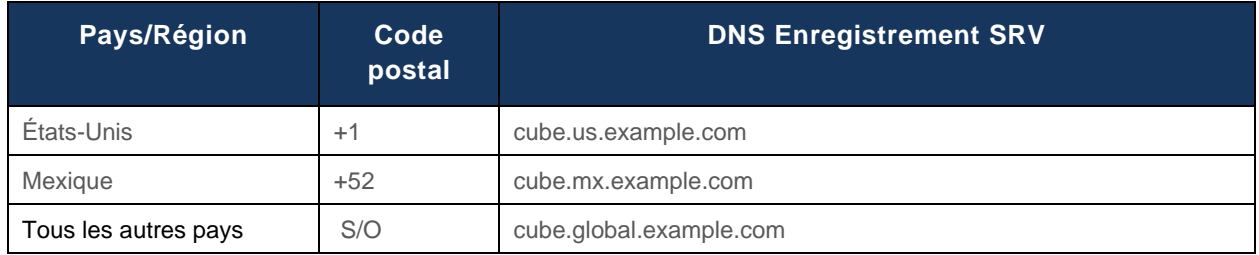

Rappel DNS Les enregistrements SRV ont les attributs suivants :

- Pays/Région : le pays ou la région pour lequel cet enregistrement SRV DNS doit être utilisé pour envoyer des demandes d'appel.
- Code pays : code pays associé au pays/à la région. Vous ne pouvez avoir qu'un seul enregistrement SRV DNS par code pays.
- Enregistrement SRV DNS : enregistrement SRV DNS pour les instances CUBE du partenaire Cisco.

Lorsque le participant demande un appel sur son numéro de téléphone spécifié, Webex utilise le SRV de rappel DNS associé à l'indicatif du pays pour le numéro de téléphone spécifié pour acheminer l'appel vers les éléments appropriés du réseau des partenaires Cisco.

L'utilisation d'un enregistrement SRV DNS de cette manière permet de prendre en charge les instances CUBE redondantes pour répondre aux demandes d'appel de Webex. Dans l'exemple ci-dessus, lorsque les participants à une réunion aux États-Unis demandent à être rappelés de Webex vers leur numéro de téléphone américain, Webex utilise le SRV DNS cube.us.example.com pour acheminer cet appel. au réseau du partenaire Cisco. Lorsque les participants à la réunion au Mexique demandent à être rappelés de Webex vers leur numéro de téléphone mexicain, Webex utilisera le SRV DNS cube.mx.example.com pour acheminer cet appel vers le réseau du partenaire Cisco. .

Pour tous les pays/régions qui n'ont pas d'enregistrement SRV de rappel DNS spécifique, ces demandes d'appel sont acheminées vers le ' **Tous les autres pays** DNS Enregistrement SRV. L'administrateur doit configurer un enregistrement SRV 'Tous les autres pays' DNS.

Le nombre maximum d'enregistrements pour un groupe SRV de rappel DNS donné est de 200.

### <span id="page-15-0"></span>Modèle client

Le modèle client est un concept existant pour la solution Webex pour BroadWorks. Le modèle fournit la configuration par défaut utilisée pour provisionner un client final. BYoPSTN fournit des attributs supplémentaires au modèle client :

▪ Type de participation à la réunion : il peut s'agir de numéros d'appel Cisco ou de numéros d'appel fournis par le partenaire. Cet attribut indique les numéros de téléphone configurés pour les sites de réunion associés aux packages Standard et Premium. Les numéros d'appel fournis par le partenaire doivent être sélectionnés par l'administrateur.

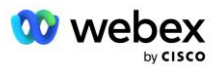

Groupe de numéros de téléphone : associé uniquement à l'option de numéros d'appel fournis par le partenaire, cet attribut indique les numéros de téléphone utilisés par les clients finaux et fournis pour les packages Standard et Premium lorsqu'ils rejoignent des réunions.

Rappel DNS SRV Group : associé uniquement à l'option de numéros d'appel fournis par le partenaire, cet attribut indique les enregistrements SRV DNS qui sont utilisés par Webex lors du rappel des clients finaux qui sont provisionnés pour les packages Standard et Premium lors de la participation à des réunions. Si vous ne souhaitez pas activer le rappel, vous pouvez choisir "Désactiver le rappel" lors de la création ou de la mise à jour d'un modèle client. Lorsque le premier abonné pour Standard ou Premium est provisionné pour un client final, le site de réunion du package associé est provisionné. Le site de réunion du package est configuré conformément au modèle client ci-dessus. Tout abonné ultérieurement provisionné pour Standard ou Premium est ajouté au site de réunion déjà provisionné ; la configuration du site de réunion n'est pas modifiée.

Toute modification apportée au modèle client par rapport aux attributs ci-dessus s'applique uniquement aux sites de réunion de packages nouvellement provisionnés. Les sites de réunion existants, déjà provisionnés, ne sont pas affectés par les modifications apportées au modèle client.

La seule exception notable est que si un client final dispose déjà d'un site de réunion de package, tout nouveau site de réunion de package est provisionné en utilisant le même type de participation à la réunion que le site de réunion de package existant. Par exemple, si un client final dispose d'un site de réunion avec un forfait Standard utilisant des numéros d'appel Cisco et que le modèle client est mis à jour pour utiliser les numéros d'appel fournis par le partenaire, un nouveau site de réunion avec un forfait Premium est mis à disposition à l'aide des numéros d'appel Cisco, le Le paramètre Modèle client ne s'applique pas. Les sites de réunion Standard et Premium pour un client final donné doivent toujours être fournis de manière cohérente.

# <span id="page-16-0"></span>Cluster d'appel BroadWorks

L'écran Cisco Partner Hub - BroadWorks Calling Cluster permet d'accéder à l'affichage et/ou au téléchargement

*Informations sur la configuration BroadWorks (BYoPSTN)* . Les informations de configuration BYoPSTN pour un cluster donné incluent les données suivantes :

- Détails de l'organisation de la solution de démarrage principale, y compris l'UUID et l'URL du site de réunion du package standard
- Détails du groupe de numéros de téléphone pour tous les groupes configurés pour ce cluster. Cela inclut le numéro de téléphone pour les mappages de codes d'accès aux réunions pour chaque groupe. Notez que les détails doivent inclure les groupes associés à toutes les organisations de solutions de départ secondaires.
- Rappel DNS Détails du groupe SRV pour tous les groupes configurés pour ce cluster. Notez que les détails doivent inclure les groupes associés à toutes les organisations de solutions de départ secondaires.
- Détails du modèle client pour ces modèles utilisant l'un des groupes de numéros de téléphone et des groupes SRV de rappel DNS

Chaque cluster d'appels BroadWorks possède ses propres informations *de configuration BroadWorks (BYoPSTN)* , en particulier des groupes de numéros de téléphone et un groupe SRV de rappel TCP. Cependant, veuillez noter que tous les clusters d'appels BroadWorks partagent la même organisation de

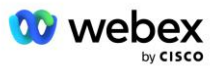

solution de départ principale et, en tant que tels, incluent tous le même UUID et l'URL du site de réunion du package standard.

Les informations *Configuration BroadWorks (BYoPSTN)* ne sont disponibles pour visualisation/téléchargement que lorsque l'administrateur configure et sélectionne l'organisation de solution de départ principale. L'organisation de solution de départ principale doit avoir au moins un utilisateur affecté au package Standard et ce package Standard doit utiliser l'option de participation à la réunion avec numéros d'appel fournis par le partenaire (BYoPSTN).

# <span id="page-17-0"></span>Exemple d'éléments de configuration BYoPSTN

L'image suivante montre un exemple de déploiement BroadWorks multicluster avec des modèles de clients, des numéros de téléphone et un routage basés géographiquement.

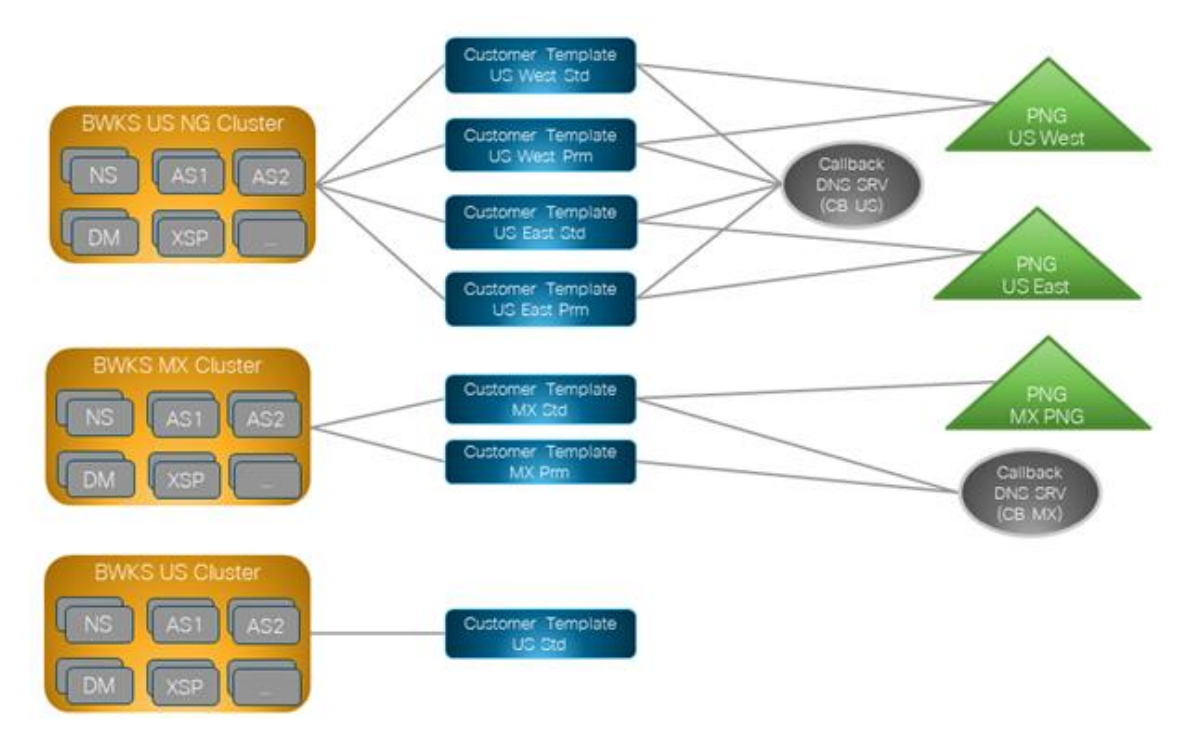

Le premier tableau montre un déploiement BroadWorks multicluster avec des modèles clients, des groupes de numéros de téléphone et des groupes SRV de rappel DNS basés au niveau régional. Les tableaux suivants développent le groupe de numéros de téléphone et les groupes SRV de rappel DNS.

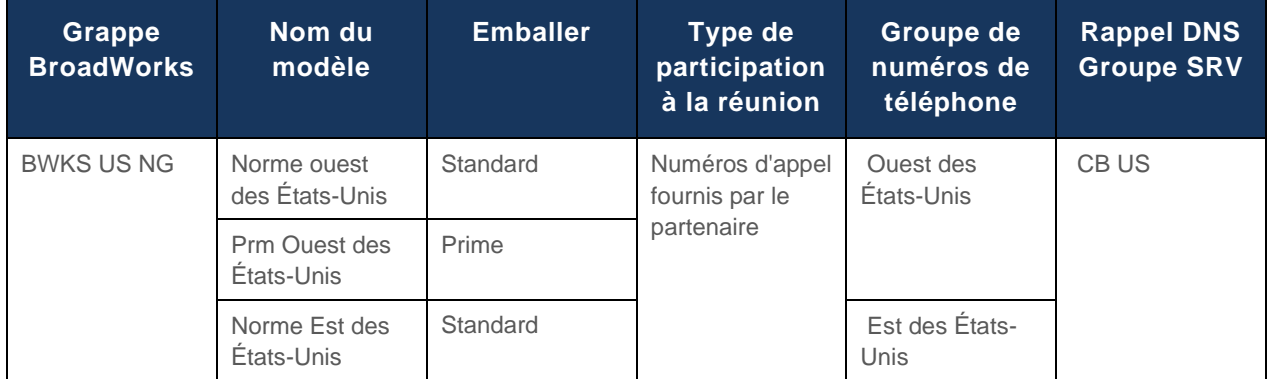

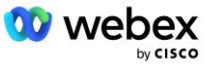

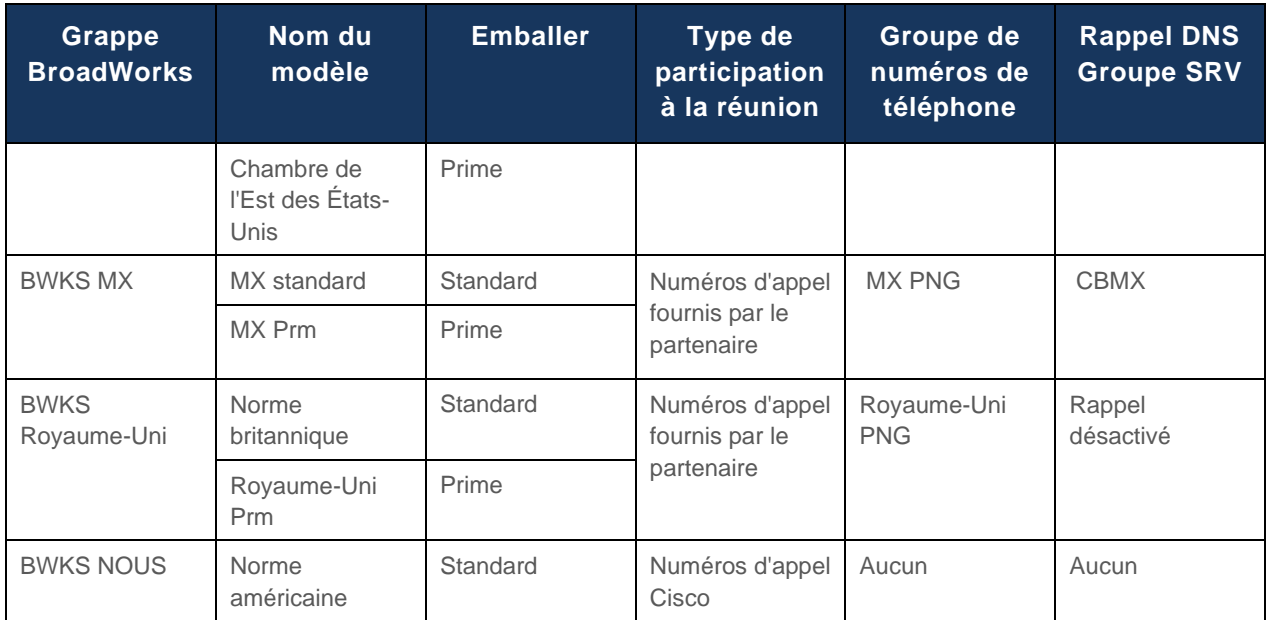

- Les abonnés provisionnés à l'aide du modèle US West Std ou US West Prm utilisent le numéro de téléphone US West lorsqu'ils rejoignent des réunions. Les abonnés répondant aux demandes de rappel d'adhésion sont envoyés aux enregistrements SRV CB US DNS.
- Les abonnés provisionnés à l'aide du modèle US East Std ou US East Prm utilisent le numéro de téléphone US East lorsqu'ils rejoignent des réunions. Les abonnés répondant aux demandes de rappel d'adhésion sont envoyés aux enregistrements CB US DNS SRV.
- Les abonnés provisionnés à l'aide du modèle MX Std ou MX Prm utilisent le numéro de téléphone MX PNG lorsqu'ils rejoignent des réunions. Les abonnés répondant aux demandes de rappel d'adhésion sont envoyés aux enregistrements SRV CB MX DNS.
- Les abonnés provisionnés à l'aide du modèle UK Std ou UK Prm utilisent les numéros de téléphone UK PNG lorsqu'ils rejoignent des réunions. Ces abonnés ne se verront pas proposer de rejoindre la réunion par rappel, car le rappel est désactivé.
- Les abonnés provisionnés à l'aide de la norme américaine utilisent des numéros d'appel Cisco et n'ont donc aucun groupe de numéros de téléphone ni groupe SRV de rappel DNS attribué. Ces abonnés utilisent les numéros de téléphone fournis par Cisco pour les participations aux réunions et les enregistrements SRV Cisco DNS pour les participations aux réunions par rappel.

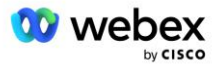

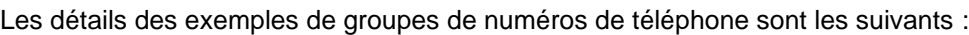

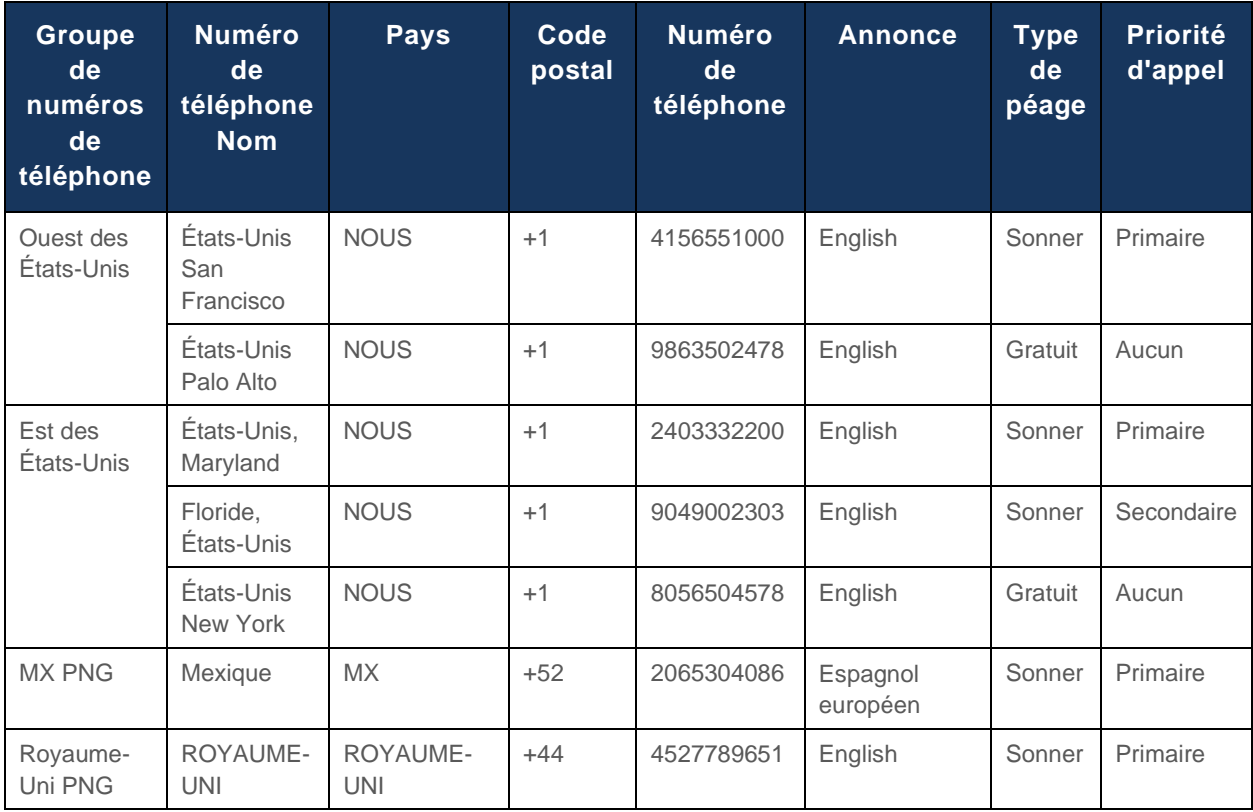

#### Les détails de l'exemple de rappel DNS SRV Groups sont les suivants :

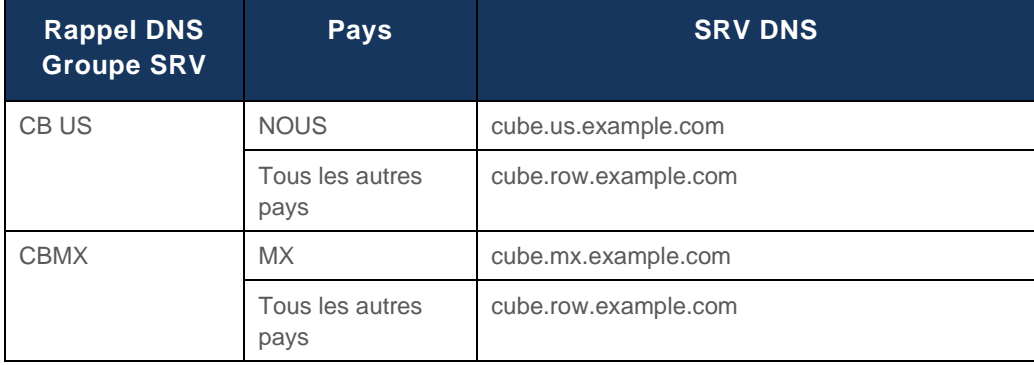

La configuration de l'enregistrement SRV américain DNS, cube.us.example.com peut être comme dans l'exemple :

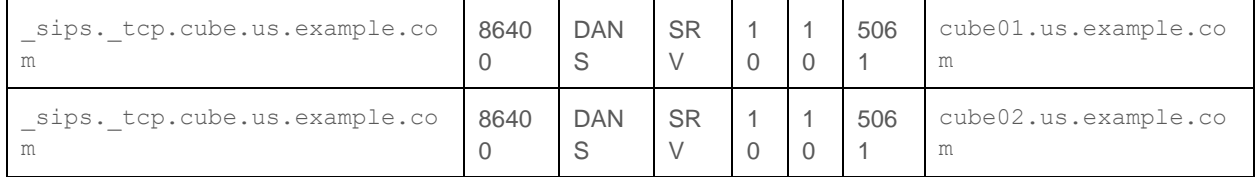

#### Cet enregistrement SRV DNS peut être résolu en l'enregistrement DNS A suivant :

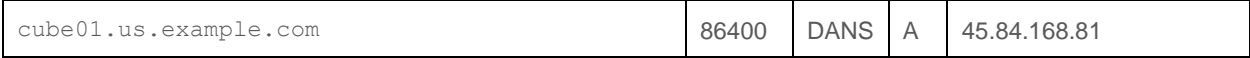

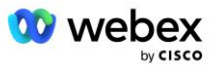

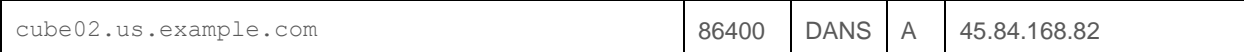

REMARQUE : Les enregistrements SRV DNS sont résolus pour sécuriser les appels SIP de Webex vers CUBE.

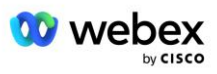

# <span id="page-21-0"></span>Ports utilisés par TLS

Les ports du tableau ci-dessous doivent être ouverts sur le pare-feu de la DMZ où réside le CUBE, et les autres ports peuvent être fermés. Pour plus d'informations sur les ports et la configuration réseau requise, reportez-vous à l'article suivant :

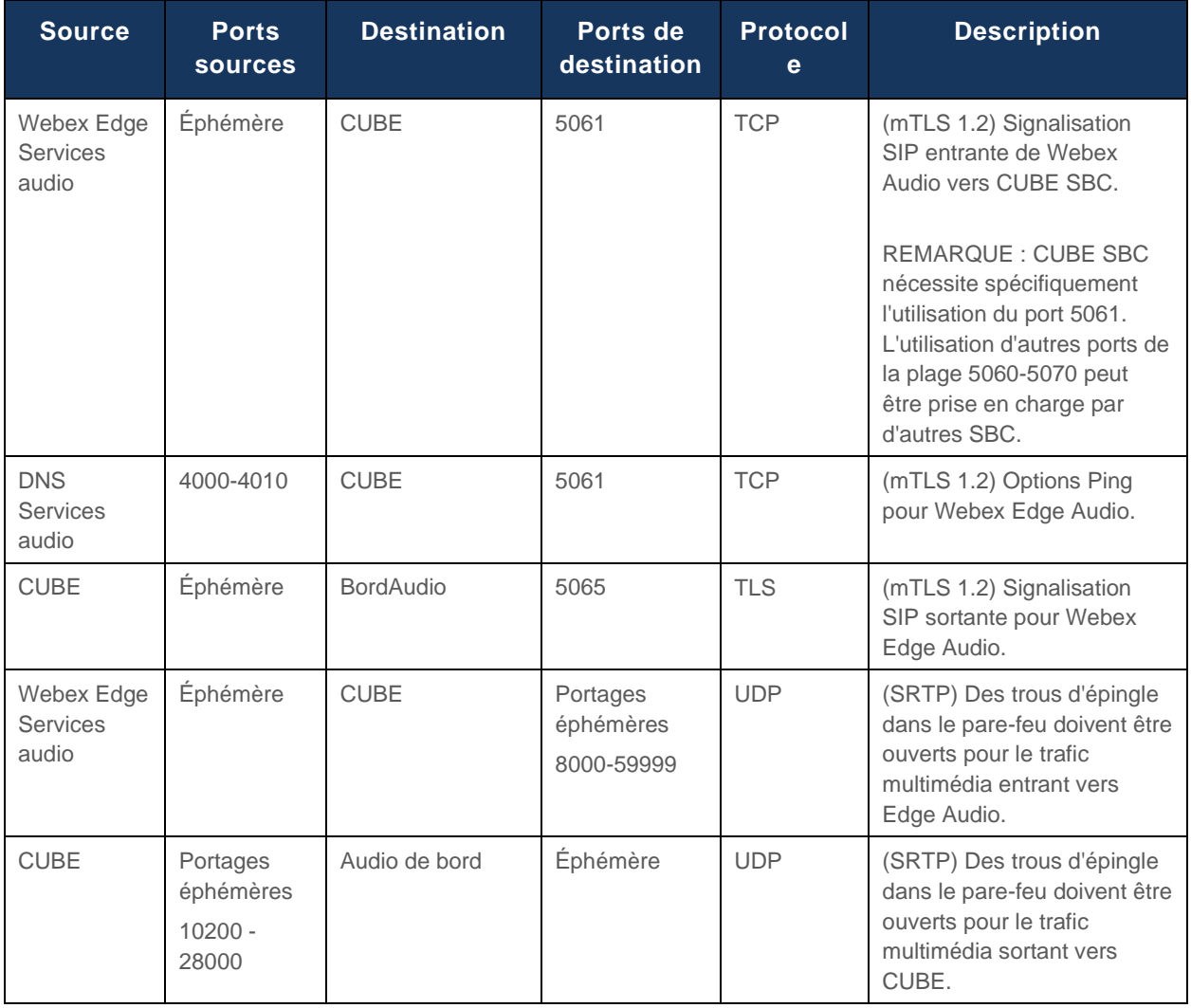

https://collaborationhelp.cisco.com/article/WBX264

### <span id="page-21-1"></span>TLS et suites de chiffrement sRTP

#dntr\_bifejfejfejaz v1.2 ou supérieur est utilisé pour la prise de contact mTLS, et les chiffrements suivants sont pris en charge par #dntr\_bifejfejfejfz Audio (lors du rappel, Webex Edge Audio les propose dans le client Hello de #dntr\_bifejfejfejbz Handshake) :

- TLS\_ECDHE\_ECDSA\_WITH\_AES\_256\_GCM\_SHA384
- TLS\_ECDHE\_ECDSA\_WITH\_AES\_128\_GCM\_SHA256
- TLS\_ECDHE\_ECDSA\_WITH\_AES\_256\_CBC\_SHA384
- TLS\_ECDHE\_ECDSA\_WITH\_AES\_128\_CBC\_SHA256

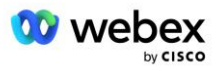

- TLS\_ECDHE\_RSA\_WITH\_AES\_256\_GCM\_SHA384
- TLS\_ECDHE\_RSA\_WITH\_AES\_128\_GCM\_SHA256
- TLS\_ECDHE\_RSA\_WITH\_AES\_256\_CBC\_SHA384
- TLS\_ECDHE\_RSA\_WITH\_AES\_128\_CBC\_SHA256
- TLS\_RSA\_WITH\_AES\_256\_GCM\_SHA384
- TLS\_RSA\_WITH\_AES\_256\_CBC\_SHA256
- TLS\_RSA\_WITH\_AES\_128\_GCM\_SHA256
- TLS\_RSA\_WITH\_AES\_128\_CBC\_SHA256
- TLS\_DHE\_DSS\_WITH\_AES\_256\_GCM\_SHA384
- TLS\_DHE\_DSS\_WITH\_AES\_256\_CBC\_SHA256
- TLS\_DHE\_DSS\_WITH\_AES\_128\_GCM\_SHA256
- TLS\_DHE\_DSS\_WITH\_AES\_128\_CBC\_SHA256

Les chiffrements suivants sont utilisés pour sRTP :

- AEAD AES 256 GCM.
- AEAD\_AES\_128\_GCM
- AES\_CM\_128\_HMAC\_SHA1\_80
- AES\_CM\_128\_HMAC\_SHA1\_32

### <span id="page-22-0"></span>Codecs audio pris en charge

- G722
- G711µ
- G711a

### <span id="page-22-1"></span>Exigences de profil SIP et RTP

La solution nécessite qu'entre CUBE (ou votre SBC) et Webex, vous déployiez SIP TLS pour la signalisation et sRTP pour les médias.

Les profils SIP et RTP dans le cadre de cette communication doivent être conformes aux exigences suivantes :

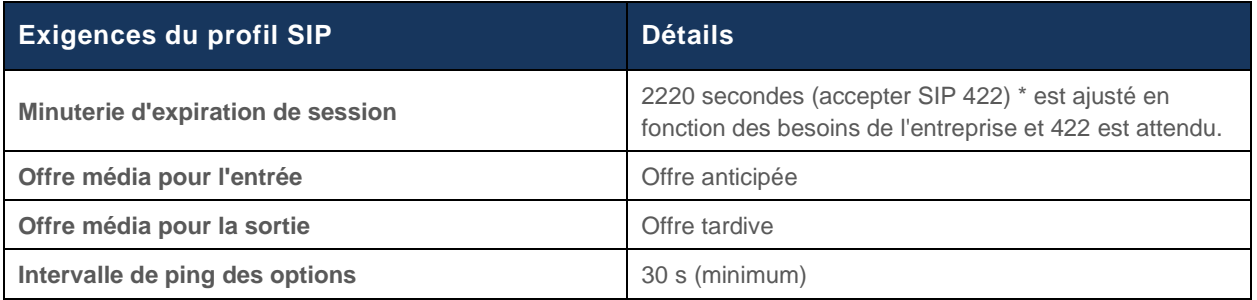

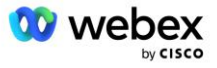

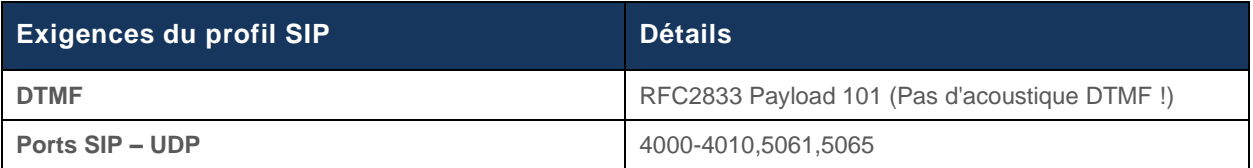

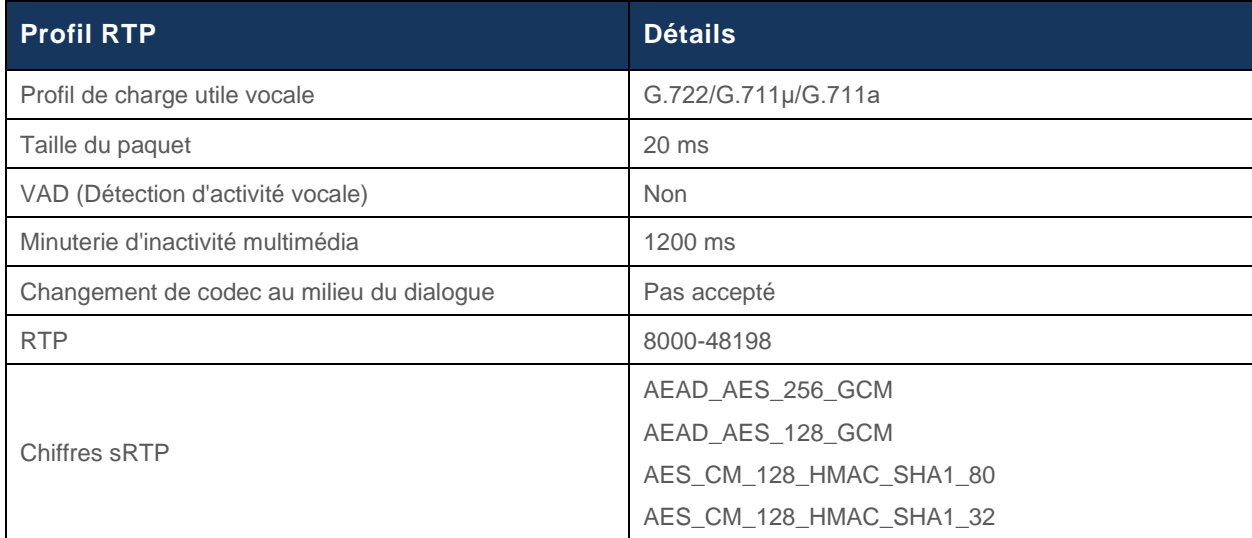

Remarque : le codec G.729 n'est pas pris en charge. Si vous souhaitez utiliser G.729, vous devez utiliser des transcodeurs.

# <span id="page-23-0"></span>Webex Domaines de routage d'appels

Le DNS SRV See More *\_sips.\_tcp.<domaine>* est utilisé pour atteindre Webex Edge Audio. Il existe quatre domaines selon la région :

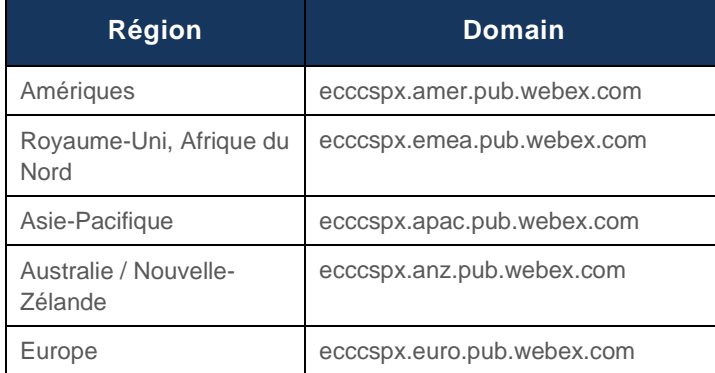

Le SRV DNS se résout en plusieurs enregistrements A pointant vers le site principal et secondaire. Le tableau suivant fournit un exemple pour la région AMER et est susceptible de changer à l'avenir.

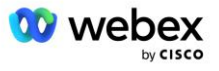

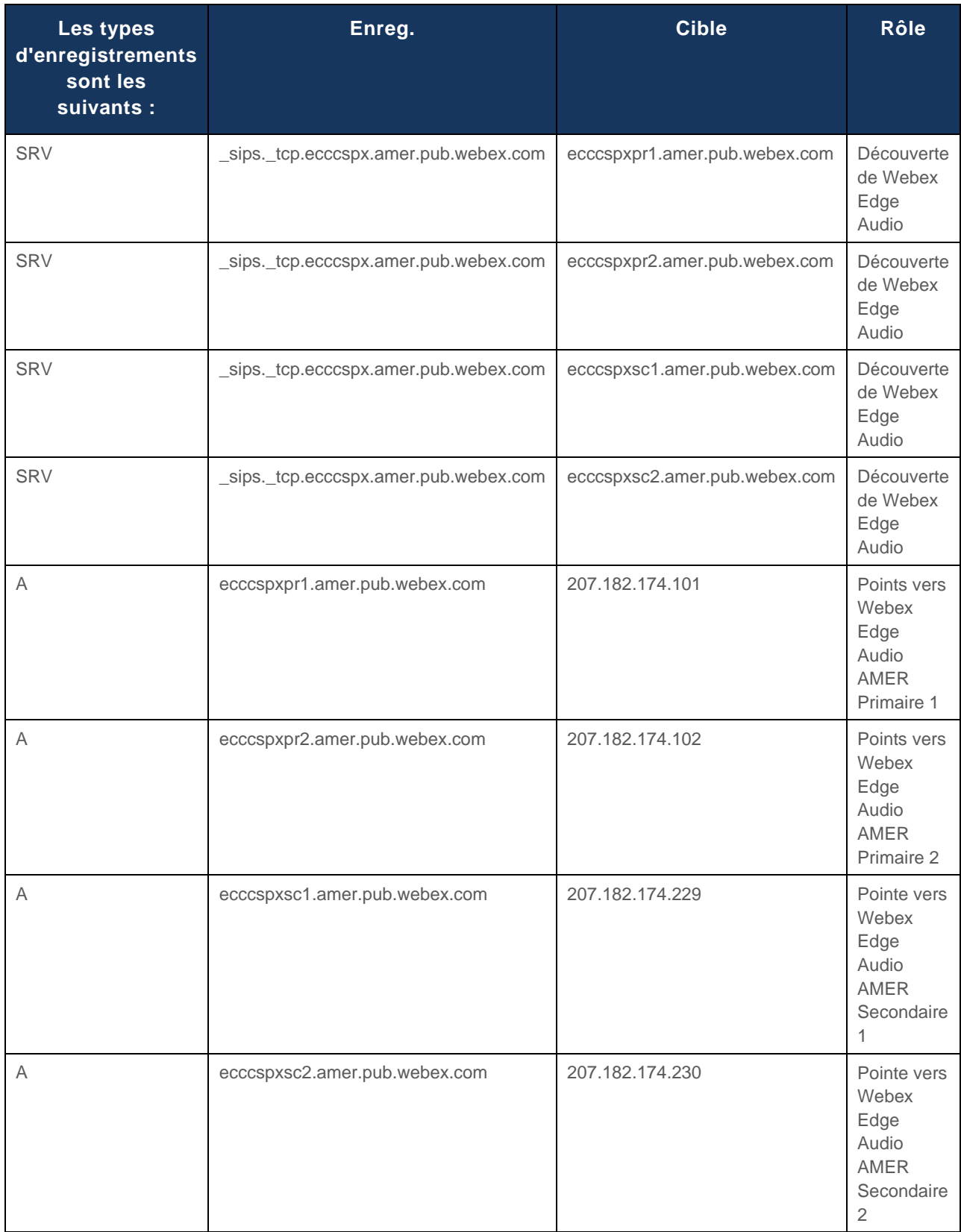

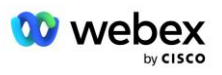

# <span id="page-25-0"></span>Redondance CUBE

Cisco Unified Border Element (CUBE) active la fonctionnalité Session Border Control dans un réseau gérant les connexions SIP entre les entités externes et le réseau interne. Plus d'informations sur CUBE sont disponibles dans la section Prérequis ci-dessous.

Les modèles de redondance pris en charge sont définis dans le but de fournir une haute disponibilité et d'éliminer le point de défaillance unique pour le partenaire Cisco. Trois modèles différents sont décrits cidessous. Les partenaires Cisco doivent adopter le modèle applicable à leur environnement.

Pendant le processus d'intégration, le partenaire doit désactiver les filtres ICMP.

# <span id="page-25-1"></span>Déploiement Duplex CUBE pour BroadWorks déployé sur un site unique

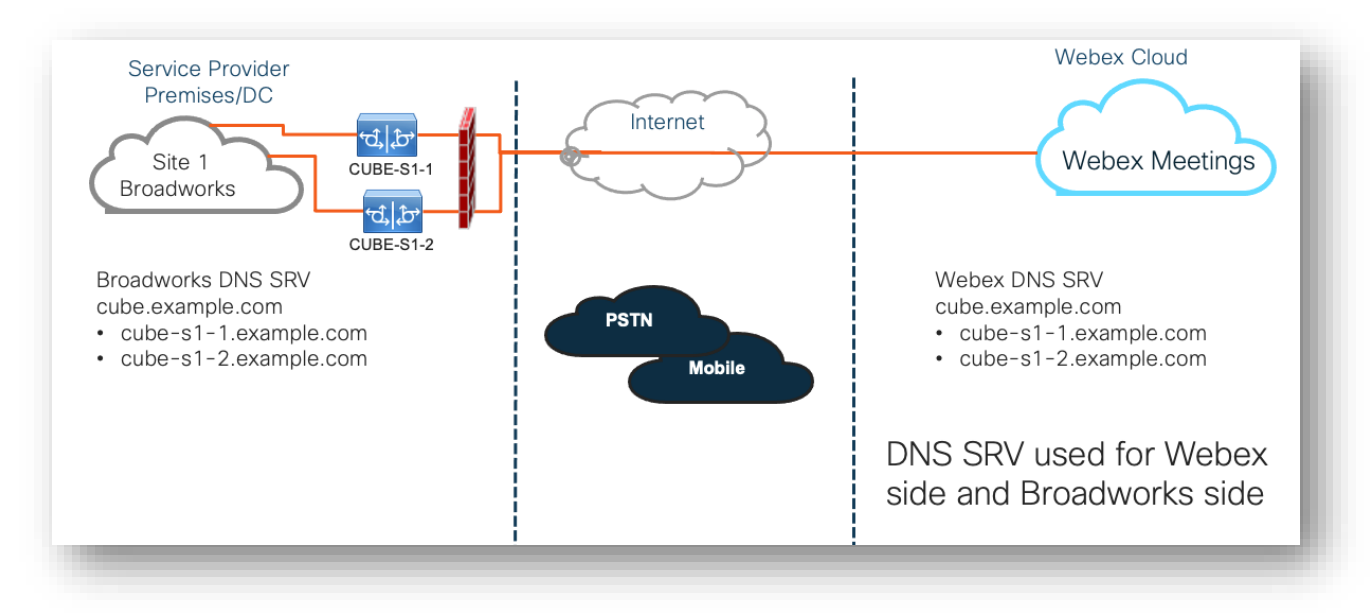

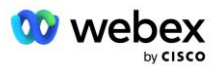

# <span id="page-26-0"></span>Déploiement Simplex CUBE pour BroadWorks déployé sur plusieurs sites

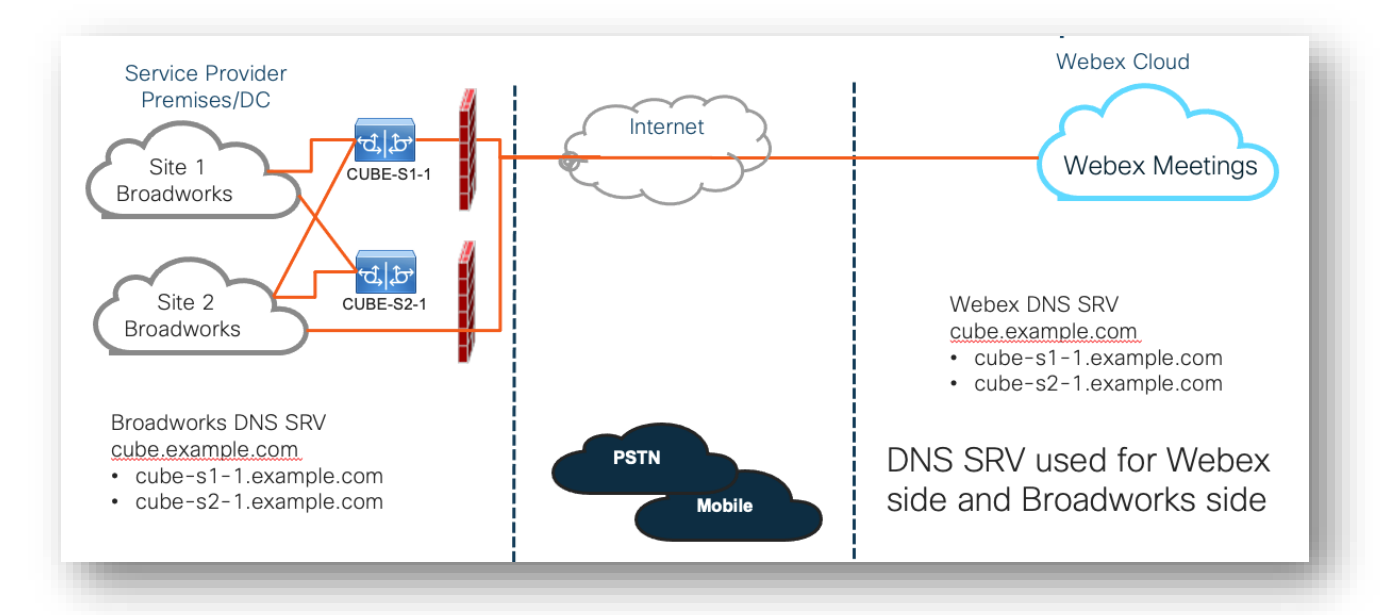

Un autre modèle de redondance est possible où CUBE est déployé en mode duplex sur chaque site. Ce modèle n'est pas nécessaire étant donné que BroadWorks est déployé avec géoredondance.

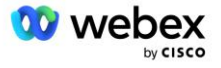

# <span id="page-27-0"></span>Mise à disposition

Les partenaires Cisco sont tenus de déployer et de gérer l'infrastructure requise mentionnée ci-dessus pour activer BYoPSTN dans leur réseau. Les étapes suivantes sont requises pour provisionner et activer BYoPSTN pour un partenaire Cisco.

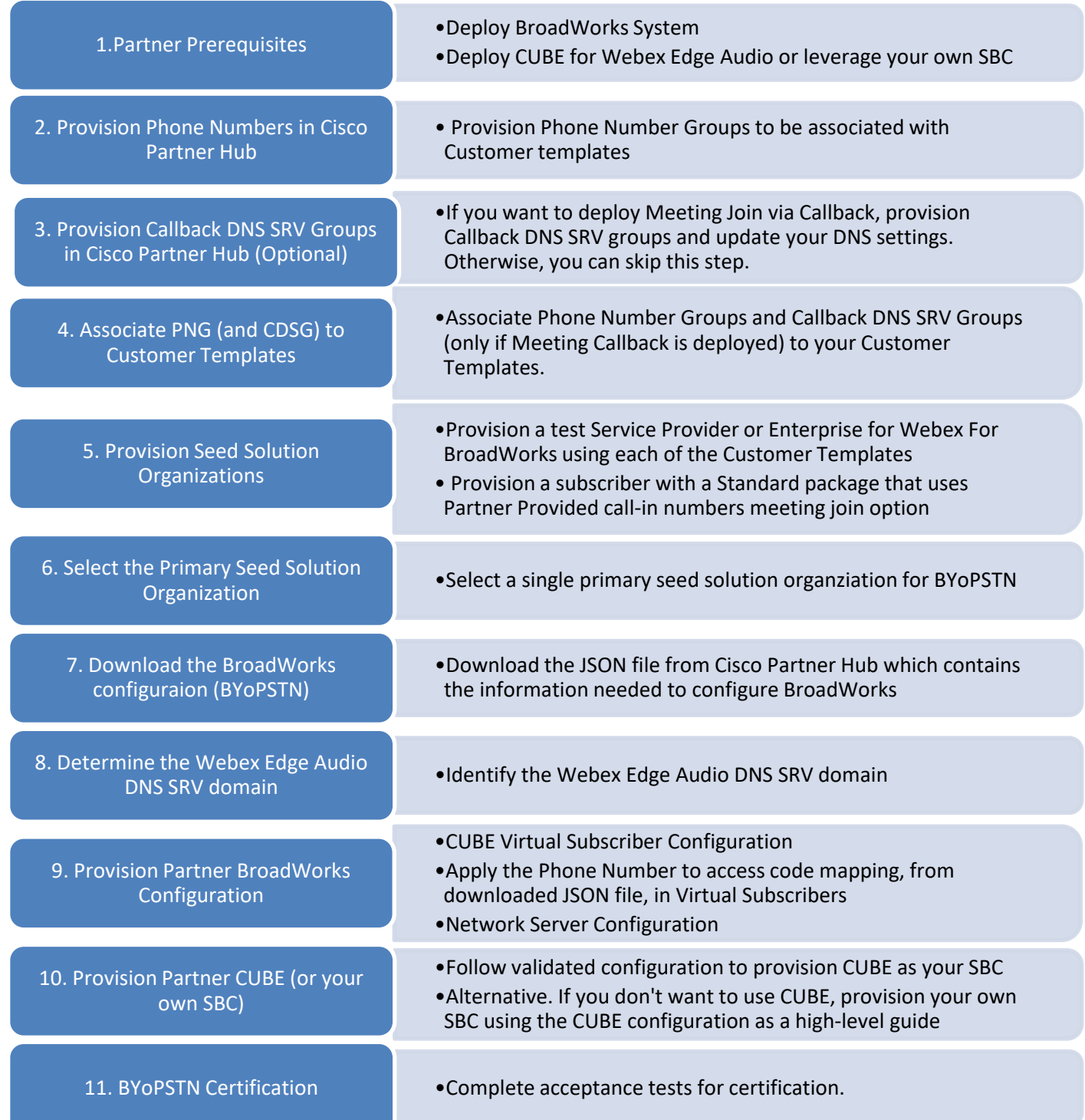

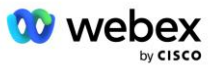

# <span id="page-28-0"></span>Étape 1 : Conditions préalables du partenaire

Les conditions préalables suivantes doivent être remplies pour la fourniture de BYoPSTN. Les conditions préalables indiquées ci-dessous supposent que le partenaire dispose d'un Webex fonctionnel pour le déploiement Cisco BroadWorks qui comprend :

- Système BroadWorks fonctionnel tel que documenté dans le *Webex pour le guide de solutions Cisco BroadWorks*
- Licence BroadWorks AS avec service "VoiceXML" en quantité suffisante (1 par numéro PSTN)
- Correctifs BroadWorks requis :
	- Pour R22 :
		- o AP.xsp.22.0.1123.ap376935
		- o AP.as.22.0.1123.ap376935
	- Pour R<sub>23</sub>:
		- o AP.xsp.23.0.1075.ap376935
		- o AP.as.23.0.1075.ap376935
	- Pour R24 :
		- o AP.as.24.0.944.ap376935
- SystèmeCisco CUBE déployé (IOS version 16.12.2 ou supérieure) : <https://www.cisco.com/c/en/us/td/docs/ios-xml/ios/voice/cube/configuration/cube-book.html>

Le CUBE matériel et virtuel est pris en charge. CUBE basé sur le matériel est recommandé pour l'évolutivité et la gestion d'un plus grand nombre d'appels.

▪ Webex Organisation partenaire – comme indiqué dans le *Webex pour le guide de solutions Cisco BroadWorks*

Si le partenaire effectue un tout nouveau déploiement, toutes les conditions préalables du guide Webex pour la solution Cisco BroadWorks doivent être remplies avant de commencer ce qui suit.

### <span id="page-28-1"></span>Étape 2 : Provisionner des groupes de numéros de téléphone (PNG) dans le hub partenaire

La procédure utilisée par le partenaire Cisco pour ajouter ses numéros de téléphone d'appel aux réunions Webex est la suivante :

- 1. Connectez-vous au Centre des partenaires Cisco.
- 2. Aller à **Paramètres**.
- 3. Faites défiler jusqu'à **Appel BroadWorks**.
- 4. Sous **Configuration de participation à une réunion (BYoPSTN)**, sélectionner **Créer un groupe de numéros de téléphone d'appel** p.
- 5. Entrer le **Groupe de numéros de téléphone** nom et sélectionnez **Suivant**.
- 6. Entrer le **Numéro de téléphone** détails et sélectionnez **Suivant**.

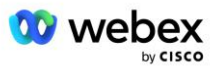

- 7. Consultez le résumé des détails du groupe de numéros de téléphone et sélectionnez **Sauvegarder**.
- 8. Répétez cette procédure pour chaque groupe de numéros de téléphone à ajouter

Les captures d'écran ci-dessous illustrent la procédure.

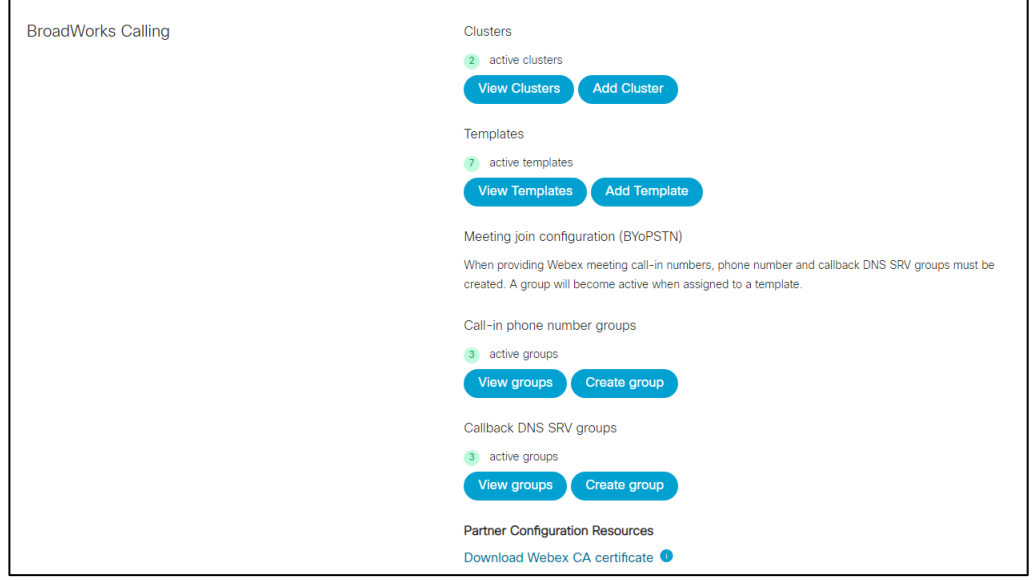

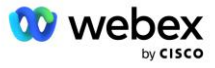

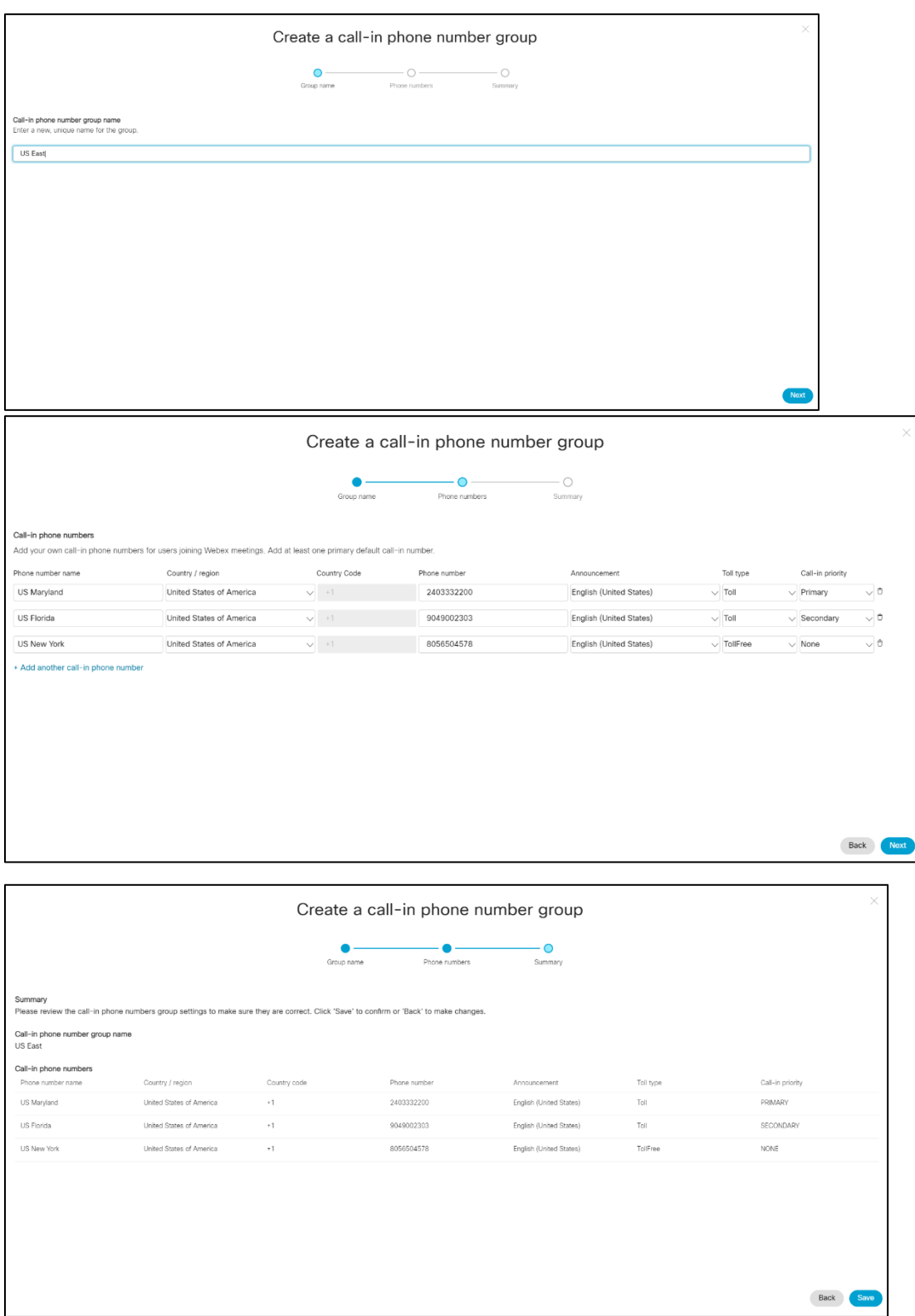

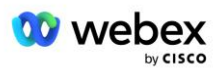

# <span id="page-31-0"></span>Étape 3 : Provisionner les groupes SRV de rappel DNS (CDSG) dans le hub partenaire (Facultatif)

REMARQUE : Cette étape doit être effectuée uniquement si vous souhaitez déployer l'option Rejoindre une réunion via un rappel. Sinon, vous pouvez ignorer cette étape.

REMARQUE : Si vous ne configurez pas cette option, les utilisateurs peuvent utiliser l'option Appeler pour rejoindre des réunions ou participer avec l'audio de l'ordinateur.

Lorsque vous utilisez l'option de rappel de réunion, un groupe SRV de rappel DNS est requis pour acheminer les appels de Webex vers CUBE. La procédure utilisée par le partenaire Cisco pour ajouter ses enregistrements SRV CUBE DNS à Webex est la suivante :

- 1. Connectez-vous au Centre des partenaires Cisco.
- 2. Accédez à **Paramètres**.
- 3. Faites défiler jusqu'à **BroadWorks Calling**.
- 4. Sous **Configuration de participation à une réunion (BYoPSTN)**, sélectionnez **Créer un rappel DNS SRV Group**.
- 5. Entrez le rappel DNS SRV **Nom du groupe**.
- 6. Sélectionnez **Suivant**
- 7. Entrez les détails du SRV de rappel DNS.
- 8. Cliquez sur **Suivant**.
- 9. Consultez le résumé des détails du SRV de rappel DNS.
- 10. Sélectionnez **Enregistrer**.
- 11. Provisionnez toutes les mises à jour de DNS pour refléter les nouveaux enregistrements dans le groupe SRV DNS
- 12. Répétez cette procédure pour chaque groupe SRV de rappel DNS à ajouter

Les captures d'écran ci-dessous illustrent la procédure.

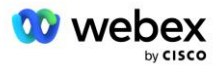

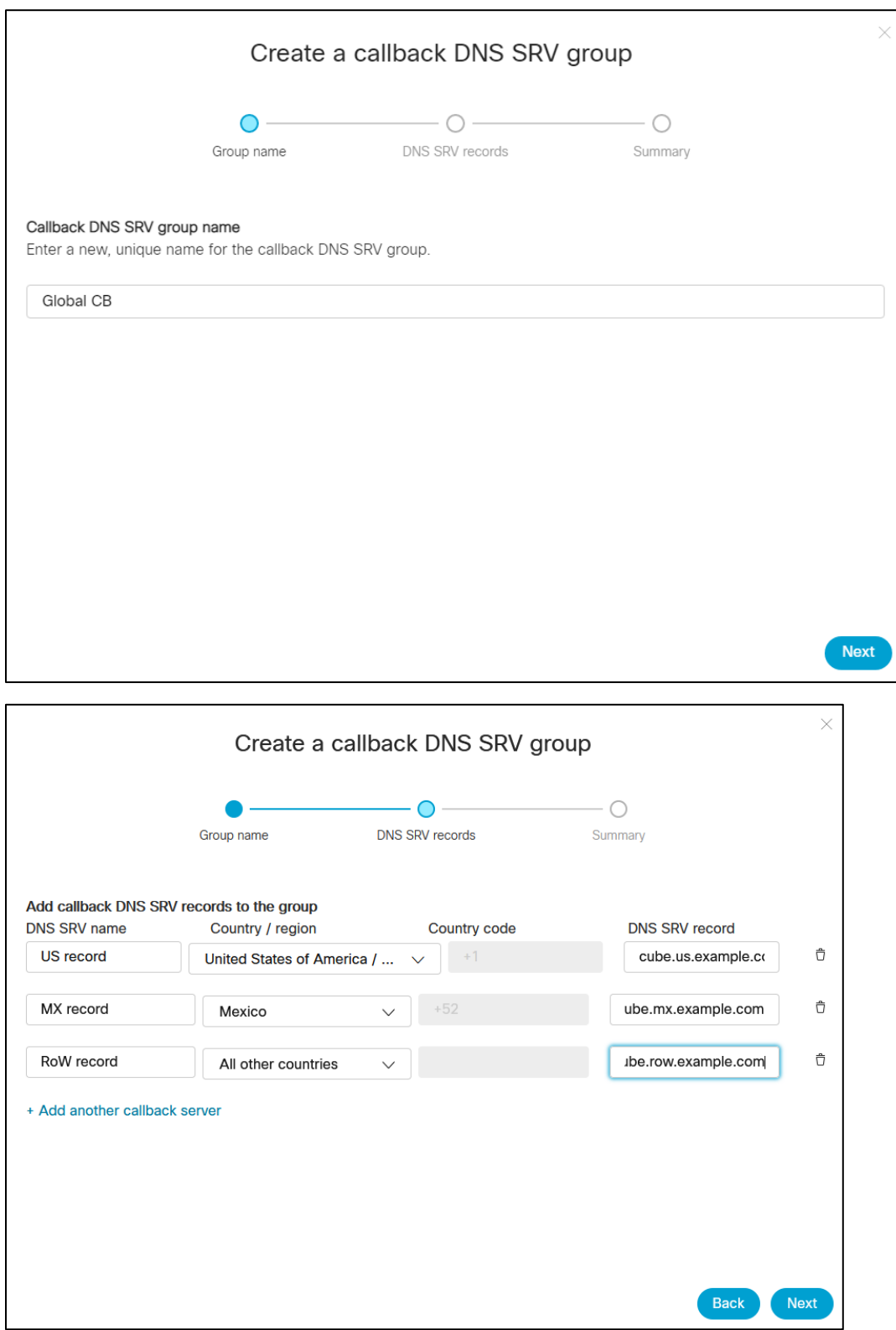

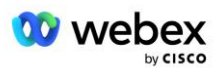

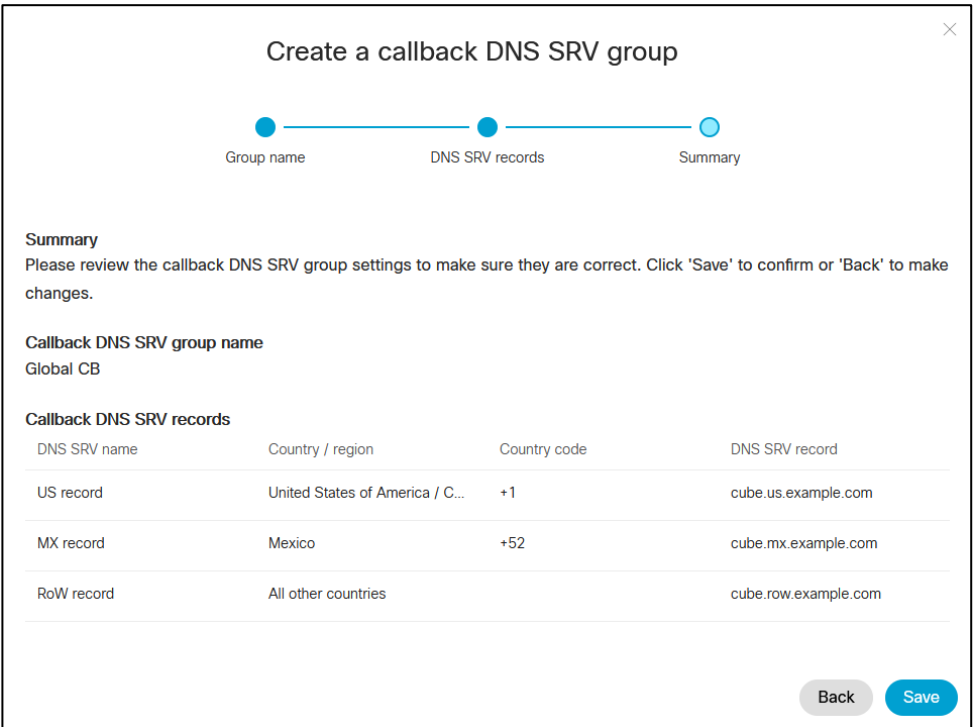

# <span id="page-33-0"></span>Étape 4 : Associer PNG et CDSG aux modèles client dans le Hub **Partenaire**

La configuration et la vérification initiales de la solution BYoPSTN nécessitent une organisation de départ pour chaque combinaison unique de **groupe de numéros de téléphone** et **groupe SRV de rappel DNS (en cas de rappel est requis)**. Par conséquent, il est recommandé aux partenaires Cisco de créer de la même manière un nouveau **modèle client** pour chaque combinaison unique de groupe de numéros de téléphone et de groupe SRV de rappel DNS. Chaque modèle client doit être utilisé pour générer une organisation seed correspondante.

Une fois la configuration BYoPSTN prédéfinie et vérifiée à l'aide des organisations de départ, les groupes de numéros de téléphone et les groupes SRV de rappel DNS peuvent être appliqués aux modèles client existants, selon les besoins.

Veuillez noter que les modèles client nouvellement créés ne sont pas utilisés par les clients non tests existants et peuvent donc être utilisés en toute sécurité pour la vérification manuelle de la configuration BYoPSTN.

REMARQUE : Si vous ne déployez pas la participation à une réunion via le rappel, vous n'avez pas besoin d'associer les groupes SRV de rappel DNS au modèle client. Cependant, vous devez sélectionner **Désactiver le rappel**.

Pour ajouter un nouveau modèle client, procédez comme suit :

- 1. Connectez-vous au Centre des partenaires Cisco.
- 2. Accédez à **Paramètres**.
- 3. Faites défiler jusqu'à **BroadWorks Calling**.

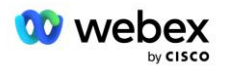

- 4. Sous **Modèles**, sélectionnez **Ajouter un modèle**.
- 5. Entrez les détails du modèle. Au stade **Type de package** :
	- Sélectionnez **Type de package** comme **Standard**.
	- Sélectionnez **Configuration de participation à la réunion** en tant que **Numéros d'appel fournis par le partenaire (BYoPSTN)**.
	- Sélectionnez un **groupe de numéros de téléphone** provisionné.
	- Pour **Groupe SRV de rappel DNS,** si vous souhaitez activer l'option de rappel de réunion, sélectionnez un groupe SRV de rappel DNS provisionné. Sinon, sélectionnez **Désactiver le rappel.**
- 6. Cliquez sur **Suivant**.
- 7. Entrez les détails restants du modèle.
- 8. Consultez le résumé des détails du modèle.
- 9. Sélectionnez **Enregistrer**.
- 10. Répétez cette procédure pour chaque modèle client qui doit être ajouté

La capture d'écran ci-dessous illustre la procédure.

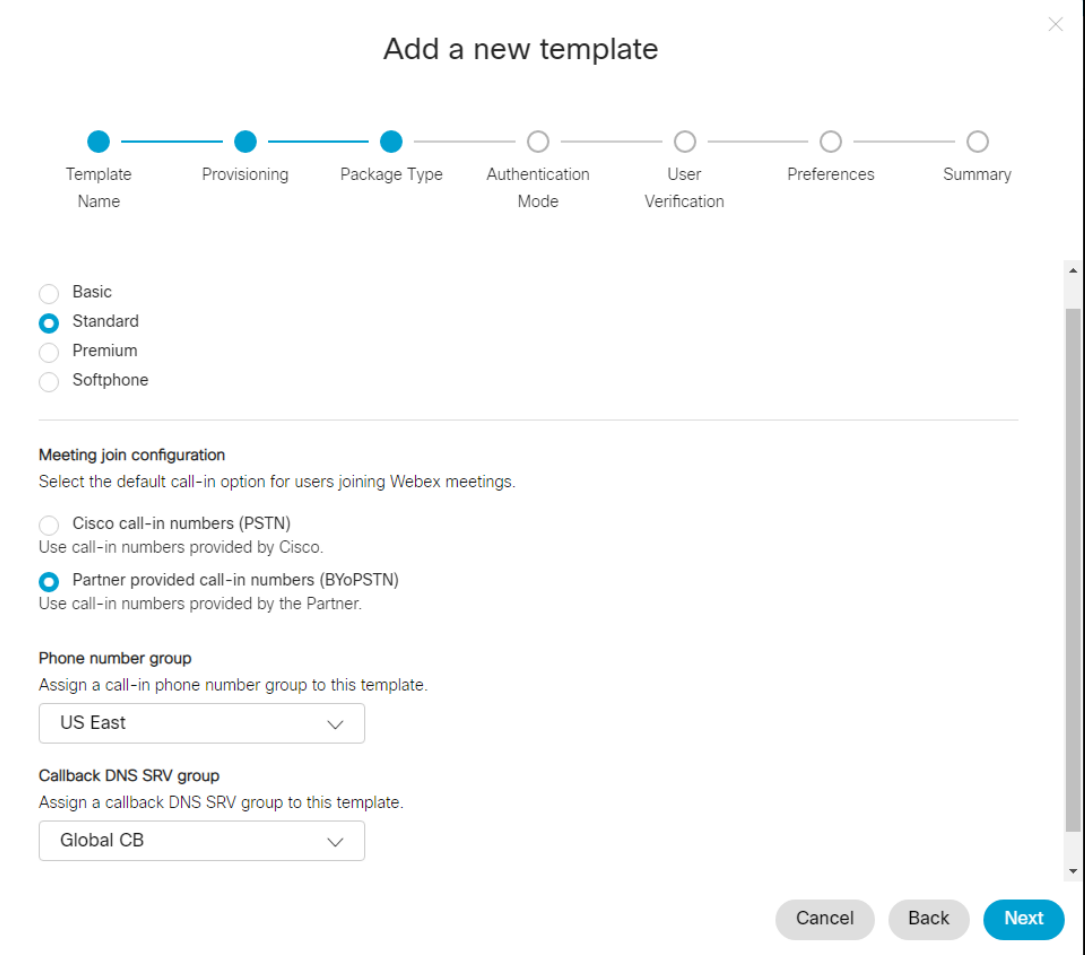

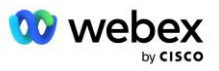

Pour mettre à jour un modèle client existant, procédez comme suit :

- 1. Connectez-vous au Centre des partenaires Cisco.
- 2. Accédez à **Paramètres.**
- 3. Faites défiler jusqu'à la section **BroadWorks Calling** .
- 4. Sous **Modèles**, sélectionnez **Afficher le modèle**.
- 5. Sélectionnez le modèle à mettre à jour.
- 6. Faites défiler jusqu'à la section **Configuration de participation à la réunion** :
	- Sélectionnez **numéros d'appel fournis par le partenaire (BYoPSTN)**
	- Sélectionnez un groupe de numéros de téléphone **précédemment configuré.**
	- Pour Groupe SRV de rappel DNS, si vous souhaitez activer l'option de rappel de réunion, sélectionnez un groupe SRV de rappel DNS provisionné. Sinon, sélectionnez **Désactiver le rappel**.
- 7. Sélectionnez **Enregistrer**.

La capture d'écran ci-dessous illustre la procédure.

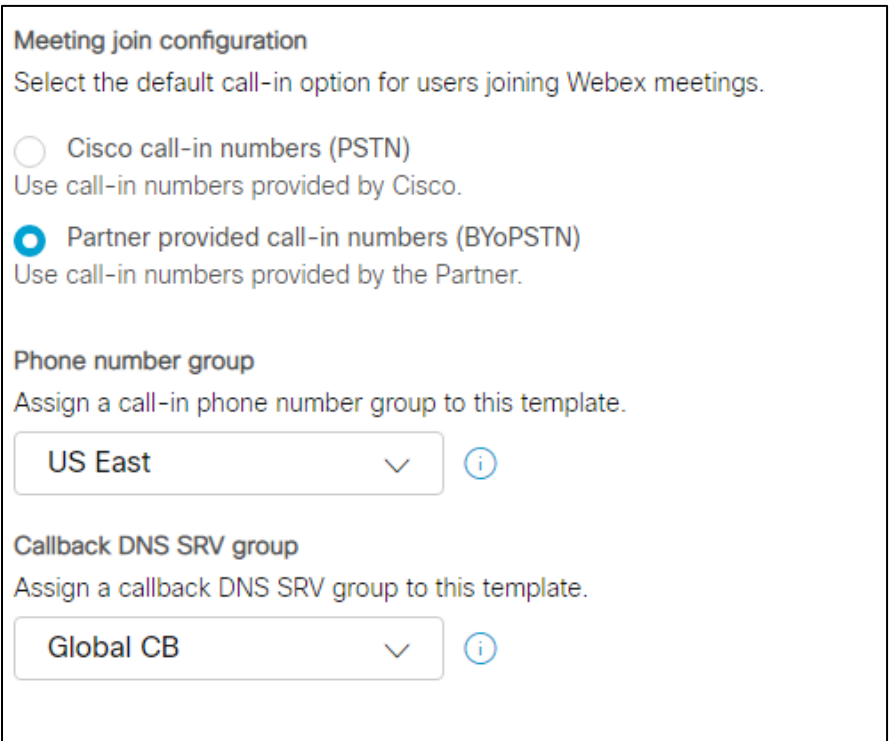

## <span id="page-35-0"></span>Étape 5 : Fournir des organisations de solutions de démarrage

La solution BYoPSTN comporte plusieurs composants différents, dont chacun doit être configuré correctement pour que la solution fonctionne correctement. L'un des deux objectifs des organisations de solutions de départ est de générer des numéros de téléphone pour les mappages de codes d'accès aux réunions et un identifiant universellement unique du site de réunion (UUID du site) qui sont requis pour le fonctionnement continu de la solution. L'autre objectif étant la vérification de la configuration.

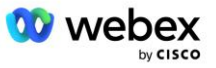
Pour chaque combinaison unique de groupe de numéros de téléphone et de groupe SRV de rappel DNS à utiliser, un modèle client correspondant doit être créé au préalable. Pour chacun de ces modèles client, une organisation de solution de départ doit être provisionnée. Le provisionnement de ces organisations de départ génère le numéro de téléphone pour les mappages de codes d'accès aux réunions et un UUID du site de réunion qui sont requis pour configurer BroadWorks.

À l'aide de chacun des modèles client configurés précédemment, provisionnez un abonné pour un nouveau fournisseur de services BroadWorks de test ou un nouveau BroadWorks Enterprise avec un **package standard** utilisateur. Le site de réunion **standard** résultant doit utiliser l'option de participation aux réunions par numéros d'appel du fournisseur partenaire. L'une des méthodes suivantes peut être utilisée pour provisionner l'abonné :

- 1. Provisionnez l'abonné test à l'aide des API BroadWorks Subscribers, comme indiqué sur developer.webex.com.
- 2. Activez l'abonné test pour le service IM&P sur un BroadWorks configuré pour utiliser le modèle client. Veuillez vous assurer que le modèle client utilise le package Standard par défaut pour garantir que l'abonné test se voit attribuer un package Standard. Alternativement, l'abonné test doit être ultérieurement mis à jour pour disposer du package Standard.

Veuillez noter qu'il est recommandé que les organisations de solutions de départ soient associées à un fournisseur de services BroadWorks de test ou à un BroadWorks Enterprise de test.

# Étape 6 : Sélectionnez l'organisation principale de la solution de démarrage

L'une des organisations de solutions de semences doit être sélectionnée comme **organisation de solutions de semences primaires**. L'UUID du site de réunion de la réunion du package Standard de cette organisation de solution de départ principale doit être configuré sur BroadWorks. Cet UUID de site unique est partagé par tous les ensembles de numéros de téléphone et d'enregistrements SRV de rappel DNS. Il n'est pas nécessaire de configurer les valeurs UUID de plusieurs sites dans BroadWorks.

Il est essentiel que ce site de réunion reste provisionné, car cet UUID de site est envoyé dans chaque demande de participation à une réunion téléphonique en tant que jeton d'authentification. Vous ne devez pas supprimer l'organisation source car le site de réunion associé sera également supprimé. Si l'organisation source est supprimée, vous devrez en créer une nouvelle et reconfigurer Broadworks avec le nouvel UUID du site.

Les organisations de solutions de départ principales et secondaires peuvent être supprimées, si vous le souhaitez, avant que l'ensemble des numéros de téléphone et les enregistrements SRV de rappel DNS ne soient attribués aux clients non testés. Lorsque l'ensemble de numéros de téléphone et d'enregistrements SRV de rappel DNS est attribué à des clients non testés, ces numéros de téléphone et enregistrements de rappel sont associés aux sites de réunion de ces clients et sont utilisés pour rejoindre une réunion à l'aide d'un appel et d'un rappel. Tout changement doit être considéré comme ayant un impact sur le service.

Pour sélectionner l'organisation de solution de départ principale, procédez comme suit :

- 1. Connectez-vous au Centre des partenaires Cisco.
- 2. Accédez à **Paramètres.**

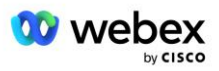

- 3. Faites défiler jusqu'à la section **BroadWorks Calling** .
- 4. Dans la section **Validation de la configuration (BYoPSTN)** , sélectionnez **Attribuer**
- 5. Dans l'écran **Attribuer une organisation** , recherchez et sélectionnez l'une des organisations d'amorçage précédemment configurées.
- 6. Sélectionnez **Attribuer**

L'organisation semencière sélectionnée est l'organisation semencière principale.

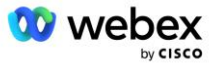

Les captures d'écran ci-dessous illustrent la procédure.

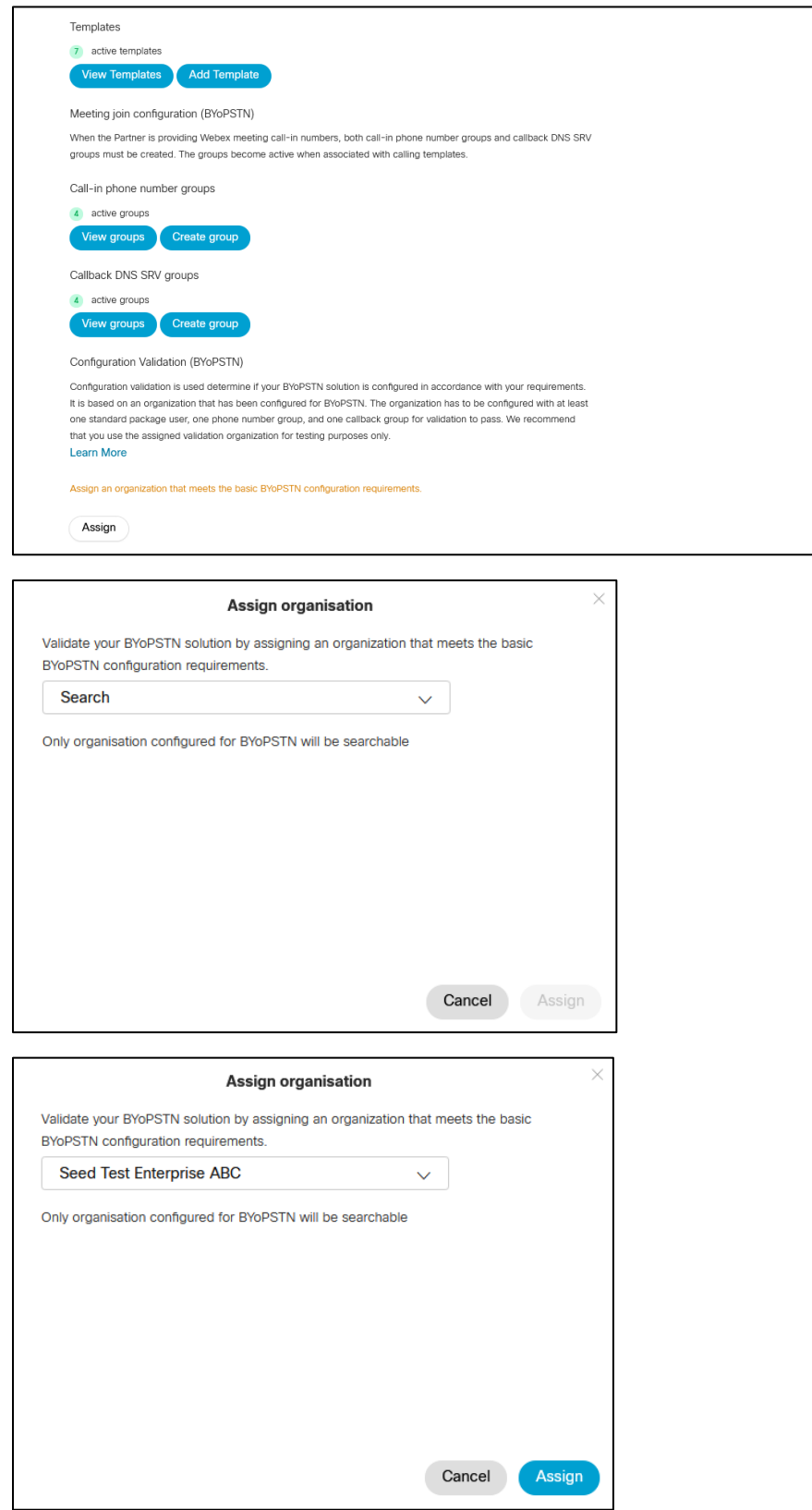

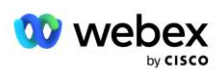

#### Configuration Validation (BYoPSTN)

Configuration validation is used determine if your BYoPSTN solution is configured in accordance with your requirements. It is based on an organization that has been configured for BYoPSTN. The organization has to be configured with at least one standard package user, one phone number group, and one callback group for validation to pass. We recommend that you use the assigned validation organization for testing purposes only.

**Learn More** 

Organization name Seed Test Enterprise ABC  $\hat{0}$ 

Organization ID d927ac4d-3d73-4d7f-8506-a1bc0a221934

# Étape 7 : Téléchargez la configuration BroadWorks (BYoPSTN)

L'organisation principale de la solution de départ, les groupes de numéros de téléphone et les détails du groupe SRV de rappel DNS pour un cluster BroadWorks donné sont disponibles dans un seul emplacement, le fichier JSON de configuration BroadWorks (BYoPSTN). Ces informations sont nécessaires pour configurer BroadWorks pour BYoPSTN.

Veuillez noter que le fichier de configuration JSON n'est disponible pour visualisation/téléchargement qu'après la sélection de l'organisation principale de la solution de départ.

La procédure pour visualiser/télécharger le fichier de configuration JSON est la suivante :

- 1. Connectez-vous au Centre des partenaires Cisco
- 2. Accédez aux **Paramètres**
- 3. Faites défiler jusqu'à **BroadWorks Calling**.
- 4. Sous **Clusters**, sélectionnez **Afficher le cluster**.
- 5. Sélectionnez le cluster associé aux modèles client configurés pour BYoPSTN.
- 6. Faites défiler jusqu'à la section **Configuration BroadWorks pour BYoPSTN** .
- 7. Cliquez sur **Télécharger le fichier de configuration JSON**.
- 8. Répétez cette procédure pour tous les autres clusters BroadWorks.

Les captures d'écran ci-dessous illustrent la procédure.

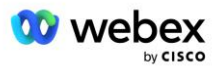

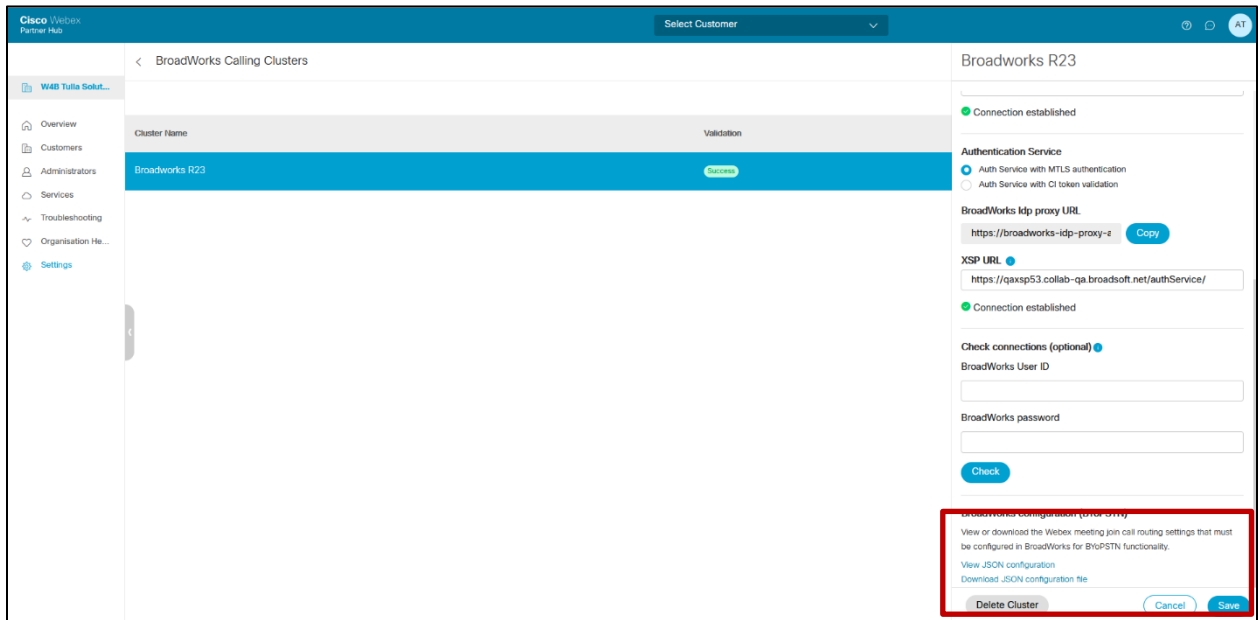

Veuillez consulter l'exemple de fichier de configuration JSON ci-dessous. Le fichier contient des informations supplémentaires sur chaque groupe de numéros de téléphone, rappel DNS Groupe SRV, les éléments de configuration clés suivants qui doivent être saisis sur BroadWorks sont marqués en gras.

- siteUUID : BroadWorks doit envoyer cette valeur dans les messages SIP, c'est un token que Webex Edge Audio utilise pour confirmer l'identité du BroadWorks du Partenaire Cisco et son accès aux sites de réunion gérés par ce Partenaire Cisco.
- Mappage du numéro de téléphone au code d'accès : les numéros de téléphone et leurs codes d'accès Webex associés doivent être configurés sur BroadWorks.
	- Numéro de téléphone
	- Code d'accès
- localeTag : la langue d'annonce souhaitée associée au numéro de téléphone doit être configurée sur BroadWorks.
- dnsSrv : Le SRV Callback DNS doit être configuré dans le DNS et faire référence aux instances CUBE souhaitées.

```
{
       "siteUUID" : "491db0821791441a96c233fefb6c6dfc",
       "siteURL" : " seedtestenterpriseabc.webex.com ",
       "partnerOrgId" : "1da175de-3651-4467-b26b-b0d85a2cb3ad",
       "solutionValidationOrgId" : "d927ac4d-3d73-4d7f-8506-a1bc0a221934",
       "Modèlesclients" : [
              {
                      "name" : "US West Std",
                      "identifiant" : "27fe1337-ab1d-44b0-8b5e-ff1d32f6e3f8",
                      "phoneNumberGroupId" : "1bcb05bd-b919-45fd-b30e-71d2abb59e26",
                      "callbackDnsSrvGroupId" : "25392686-a390-49b9-bad5-cb47159c3e992"
              },
              {
                      "name" : "US Est Std",
```
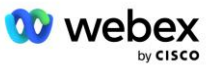

```
"identifiant" : "070d6682-b64f-46ea-bc4b-b2e1218ba4bb",
                      "phoneNumberGroupId" : "12bc0b8f-ea1d-457f-8fe2-069ccf78907e",
                      "callbackDnsSrvGroupId" : "25392686-a390-49b9-bad5-cb47159c3e992"
              }
       ],
       "groupes de numéros de téléphone" : [
              {
                      "name" : "Ouest des États-Unis",
                      "identifiant" : "1bcb05bd-b919-45fd-b30e-71d2abb59e26",
                      "les numéros de téléphone" : [
                             {
                                     "identifiant" : "617c5faa-1721-45c7-bc70-
e6d7c20ccc29",
                                     "name" : "États-Unis Palo Alto",
                                     "countryCode" : "États-Unis",
                                     "localeTag" : "en_US",
                                     "tollType" : "TollFree"
                                     "defaultPhoneNumberType" : "AUCUN",
                                     "numéro de téléphone" : "9863502478",
                                     "accessCode" : "88672693772924908359"
                             },
                             {
                                     "identifiant" : "48fa7c50-9da0-4c8b-9b2f-
307ff435c7c7",
                                     "name" : "US Toll San Francisco",
                                     "countryCode" : "États-Unis",
                                     "localeTag" : "en_US",
                                     "tollType" : "Péage",
                                     "defaultPhoneNumberType" : "PRIMAIRE",
                                     "numéro de téléphone" : "4156551000",
                                     "accessCode" : "88652789466280320324"
                             }
                      ]
              },
              {
                      "name" : "USA Est",
                      "id" : "12bc0b8f-ea1d-457f-8fe2-069ccf78907e",
                      "les numéros de téléphone" : [
                             {
                                     "identifiant" : "ca0c622a-8621-4477-91e0-
b3e214833568",
                                     "name" : "États-Unis Maryland",
                                     "countryCode" : "États-Unis",
                                     "localeTag" : "en_US",
                                     "tollType" : "Péage",
                                     "defaultPhoneNumberType" : "PRIMAIRE",
                                     "numéro de téléphone" : "2403332200",
                                     "accessCode" : "88631321777971704941"
                             },
                             {
                                     "id" : "00875574-9a46-4447-a967-350b6176755a",
                                     "name" : "États-Unis Floride",
                                     "countryCode" : "États-Unis",
                                     "localeTag" : "en_US",
                                     "tollType" : "Péage",
                                     "defaultPhoneNumberType" : "SECONDAIRE",
                                     "numéro de téléphone" : "9049002303",
                                     "accessCode" : "88632627551145646175"
                             },
                             {
```
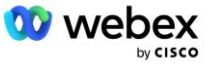

```
"identifiant" : "a2c10316-9266-4423-a669-
d67949f99d33",
                                      "name" : "États-Unis New York",
                                      "countryCode" : "États-Unis",
                                      "localeTag" : "en_US",
                                      "tollType" : "TollFree",
                                      "defaultPhoneNumberType" : "AUCUN",
                                      "numéro de téléphone" : "8056504578",
                                      "accessCode" : "88649679020033567943"
                              }
                      ]
               }
       ],
       "callbackDnsSrvGroups" : [
               {
                       "name" : "CB US",
                       "callbackDnsSrvs" : [
                              {
                                      "name" : "Rappelez-nous",
                                      "countryCode" : "États-Unis",
                                      "dnsSrv" : "cube.us.example.com",
                                      "identifiant" : "c5209d17-7c2f-45b3-95a6-
65d7f5f53c7e"
                              }
                       ],
                       "identifiant" : "25392686-a390-49b9-bad5-cb47159c3e992"
               },
               {
                      "nom" : "CB MX",
                       "callbackDnsSrvs" : [
                              {
                                      "name" : "Rappel MX",
                                      "countryCode" : "MX",
                                      "dnsSrv" : "cube.mx.example.com",
                                      "identifiant" : "cca0e4c3-5cff-412c-a854-
bfb719f603a2"
                              }
                       ],
                       "identifiant" : "36403797-b401-50c0-cbe5-dc58260d4f003"
               }
       ]
}
```
# Étape 8 : Déterminez le domaine SRV Webex Edge Audio DNS

Le domaine SRV Webex Edge Audio DNS doit être configuré sur BroadWorks. Utilisez la procédure suivante pour déterminer la valeur.

- 1. Connectez-vous au Centre des partenaires Cisco.
- 2. Aller à **Clients**.
- 3. Sélectionnez l'entreprise de validation BYoPSTN.
- 4. Sélectionner **Afficher le client.**
- 5. Aller à **Services/Réunions**.
- 6. Sélectionnez le site de réunion du forfait Standard.
- 7. Faites défiler vers le bas du panneau latéral, sélectionnez **Configurer le site**.

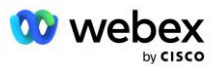

- 8. Sélectionner **Paramètres communs/Paramètres audio**.
- 9. Sous le **Numéros d'appel mondiaux personnalisés Edge Audio** section, sélectionnez **Générer un script Lua**.
- 10. Dans la fenêtre contextuelle, recherchez la valeur "-- Mettre à jour l'en-tête avec l'URL CCAX"

```
 - Mettre à jour l'en-tête avec l'URL CCAX
 Local oldTo1 = msg:qetHeader('A")Local newTo1 = string.gsub(oldTo1, "<sip:(.+)@(.*)>", "<sip:%1@
 ecccspx.amer.webex.com >")
  msg:modifyHeader("À", nouveauVers1)
```
11. Extrayez la valeur en gras, par exemple, ecccspx.amer.webex.com.

Il s'agit du domaine SRV Webex Edge Audio DNS qui doit être configuré sur BroadWorks.

# Étape 9 : Provisionner la configuration BroadWorks du partenaire

Cette section décrit la configuration BroadWorks nécessaire pour implémenter les scénarios d'appel et de rappel de réunion présentés dans les diagrammes ci-dessous. Les exemples de configuration sont basés sur les données du fichier JSON présenté dans la section précédente. Les numéros, domaines, noms d'entreprise/groupes, types d'appareils, politiques, profils, etc. devraient varier selon le partenaire.

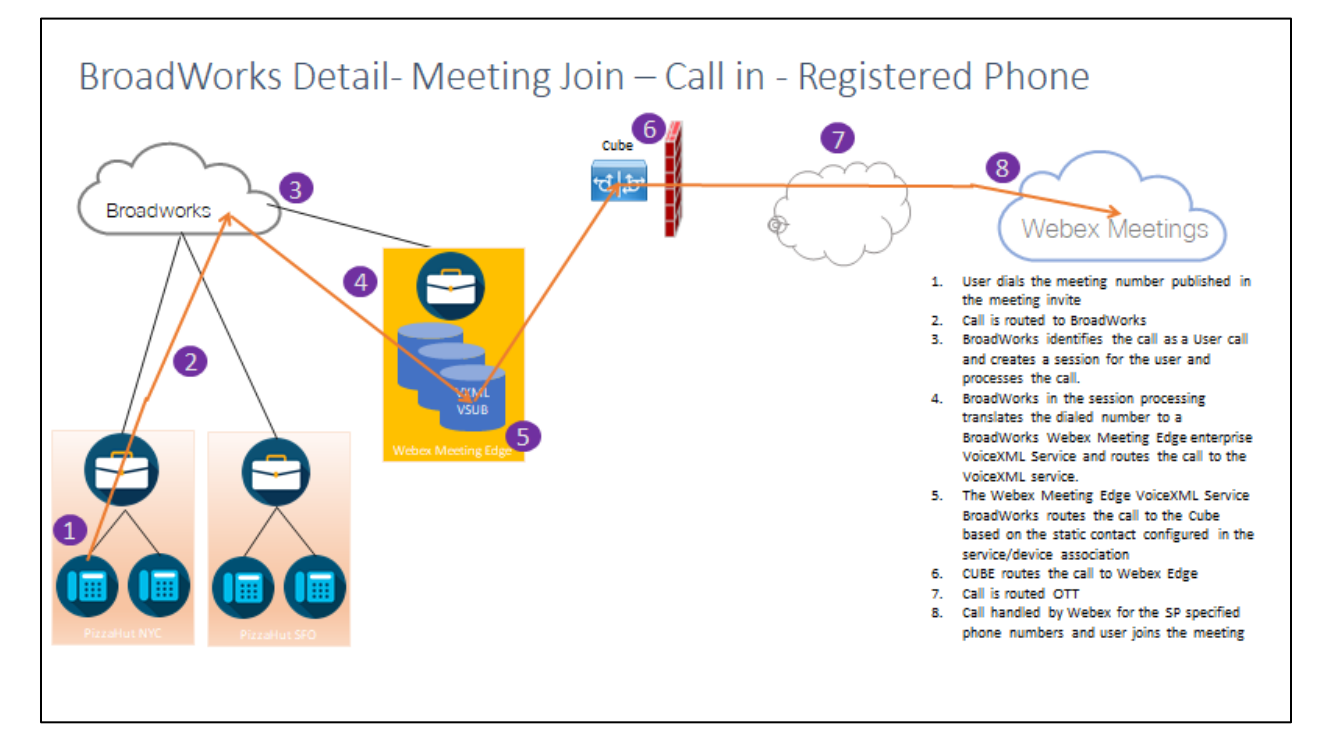

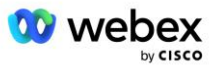

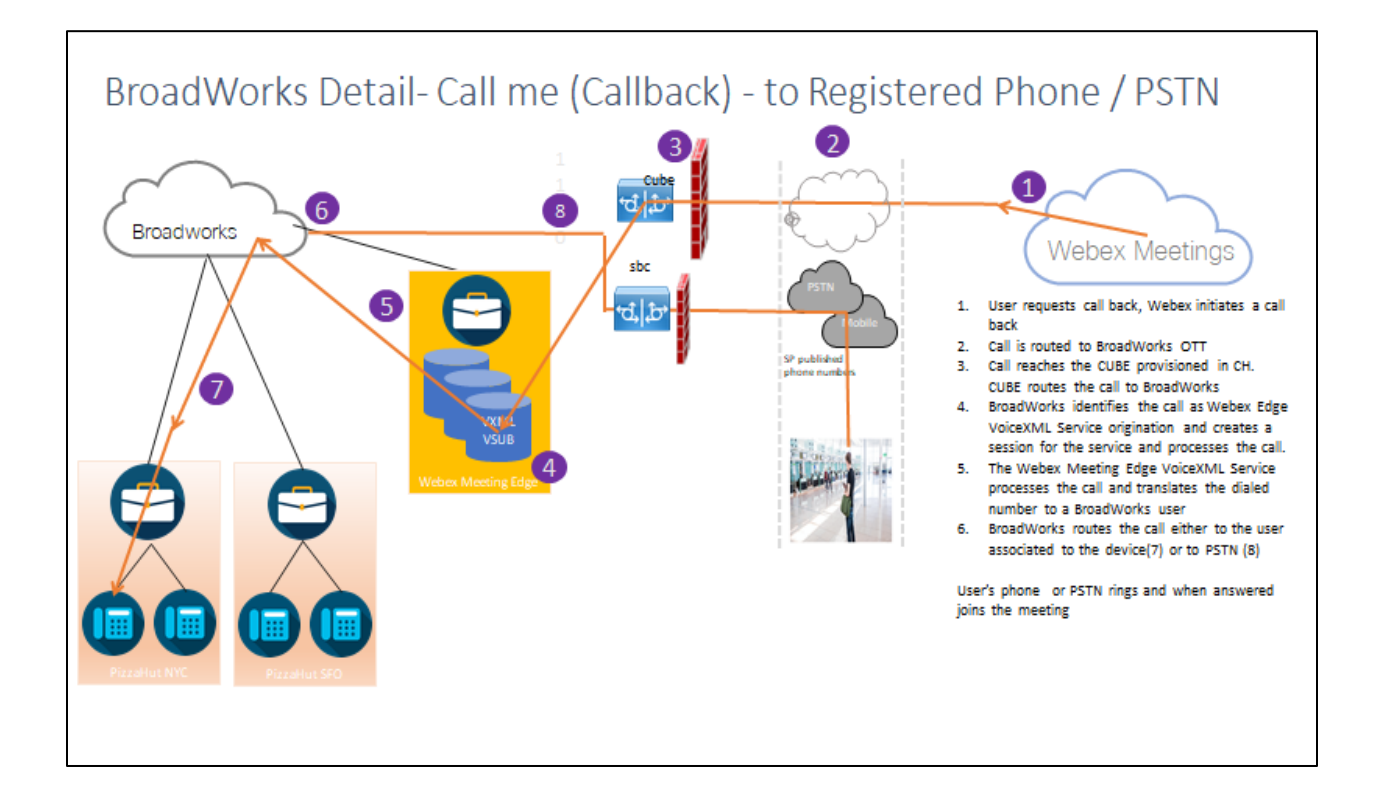

Détails BroadWorks : appelez-moi (rappel via l'en-tête SIP X-Cisco-Meet-Info) – vers le téléphone enregistré/PSTN

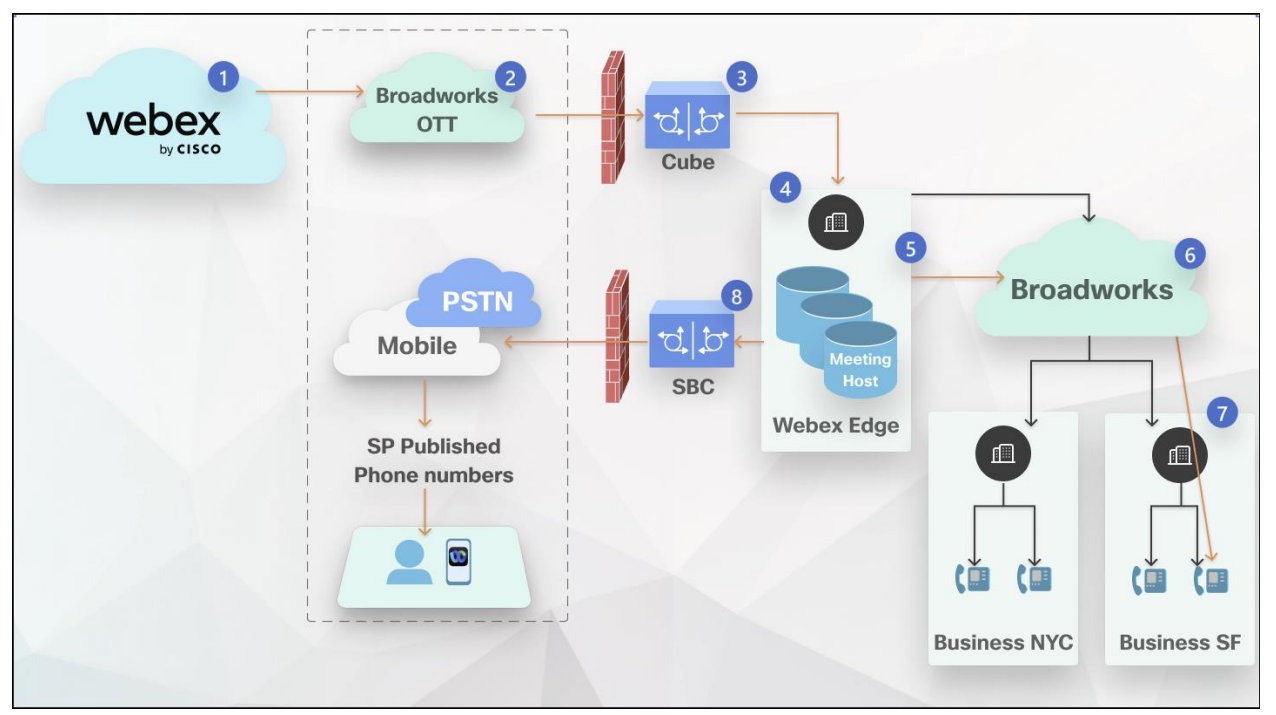

Flux d'appels :

- 1. L'utilisateur demande un rappel, Webex lance un rappel.
- 2. L'appel est acheminé vers BroadWorks OTT.

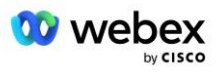

- 3. L'appel atteint le CUBE provisionné en CH. CUBE achemine l'appel vers BroadWorks.
- 4. BroadWorks identifie l'appel comme étant l'origine de l'hôte de la réunion, crée une session pour l'utilisateur hôte de la réunion et traite l'appel.
- 5. La session utilisateur hôte de la réunion traite l'appel et traduit le numéro composé. De plus, un enregistrement de facturation est généré au nom de l'utilisateur hôte de la réunion.
- 6. BroadWorks achemine l'appel soit vers l'utilisateur associé au périphérique (7), soit vers le PSTN (8).

Le téléphone ou le PSTN de l'utilisateur sonne et lorsqu'il répond, il rejoint la réunion.

### Avant que tu commences

La communication SIP entre BroadWorks et le CUBE peut s'effectuer via UDP ou TCP en fonction des exigences de votre réseau. Par exemple, si certains périphériques de réseau ou d'accès (par exemple, des passerelles ou des points de terminaison) dans les flux d'appel ou de rappel BYoPSTN ne prennent pas en charge TCP, alors UDP doit être utilisé à la place.

La configuration et les exemples présentés dans ce guide utilisent TCP comme protocole de transport. Pour utiliser TCP, assurez-vous que votre serveur d'applications BroadWorks et votre serveur réseau sont tous deux configurés pour TCP :

```
_CLI/Interface/SIP> obtenir
    networkProxyTransport = non spécifié
    accessProxyTransport = non spécifié
    supportDnsSrv = vrai
    supportTcp = vrai
```
# Serveur d'application

### **Identifier/Type de profil de périphérique**

Un nouveau type de profil d'identité/de périphérique doit être créé pour représenter le CUBE. Assurezvous de définir les propriétés suivantes ci-dessous, tandis que d'autres peuvent être laissées aux valeurs par défaut :

- **Type d'adresse de signalisation :** Mis à **Adressage proxy intelligent**
- **Authentification** -Mis à **Activé**
- **Prise en charge de l'identité dans UPDATE et Re-INVITE -Vérifié**
- **Possibilité d'enregistrement statique**  Mis à **Activé**
- **Compatible vidéo**  Mis à **Désactivé**

Dans l'exemple ci-dessous, le nouveau type de profil d'identité/de périphérique "VXML\_profile" est créé pour représenter le CUBE.

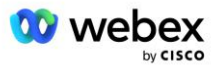

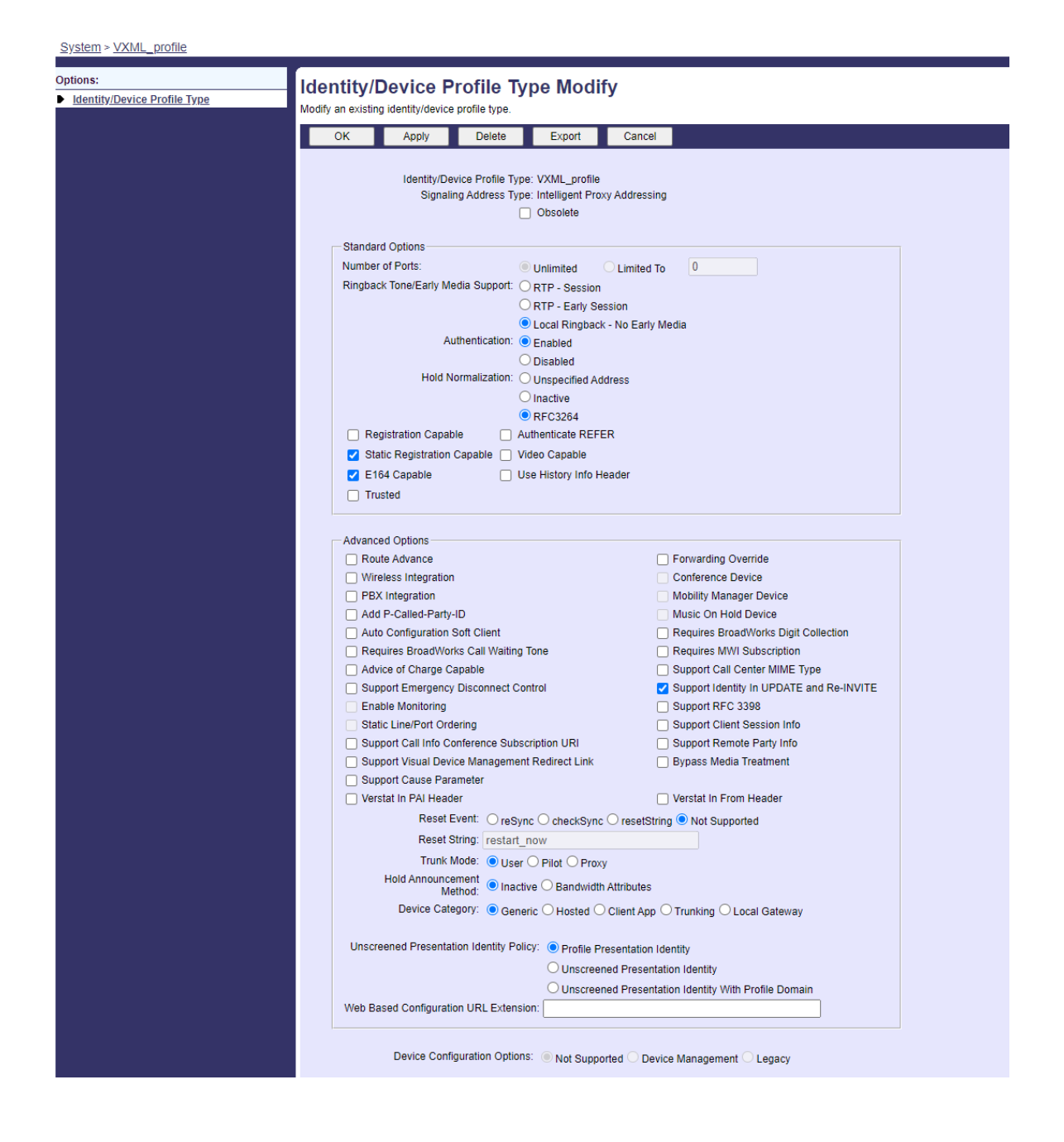

## **Abonné virtuel VoiceXML**

#### **Créer une instance VoiceXML**

Chaque numéro PSTN Webex Meetings est représenté par un abonné virtuel dans BroadWorks et la fonctionnalité d'abonné virtuel VoiceXML peut être utilisée. Il est recommandé d'utiliser une entreprise et un groupe dédiés pour tous les abonnés virtuels VoiceXML. Notez que nous n'exploitons actuellement aucune fonctionnalité VoiceXML, mais ce type d'utilisateur virtuel est adapté pour interagir avec le CUBE.

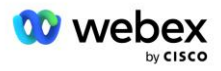

Pour utiliser le service VoiceXML, assurez-vous que la licence dispose de quantités "VoiceXML" suffisantes et que le service est autorisé au niveau de l'entreprise et du groupe, et que le service VoiceXML est attribué au groupe comme indiqué dans l'exemple d'image ci-dessous.

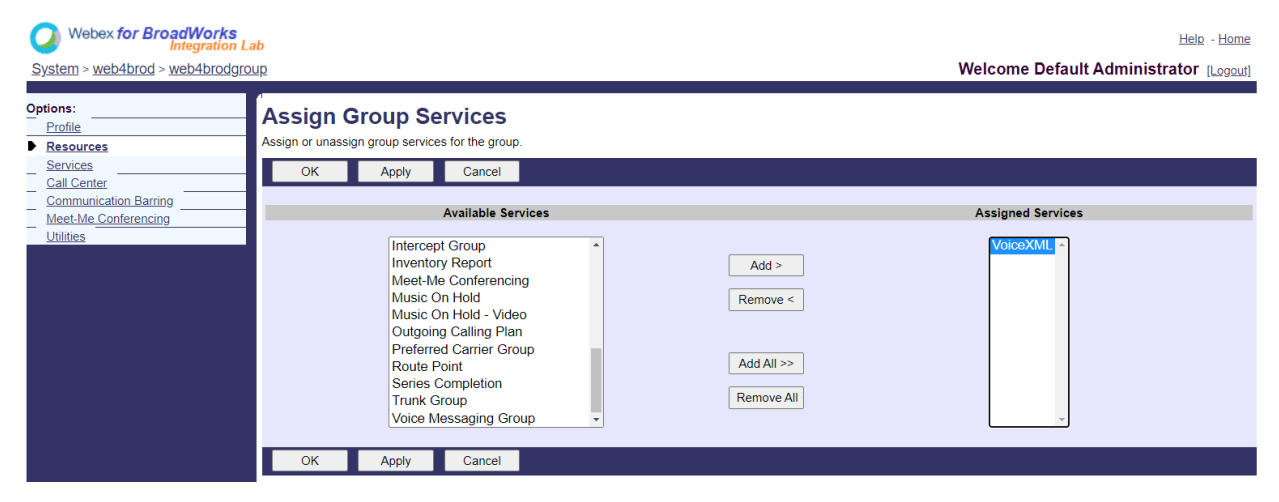

Sous **Groupe -> services**, sélectionner **VoixXML** et créez une instance pour chaque numéro PSTN.

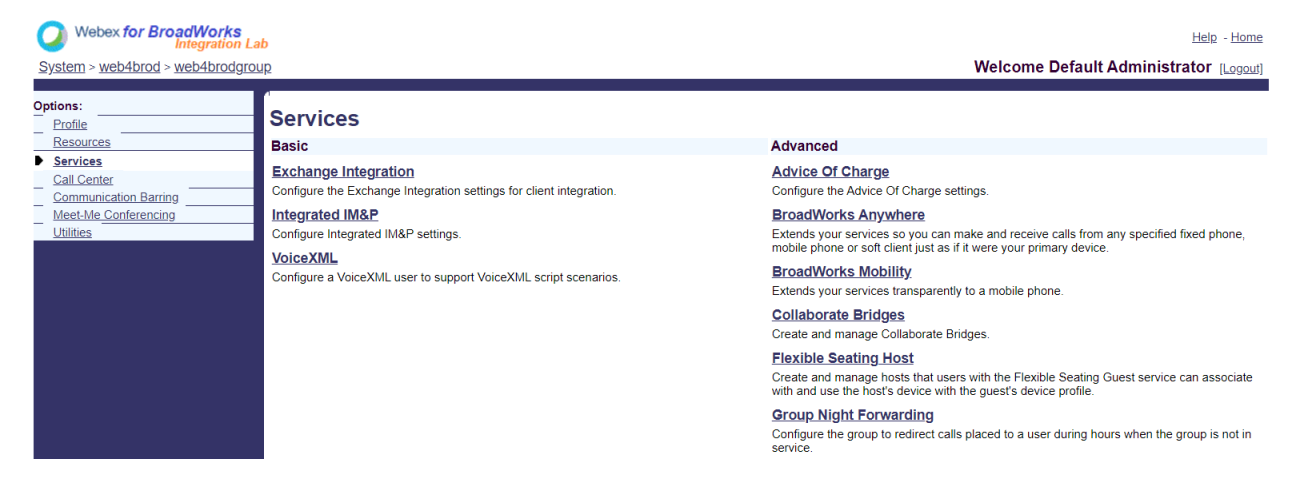

#### **Configurer les adresses VoiceXML**

Pour chaque instance VoiceXML, provisionnez les éléments suivants sous les adresses VoiceXML :

- **Numéro de téléphone** : saisissez le numéro d'appel du site Webex Meetings (par exemple, 2403332200).
- **Extension**
- **Profil d'identité/d'appareil** : créez une instance (par exemple, VXML\_deviceProf) basée sur le type de périphérique créé dans la section précédente (VXML\_profile dans l'exemple) et entrez la configuration suivante :
- **Ligne/port** : saisissez le format <numéro d'accès>@<domaine>, où
	- <numéro d'accès>est le numéro de code d'accès du site Webex Meetings (disponible à partir du fichier JSON) (par exemple, 88631321777971704941)

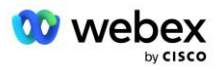

- <domain>est le domaine du Webex Edge Audio pour ce site de réunion (par exemple, ecccspx.amer.pub.webex.com)
- **Contacter une gorgée** —Pour les appels de réunion vers le numéro d'accès, l'INVITE sera envoyée avec une requête URI définie sur la valeur de ce champ. Saisissez le contact SIP au format <contact sip>;<Locale>;<UUID du site de réunions>;<transport SIP>, où :
	- <contact sip>est le <numéro> du champ ligne/port mais avec le domaine comme SRV qui correspond à l'adresse du CUBE (par exemple, [88631321777971704941@cube.internal.local\)](mailto:88631321777971704941@cube.internal.local)
	- <Locale>représente le paramètre de langue en fonction des paramètres régionaux de l'utilisateur (par exemple, locale=en\_US)
	- <UUID du site de réunions>est l'UUID du site du fichier JSON (par exemple, x-cisco-siteuuid=abbd70f6c519fb1ee053ad06fc0a038b)
	- <Transport SIP>doit être transport=tcp pour que l'AS utilise TCP pour envoyer des messages au CUBE.

Vous trouverez ci-dessous un exemple de paramètres d'adresses VoiceXML.

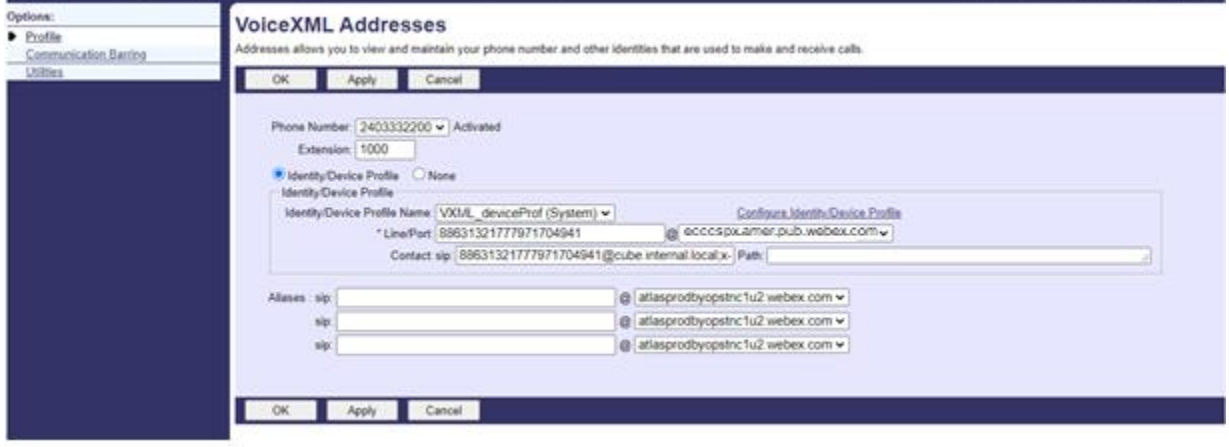

REMARQUE : Pour chaque numéro d'accès à la réunion supplémentaire à utiliser, un abonné virtuel VoiceXML supplémentaire doit être créé de manière analogue à celui ci-dessus. Le même profil de périphérique peut être utilisé, mais les champs Port de ligne et Contact doivent être construits à partir des informations du numéro d'accès, comme indiqué ci-dessus.

REMARQUE : Assurez-vous de vérifier que les limites de la politique de traitement des appels que vous configurez sur l'abonné virtuel BroadWorks sont suffisantes pour gérer les appels BYoPSTN supplémentaires dans vos groupes de numéros de téléphone.

#### **Attribuer l'authentification SIP à l'instance VoiceXML**

Attribuez le service d'authentification à l'abonné virtuel VoiceXML. Ceci sera utilisé pour authentifier les messages SIP INVITE du CUBE dans le scénario de rappel. Cela empêche également l'abonné virtuel VoiceXML d'accepter des appels provenant de parties autres que le CUBE.

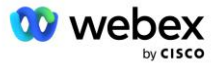

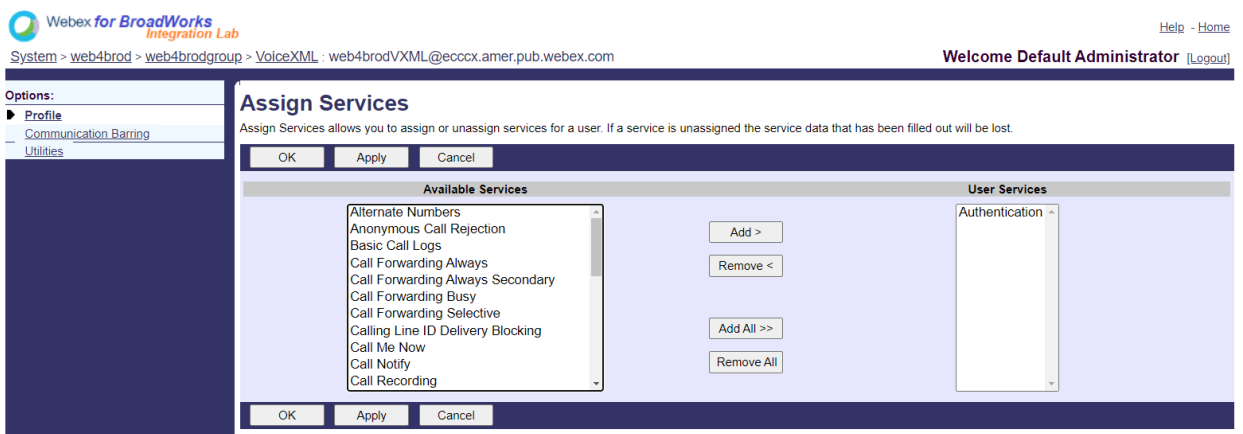

Accédez à la page d'authentification de l'abonné virtuel sous Utilitaires et entrez le nom d'utilisateur et le mot de passe SIP comme indiqué ci-dessous :

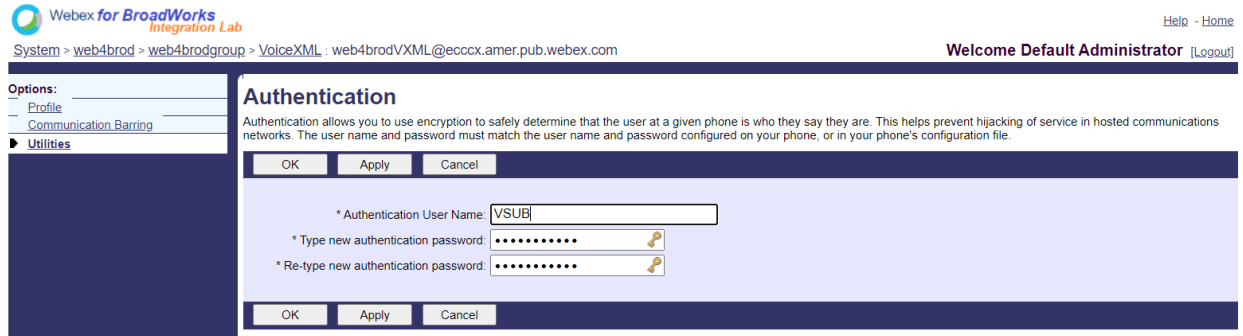

REMARQUE : le CUBE doit être configuré avec le même nom d'utilisateur et le même mot de passe afin d'authentifier correctement les messages INVITE envoyés à l'AS.

Un exemple de commande pour configurer l'authentification SIP sur le CUBE est le suivant :

```
Nom d'utilisateur d'authentification sip-ua Mot de passe VSUB 0 <mot de passe non 
  chiffré> 
(Voir la configuration/remplissage des données du CUBE pour plus de détails)
```
#### **Fichier Namedefs**

Le champ de contact SIP de l'abonné virtuel VoiceXML contient l'URL où la partie du domaine est résolue en adresse CUBE. Il s'agit d'un SRV interne et le fichier nommé sur l'AS peut être utilisé pour résoudre le SRV interne en CUBE IP.

Dans notre exemple, le SRV du contact SIP est cube.internal.local et se résout à l'adresse 10.165.196.30 du port 5060 pour atteindre le CUBE. Sur l'AS, le fichier

/usr/local/broadworks/bw\_base/conf/namedefs est mis à jour comme suit :

\_sip.tcp.cube.internal.local SRV 1 99 5060 10.165.196.30

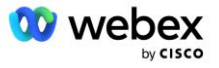

#### **Webex Meetings Type d'appel**

Des options de configuration de traitement des appels Webex Meetings sont disponibles pour contrôler la façon dont les appels de réunion sont traités. Par défaut, les appels d'appel de réunion sont traités comme des appels externes, car les numéros d'appel sont hébergés dans une entreprise ou un fournisseur de services dédié. Les appels externes sont normalement inclus dans le décompte des sessions de contrôle d'admission de session et marqués pour facturation dans le champ CDR *chargeIndicator*.

L'exemple suivant ajoute la configuration recommandée pour traiter les appels entrants de réunion en tant qu'appels internes, de sorte qu'ils soient exclus de la facturation et exclus du décompte du contrôle d'admission de session.

En définissant *Enforce NS Charge Field* sur true, la population du champ CDR *chargeIndicator* est basée sur l'attribut Charge configuré. du type d'appel du serveur réseau.

```
AS_CLI/System/CallP/WebexMeetings/WebexCallTypes> ajouter "Webex Meetings" WXM vrai vrai
AS_CLI/System/CallP/WebexMeetings/WebexCallTypes> obtenir
      Nom Type d'appel NS Appliquer le processus du champ de facturation NS comme interne 
    pour l'abonné SAC
          ==========================================================================================
   Webex Meetings WXM vrai vrai
```
### Abonné virtuel de rappel de réunion VoiceXML

#### **Créer un abonné au rappel de réunion VoiceXML**

Un abonné virtuel VoiceXML dédié avec une option spéciale de rappel de réunion Webex (ci-après appelé abonné de rappel de réunion VoiceXML) doit être configuré sur le serveur d'applications BroadWorks (AS) pour gérer les appels de rappel Webex Meetings. Une seule instance de cet abonné peut être configurée sur l'AS.

Pour activer la fonctionnalité, définissez la fonctionnalité activable 102074 sur true via CLI.

```
AS_CLI/Système/ActivatableFeature> activer 102074
***** Avertissement *****:
Cette activité ne doit être effectuée que pendant une fenêtre de maintenance car
cela peut entraîner l'ajout/modification/suppression de grandes quantités de données et
l'exécution peut prendre un certain temps. Fonctionnalités ayant un impact sur les pages Web
exiger que les utilisateurs et les administrateurs se déconnectent et se reconnectent.
Es-tu sur de vouloir continuer?
Veuillez confirmer (Oui, O, Non, N) : oui
...Fait
AS_CLI/Système/ActivatableFeature> obtenir
       Identifiant Description Activé Horodatage de la dernière modification
=============================================================================================
   102746 Prise en charge BroadWorks pour CI UUID vrai
   102074 Prise en charge de la facturation BYO PSTN pour CallBack et CallIn true 
   104256 Service de validation de mot de passe faible faux
   104073 Ajout de la prise en charge FAC pour la jointure-désadhésion des agents du centre 
   d'appels dans le CDR false
   103542 Point de terminaison configurable pour la réponse automatique et la réponse forcée 
  false
```
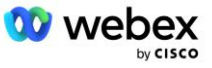

```
 104255 Contrôler l'utilisation et le comportement du mot de passe pour garantir la sécurité 
  faux
```
REMARQUE : Étant donné que la fonctionnalité "Prise en charge de la facturation BYO PSTN pour CallBack et CallIn" dépend de la fonctionnalité "Prise en charge BroadWorks pour CI UUID", avant d'activer la fonctionnalité (102074), vous devez également activer la fonctionnalité (102746). Pour plus de détails, reportez-vous à la section "Synchronisation de l'UUID de l'utilisateur CI (prise en charge Broadworks pour l'UUID CI) ».

L'abonné de rappel de réunion VoiceXML est similaire à l'abonné virtuel BYOPSTN VXML existant, mais il l'a marqué avec un nouvel indicateur "Webex Meeting Callback". Cet abonné au rappel de réunion VoiceXML est configuré avec le même profil d'appareil que l'abonné virtuel BYOPSTN VXML existant, ainsi que le service d'authentification avec les mêmes informations d'identification.

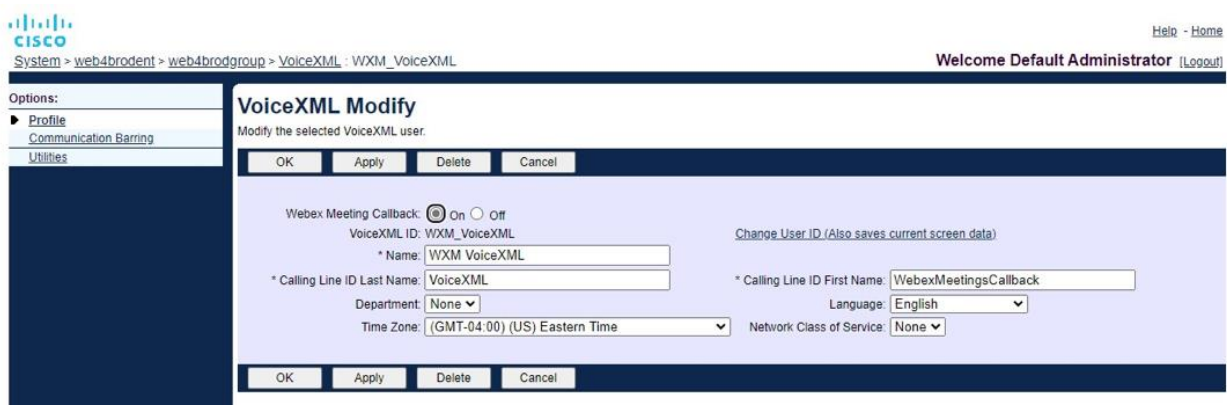

Un exemple est présenté ci-dessous :

L'abonné au rappel de réunion VoiceXML doit exister sur l'AS hébergeant l'utilisateur hôte de la réunion. Lorsque l'AS reçoit la demande INVITE de rappel de réunion, il tente de localiser à la fois l'utilisateur de rappel de réunion VoiceXML et l'utilisateur hôte de la réunion sur l'AS pendant l'établissement de l'appel. Si aucun de ces utilisateurs n'est trouvé, l'appel est rejeté.

## Session d'accueil de la réunion

Dans le scénario de rappel avec l'en-tête X-Cisco-Meet-Info, le serveur d'applications Cisco BroadWorks reçoit une demande SIP INVITE et identifie l'utilisateur organisateur de la réunion à l'aide du paramètre UUID de l'utilisateur CI hôte de l'en-tête SIP X-Cisco-Meet-Info. Une session d'appel est créée au nom de l'utilisateur hôte de la réunion pour traiter l'appel et exécuter le profil de service de l'utilisateur. De plus, un enregistrement de facturation est généré au nom de l'utilisateur organisateur de la réunion. L'ID de réunion et les informations UUID du site provenant de l'en-tête SIP X-Cisco-Meet-Info sont capturées dans l'enregistrement de facturation.

Un exemple de l'en-tête SIP X-Cisco-Meet-Info est présenté ci-dessous :

```
X-Cisco-Meet-Info:hostCIUserUuid="52f4c6cb-c6a3-4283-a1ab-
   04cc8828b7c1";meetingid="26551128462";siteUUID="ec6659987f473332e0531b04fc0acae
   c
```
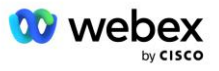

# Plateforme de livraison d'applications

#### **Synchronisation de l'UUID de l'utilisateur CI (prise en charge Broadworks pour l'UUID CI)**

L'utilisateur CI UUID est un identifiant unique permettant d'identifier les utilisateurs au sein de l'environnement Webex.

Cette application Webex Provisioning Sync sur la plate-forme de livraison d'applications Cisco BroadWorks (ADP) est utilisée pour synchroniser, mapper et stocker l'UUID CI de l'utilisateur dans l'infrastructure BroadWorks afin qu'il puisse être utilisé dans diverses interactions avec Webex et Webex pour BroadWorks. service.

Se référer au " Activer le rappel de réunion Webex" sur la façon dont le CI Utilisateur L'association UUID est utilisée par le serveur réseau Cisco BroadWorks et le serveur d'applications Cisco BroadWorks.

Les étapes suivantes configurent l'application Webex Provisioning Sync pour interroger et mettre à jour périodiquement les utilisateurs BroadWork avec l'UUID CI.

L'application Webex Provisioning Sync nécessite des informations d'identification OAuth avec la portée spark-admin: broadworks\_subscribers\_read pour le fournisseur d'identité Cisco et peut être obtenue en soumettant une demande de service auprès de votre agent d'intégration.

Consultez la section "Obtention des informations d'identification OAuth pour votre Webex pour Cisco BroadWorks" pour plus de détails afin de soumettre la demande de service à : [https://www.cisco.com/c/en/us/td/docs/voice\\_ip\\_comm/cloudCollaboration/wx4bwks/Solution\\_Guide/wbx](https://www.cisco.com/c/en/us/td/docs/voice_ip_comm/cloudCollaboration/wx4bwks/Solution_Guide/wbxbw_b_solution-guide/wbxbw_b_SolutionGuide-PDF_chapter_01.html?bookSearch=true#Cisco_Generic_Topic.dita_0e1beabc-80ae-4e8d-b177-17108ec5daed) bw\_b\_solution-quide/wbxbw\_b\_SolutionGuide-[PDF\\_chapter\\_01.html?bookSearch=true#Cisco\\_Generic\\_Topic.dita\\_0e1beabc-80ae-4e8d-b177-](https://www.cisco.com/c/en/us/td/docs/voice_ip_comm/cloudCollaboration/wx4bwks/Solution_Guide/wbxbw_b_solution-guide/wbxbw_b_SolutionGuide-PDF_chapter_01.html?bookSearch=true#Cisco_Generic_Topic.dita_0e1beabc-80ae-4e8d-b177-17108ec5daed) [17108ec5daed.](https://www.cisco.com/c/en/us/td/docs/voice_ip_comm/cloudCollaboration/wx4bwks/Solution_Guide/wbxbw_b_solution-guide/wbxbw_b_SolutionGuide-PDF_chapter_01.html?bookSearch=true#Cisco_Generic_Topic.dita_0e1beabc-80ae-4e8d-b177-17108ec5daed)

#### Ajoutez le jeton avec un nom de partenaire approprié comme suit :

```
ADP_CLI/System/CommunicationUtility/DefaultSettings/ExternalAuthentication/CiscoIde
   ntityProvider/Partners> ajoutez custBYOfreshToken
          Nouveau mot de passe :
          Retapez le nouveau mot de passe :
   ADP_CLI/System/CommunicationUtility/DefaultSettings/ExternalAuthentication/Cisc
   oIdentityProvider/Partners> obtenir
        Jeton d'actualisation du nom du partenaire
   ===================================
      Partenaire de la Fédération ********
              custPart ********
              custBYO ********
```
Ajoutez le nom du partenaire associé au jeton OAuth à la liste des partenaires à surveiller par l'application Webex Provisioning Sync avec l'indicateur "activé" défini sur "vrai".

Par ce Webex, l'application Provisioning Sync commencera à effectuer la synchronisation de l'UUID de l'utilisateur CI selon un intervalle d'interrogation défini.

ADP\_CLI/Applications/WebexProvisioningSync/GeneralSettings/MonitoredPartners> ajouter custBYO true

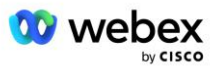

Une fois le partenaire inclus, l'application Webex Provisioning Sync peut désormais effectuer l'association de l'UUID CI aux utilisateurs BroadWorks.

Modifiez le délai d'expiration de la connexion à l'aide des commandes suivantes :

```
ADP_CLI/Applications/WebexProvisioningSync/GeneralSettings/Controller> définir 
   requestTimeout 30000
... Fait
ADP_CLI/Applications/WebexProvisioningSync/GeneralSettings/Controller> obtenir
requêteTimeout = 30000
ADP_CLI/Applications/WebexProvisioningSync/GeneralSettings/Controller> cd http
ADP_CLI/Applications/WebexProvisioningSync/GeneralSettings/Controller/Http> définir 
   connectionTimeout 300
*** Attention : BroadWorks doit être redémarré pour que les modifications prennent 
   effet ***
ADP_CLI/Application/WebexProvisioningSync/GeneralSetting/Controller/HTTP > obtenir
connexionPoolSize = 5
connexionTimeout = 300
connexionIdleTimeOut = 300
maxConcurrentRequests = 10
maxCookieAgeInHours = 24
```
Cette association peut se faire automatiquement ou manuellement. La commande CLI manualSync peut déclencher instantanément l'association.

```
ADP_CLI/Applications/WebexProvisioningSync/GeneralSettings/MonitoredPartners> 
   synchronisation manuelle custBYO
```
Les partenaires avec "Activé" défini sur "vrai" effectuent l'association selon l'intervalle d'interrogation. Lors de l'association initiale, l'application Webex Provisioning Sync interroge l'abonné Webex API pour récupérer les données contenant l'UUID CI pour tous les utilisateurs hébergés par le partenaire. L'ID externe de l'utilisateur BroadWorks est mis à jour avec l'UUID CI associé. Les associations ultérieures affectent les utilisateurs ajoutés au partenaire. La commande status peut être utilisée pour voir si la synchronisation est terminée.

```
ADP_CLI/Applications/WebexProvisioningSync/GeneralSettings/MonitoredPartners> 
   statut
  Nom du partenaire Statut Heure de la dernière synchronisation
   ===================================== =======================
           synchronisation de custBYO
          surveillance de custPart 2023-01-29T15:36:43.873-05:00
2 entrées trouvées.
```
Une fois la synchronisation terminée, l'état revient à surveillance. La synchronisation ultérieure est effectuée sur les utilisateurs ajoutés au partenaire après la "Dernière synchronisation".

La figure suivante montre l'UUID CI défini dans l'ID externe :

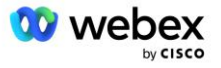

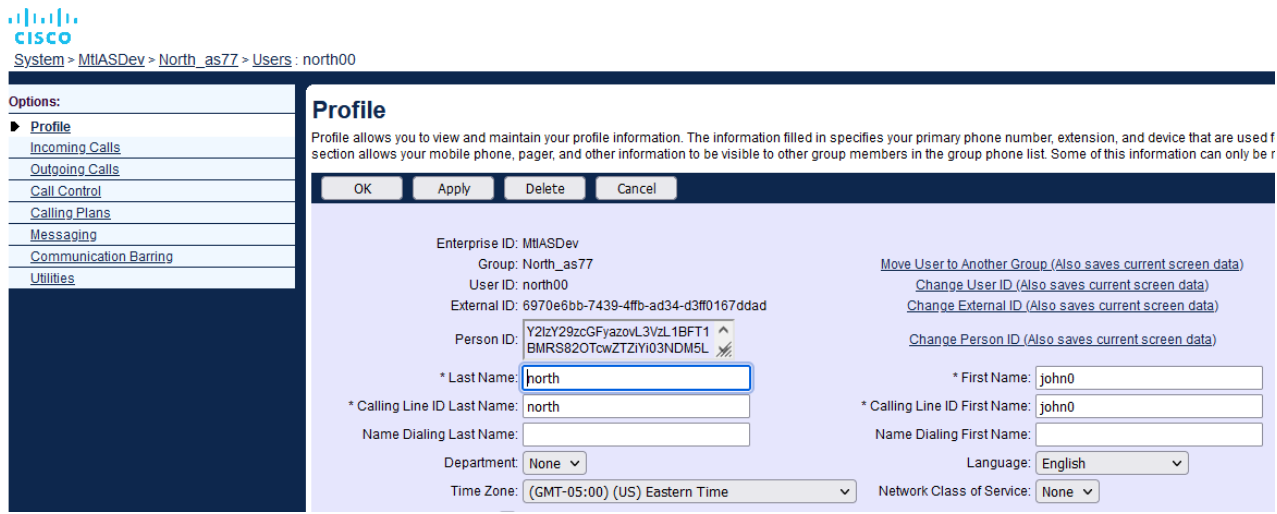

## Serveur réseau

### **Type d'appel**

À des fins de facturation et de reporting, il peut être souhaitable de marquer les CDR pour les appels de réunion. Cela peut être accompli à l'aide de la stratégie PreCallTyping du serveur réseau.

Tout d'abord, sur la NS CLI sous /System/CallP/CallType, ajoutez un nouveau type d'appel. L'exemple suivant ajoute le nouveau type d'appel "WXM" :

NS\_CLI/Système/CallP/CallTypes> ajouter WXM LOCAL vrai faux "Webex Meetings" NS\_CLI/Système/CallP/CallTypes> obtenir le type d'appel WXM Type d'appel Description Catégorie Portée Prise en chargeFrais E164 ======================================================================= WXM Webex Meetings LOCAL Défini par l'utilisateur true false

Le type d'appel peut ensuite être utilisé dans une instance PreCallTyping qui fait partie du profil de routage de l'utilisateur BroadWorks. Dans cet exemple, une nouvelle instance de PreCallTyping "wxm" a été ajoutée dans le contexte CLI /Policy/PreCallTyping, mais il pourrait s'agir d'une instance de PreCallTyping existante déjà utilisée :

```
NS_CLI/Policy/PreCallTyping> ajouter wxm true CallTypes TOUS
NS_CLI/Policy/PreCallTyping> obtenir wxm 
Stratégie : PreCallTyping Instance : wxm 
   Types d'appels : 
     Sélection = {TOUS} 
    De = {PCS, ALL, TRMT, LO, GNT, DP, WXM, LPS, OA, TPS, EA, FGB, POA, SV, SVCD, 
   IN, MS, CSV, EM, SVCO, SMC, ZD, NIL, CT, TF, GAN, À, DA, OAP} 
   supportLCABasedNormalization = faux 
   Activer = vrai
```
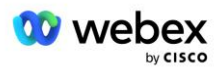

L'étape suivante consiste à ajouter des entrées à l'instance PreCallTyping pour tous les numéros d'appel dans le contexte CLI /Policy/PreCallTyping/DialPlan. Par exemple :

```
NS_CLI/Policy/PreCallTyping/DialPlan> ajouter wxm 1 dflt 12403332200 12403332200 
   exact 11 11 WXM 0 0 Webex Meetings
NS_CLI/Policy/PreCallTyping/DialPlan> ajouter wxm 1 dflt_e164 12403332200 
   12403332200 exact 11 11 WXM 0 0 Webex Meetings
NS CLI/Policy/PreCallTyping/DialPlan> obtenir wxm 1
Stratégie : PreCallTyping Instance : wxm Table : DialPlan 
Plan de numérotation CC De À Correspondance Min Max Type d'appel Préfixe Action Ind 
   d'appel Description 
===================================================================================
   =============
1 dflt 12403332200 12403332200 {exact} 11 11 {WXM} 0 Webex Weetings
1 dflt_e164 12403332200 12403332200 {exact} 11 11 {WXM} 0 Webex Meetings
```
L'instance PreCallTyping est ensuite ajoutée (à condition qu'elle n'existe pas déjà) au profil de routage applicable de l'utilisateur d'origine, comme indiqué dans l'exemple ci-dessous :

```
NS_CLI/Policy/Profile> ajouter Profall PreCallTyping wxm
NS_CLI/Policy/Profile> obtenir le profil Profall
Profil : Profall
                 Instance de stratégie
    ==========================================
             CallTyping DefaultInst
          CallScreening DefaultInst
            Sous-emplacement DefaultInst
              FarEndRtg DefaultInst
             NearEndRtg DefaultInst
             UrlDialing DefaultInst
             MediaSrvSel DefaultInst
                 SIMPLE DefaultInst
              DstSvcRtg DefaultInst
       NumberPortability DefaultInst
            RCBasedRtg DefaultInst
       NetVoicePortalRtg DefaultInst
          PreCallTyping wxm
```
REMARQUE : Les CDR d'origine BroadWorks ne sont générés que par les appels provenant d'abonnés BW. Les appels provenant du PSTN du côté "réseau" de l'AS ne généreront pas de CDR d'origine. Il y aura un CDR de terminaison pour l'abonné virtuel VoiceXML dans les deux cas.

#### **RoutageNE**

Un RoutingNE est requis sur le NS sous le contexte CLI /System/Device/RoutingNE pour représenter le CUBE. De cette façon, lorsque le NS reçoit l'INVITE du CUBE, il fera correspondre l'en-tête via à l'entrée RoutingNE qui est provisionnée sur le NS. Se référer au *[Guide d'administration de l'interface de ligne de](https://www.cisco.com/c/dam/en/us/td/docs/voice_ip_comm/broadworks/Config/NS/BW-NSCLIAdminGuide.pdf)  [commande du serveur réseau Cisco BroadWorks](https://www.cisco.com/c/dam/en/us/td/docs/voice_ip_comm/broadworks/Config/NS/BW-NSCLIAdminGuide.pdf)* pour plus de détails sur la façon d'ajouter un RoutingNE.

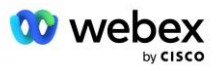

Vous trouverez ci-dessous un exemple de commandes pour ajouter le RoutingNE "WebexMeetings", où l'adresse CUBE IP = 10.165.196.30. L'exemple montre également les commandes permettant de créer de nouvelles instances OrigRedirect et Profile à associer au RoutingNE, mais les instances existantes peuvent également être utilisées.

```
NS_CLI/Politique/OrigRedirect> ajouter wxm_Inst true CallTypes TOUS les 
   supportsTrunkGroupLookups désactiver applyAccessSideRules activerRestrictive
NS_CLI/Politique/OrigRedirect> obtenir wxm_Inst
Stratégie : OrigRedirect Instance : wxm_Inst
  Activer = vrai
  Types d'appels :
    Sélection = {TOUS}
    De = {PCS, ALL, TRMT, LO, GNT, DP, WXM, LPS, OA, TPS, EA, FGB, POA, SV, SVCD, 
   IN, MS, CSV, EM, SVCO, SMC, ZD, NIL, CT, TF, GAN, À, DA, OAP}
   supportTrunkGroupLookups :
    Sélection = {désactiver}
    De = {désactiver, activerPermissive, activerRestrictive}
   appliquerAccessSideRules :
     Sélection = {enableRestrictive}
     De = {désactiver, activerPermissive, activerRestrictive}
NS_CLI/Politique/Profil> ajouter wxm_routing
NS_CLI/Politique/Profil> ajouter wmx_routing OrigRedirect wxm_Inst
NS_CLI/Politique/Profil> ajouter wmx_routing SubLocation DefaultInst
NS_CLI/Politique/Profil> obtenir le profil wxm_routing 
Profil : wxm_routing
                 Instance de stratégie
    ==========================================
           OrigRedirect wxm_Inst
            Sous-emplacement DefaultInst
NS_CLI/Système/Périphérique/RoutingNE> ajouter WebexMeetings 1240364 1 99 
   wxm_routing false OnLine AccessRoutingNE
NS_CLI/Système/Périphérique/RoutingNE/Adresse> ajouter WebexMeetings 10.165.196.30 
   1 99 tcp
NS_CLI/Système/Périphérique/RoutingNE> obtenir
Élément de réseau WebexMeetings
   Localisation = 1240364
   Coût statique = 1
   Poids statique = 99
   Sondage = faux
   OpState = activé
   État = En ligne
   Profil = wxm_routing
   Attributs de signalisation = AccessRoutingNE
NS_CLI/Système/Périphérique/RoutingNE/Adresse> obtenir
```
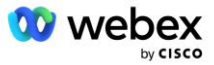

```
Routage NE Adresse Coût Poids Port Transport Itinéraire 
WebexMeetings 10.165.196.30 1 99 - tcp
```
Avec l'exemple de configuration, le CUBE envoie au NS une INVITE similaire à celle-ci (champs importants surlignés en rouge) :

```
INVITER une gorgée : +19991111111@domain.com:5060 SIP/2.0
Via : SIP/2.0/TCP 10.10.10.10:5060;branche=z9hG4bK7C7B9EB
ID de partie distante : " BroadWorks
"<sip :886222222222@domain.com>;screen=no;party=calling;privacy=off
De : " BroadWorks "<sip : +12403333333@10.20.20.20>;tag=958BDDF4-1AB
À :<sip : +19991111111@domain.com>
Date : jeu. 3 novembre 2022 12:39:58 GMT
ID d'appel : 75D3B642-5AAB11ED-AC82BA3C-276254A1@10.20.20.30
Pris en charge : 100rel, minuterie, priorité aux ressources, remplace, sdp-anat
Min-SE:14400
Guide Cisco : 1976459008-1521160685-2893855292-0660755617
X-Cisco-Meet-Info:hostCIUserUuid="52f4c6cb-c6a3-4283-
   a1ab04cc8828b7c1";meetingid="26551128462";siteUUID="ec6659987f473332e0531b04fc0
   acaec"
X-Cisco-Org-Id : 82e2eb35-1610-44e7-9b20-ab607e026270
Agent utilisateur : Cisco-SIPGateway/IOS-16.12.2s
Horodatage : 1667479198
ID de session :
e13cc71f24ae400669d5247d8306ac23 ; télécommande = 00000000000000000000000000000000
Autoriser : INVITER, OPTIONS, BYE, ANNULER, ACK, PRACK, UPDATE, REFER, ABONNEZ-
   VOUS, NOTIFIER, INFO, INSCRIPTION
CSeq : 101 INVITATION
Contact :<sip : +12403333333@10.20.20.20:5060;transport=tcp>
Expire : 180
Événements autorisés : événement téléphonique
Max-Avants : 68
```
Où :

- La requête INVITE URI contient le numéro de rappel
- En-tête Via : contient l'adresse IP du CUBE qui servira à sélectionner le profil RoutingNE.
- En-tête X-Cisco-Info-Meet : utilisé pour identifier hostCIUserUuid, meetingid et siteUUID.

À la réception de l'INVITE, le NS utilise l'en-tête Via pour correspondre au RoutingNE "WebexMeetings". Cela sélectionnera à son tour le profil de routage "wxm\_routing" qui contient l'instance "wxm\_Inst" de OrigRedirect.

La politique NS OrigRedirect correspondra alors à l'en-tête X-CISCO-MEET-INFO

```
X-Cisco-Meet-Info:hostCIUserUuid="52f4c6cb-c6a3-4283-
   a1ab04cc8828b7c1";meetingid="26551128462";siteUUID="ec6659987f473332e0531b04fc0
acaec
```
Avec le port de ligne configuré sur l'abonné virtuel VoiceXML et envoyez une redirection 302 vers la paire AS hébergeant cet abonné. Le message 302 est similaire au suivant :

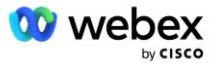

```
SIP/2.0 302 Déplacé temporairement
Via : SIP/2.0/TCP 10.165.196.30:5060;branch=z9hG4bK5452684
De : " Webex "<sip : +12403332200@10.165.196.30>;tag=8EEAA586-1675
À :<sip : +14519615001@10.155.6.172>;tag=394411970-1602687588994
ID d'appel : ABC5CCA2-D6411EB-8AD6D92D-EE20F768@10.165.196.30
CSeq : 101 INVITATION
Contact :<sip : +14519615001@hs2-bwks-v-as01-
   alpha.bwlab.org:5060;user=phone> ;q=0,5, <sip : +14519615001@hs2-bwks-v-as02-
   alpha.bwlab.org:5060;user=phone>;q=0,25
Longueur du contenu : 0
```
#### **Alias**

Le domaine dans l'INVITE URI (dans l'exemple, il s'agit de bw.myenterprise.com) envoyé par le CUBE au NS doit être reconnu par le NS. Cela peut être fait en ajoutant le domaine sur le contexte NS CLI/System/Alias, par exemple :

NS\_CLI/Système/Alias> ajouter bw.myenterprise.com

La commande pour configurer le domaine INVITE URI sur le CUBE se trouve dans la section suivante, sous dial-peer/session target, par exemple :

```
numéroter-peer voix 23401 voip
   DNS cible de la session :bw.myenterprise.com
```
#### **HébergementNE**

Pour prendre en charge les options de configuration du traitement des appels Webex Meetings pour la facturation et le contrôle d'admission de session, les attributs de signalisation Hosting NE du serveur d'applications *CallTypeInfoRequired* et *RequiresChargeIndication* doit être activé dans le contexte NS\_CLI/System/Device/HostingNE. Par exemple :

```
NS_CLI/System/Device/HostingNE> définir la signalisation broadworksASHostNe 
   E164Compliant, CallTypeInfoObligatoire, SourceId, nécessite une indication de 
   réseau Nécessite une indication de charge ;
```
#### **Activer le rappel de réunion Webex**

Dans le scénario de rappel avec l'en-tête SIP X-Cisco-Meet-Info, le CUBE envoie l'appel au serveur réseau pour la redirection de l'expéditeur vers la paire AS. La paire AS est déterminée en fonction du *activerWebexMeetingHoostLookup* paramètre système.

```
NS_CLI/System/CallP/Options> obtenir
   accessSideRoutingNeDeterminedViaSignaling = faux
   désactiverNdcValidationForCalledNumbers = vrai
   forceRoutingNEProfile = faux
   skipPrivatePoliciesOnEmergency = vrai
   maxReturnedContacts = 10
   activerWebexMeetingHostLookup = true
```
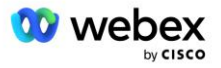

Quand *activerWebexMeetingHoostLookup* Si le paramètre système est défini sur true, l'UUID CI de l'utilisateur hôte de la réunion dans l'en-tête X-Cisco-Meet-Info est utilisé pour identifier la paire AS hébergeant l'utilisateur hôte de la réunion.

```
INVITER gorgée : +19991111111@domain.com:5060 SIP/2.0
Via : SIP/2.0/TCP 10.10.10.10:5060;branche=z9hG4bK7C7B9EB
ID de partie distante : " BroadWorks
   "<sip:886222222222@domain.com>;screen=no;party=calling;privacy=off
De : "BroadWorks" <sip : +12403333333@10.20.20.20>;tag=958BDDF4-1AB
À :<sip : +19991111111@domain.com>
Date : jeu. 3 novembre 2022 12:39:58 GMT
ID d'appel : 75D3B642-5AAB11ED-AC82BA3C-276254A1@10.20.20.30
Pris en charge : 100rel, minuterie, priorité aux ressources, remplace, sdp-anat
Min-SE:14400
Guide Cisco : 1976459008-1521160685-2893855292-0660755617
X-Cisco-Meet-Info:hostCIUserUuid="52f4c6cb-c6a3-4283-a1ab-
   04cc8828b7c1";meetingid="26551128462";siteUUID="ec6659987f473332e0531b04fc0acae
   c"
X-Cisco-Org-Id : 82e2eb35-1610-44e7-9b20-ab607e026270
Agent utilisateur : Cisco-SIPGateway/IOS-16.12.2s
Horodatage : 1667479198
ID de session : 
   e13cc71f24ae400669d5247d8306ac23;remote=00000000000000000000000000000000
Autoriser : INVITER, OPTIONS, BYE, ANNULER, ACK, PRACK, UPDATE, REFER, ABONNEZ-
  VOUS, NOTIFIER, INFO, INSCRIPTION
CSeq : 101 INVITATION
Contact :<sip : +12403333333@10.20.20.20:5060;transport=tcp>
Expire : 180
Événements autorisés : événement téléphonique
Max-Avants : 68
```
# Étape 10 : Partenaire de mise à disposition CUBE (ou votre propre SBC)

Cette section fournit une configuration validée sur la façon de déployer Cisco Unified Border Element (CUBE) en tant que Session Border Controller (SBC) pour la solution Bring Your Own PSTN.

Cette section se concentre sur les configurations CUBE nécessaires pour interfonctionner avec l'exemple Webex pour la configuration Cisco BroadWorks présenté dans la section précédente. Pour une discussion plus générale sur le déploiement et la configuration initiale de CUBE, reportez-vous aux guides suivants :

[https://www.cisco.com/c/en/us/td/docs/ios-xml/ios/voice/cube/configuration/cube-book/voi-cube](https://www.cisco.com/c/en/us/td/docs/ios-xml/ios/voice/cube/configuration/cube-book/voi-cube-overview.html)[overview.html](https://www.cisco.com/c/en/us/td/docs/ios-xml/ios/voice/cube/configuration/cube-book/voi-cube-overview.html) 

<https://help.webex.com/en-us/b6vrdc/Cisco-Webex-Edge-Audio-for-CUBE-Customer-Configuration-Guide>

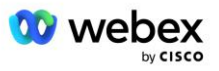

#### **Déployez votre propre option SBC**

Si vous ne souhaitez pas déployer CUBE, vous avez la possibilité de déployer votre propre SBC. Notez cependant que ce document ne fournit pas de configuration validée pour les SBC autres que CUBE.

Si vous déployez votre propre SBC, vous pouvez suivre les exigences de configuration CUBE de haut niveau (par exemple, les affectations telles que le domaine, les interfaces publiques et privées et les passerelles) pour guider votre configuration. Cependant, reportez-vous à la documentation de votre SBC pour obtenir une aide détaillée sur la ligne de commande, car les commandes réelles de votre propre SBC seront probablement différentes de celles de CUBE.

REMARQUE : Sauf indication contraire, les exigences de configuration restantes de l'étape 10 s'appliquent quel que soit le SBC que vous déployez. Cependant, les exemples de ligne de commande concernent uniquement CUBE, sauf indication contraire que l'exemple s'applique à d'autres SBC. Pour les autres SBC, reportez-vous à la documentation de votre SBC pour les commandes de configuration.

## Configuration initiale

Pour configurer CUBE, le mode d'exécution privilégié doit être activé. Si vous y êtes invité, entrez le mot de passe.

activer

#### Pour entrer en mode de configuration globale :

Configurer le terminal

#### Définissez le domaine :

Nom de domaine ip myenterprise.com

#### Définissez la taille maximale du segment (MSS) :

Ip tcp mss 1360

## Configuration réseau

Définir les interfaces publiques et privées. Dans notre exemple CUBE :

```
------- Côté privé -------
Interface GigabitEthernet1
Description Interface face BC
Adresse IP<CUBE PRIV IP><MASQUE DE SOUS-RESEAU>
Négociation automatique
Aucune vadrouille activée
Pas d'ID système de vadrouille
!
------- Côté public -------
Interface GigabitEthernet2
Description Interface face à WEBEX
Adresse IP<CUBE PUB IP><MASQUE DE SOUS-RESEAU>
Négociation automatique
Aucune vadrouille activée
```
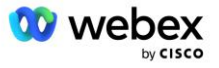

```
Pas d'ID système de vadrouille
!
```
Configurez les passerelles pour le routage IP pour les côtés public et privé :

```
Ip route 0.0.0.0<MASQUE DE SOUS-RÉSEAU PUB><CUBE PUB GW IP>
Ip route 10.0.0.0<PRIV SUBNET MASK><CUBE PRIV GW IP>
```
Activer SSH :

```
événements de journalisation ip ssh
IP SSH version 2
!
Nom d'utilisateur privilège administrateur 15 mot de passe<mot de passe>
```
Notez que CUBE (ou votre propre SBC) doit se trouver dans une DMZ avec des règles de pare-feu correctement configurées. Voir la section *Ports utilisés par Webex* pour la liste des ports à ouvrir sur le pare-feu externe.

Configurez les enregistrements SRV pour les appels de rappel envoyés depuis CUBE (ou votre SBC) vers les serveurs réseau BroadWorks. Par exemple, le SRV pour bw.myenterprise.com :

```
Hôte ip _sip._tcp.bw.myenterprise.com srv 1 50 5060 ns01.myenterprise.com
Hôte ip sip. tcp.bw.myenterprise.com srv 1 50 5060 ns02.myenterprise.com
Hôte ip ns01.myenterprise.com<NS01 IP>
Hôte ip ns02.myenterprise.com<NS02 IP>
```
Configurez le serveur DNS :

Serveur de noms IP<Adresse\_IP\_DNS>

REMARQUE : Une autre option DNS consiste à configurer le DNS interne où le DNS interne contacte un serveur DNS parent si la recherche interne échoue.

### Configuration du traitement des appels

#### **Général**

Configurez le CUBE (ou votre SBC) avec toutes les adresses IP qui doivent accéder au service VoIP. Ceci comprend :

- Adresses de signalisation SIP côté privé pour les serveurs BroadWorks AS, NS et MS.
- Adresses publiques pour Webex Edge pour l'infrastructure audio.

Voir ci-dessous pour un exemple de configuration CUBE :

```
Service vocal VoIP
Liste d'adresses IP de confiance
   ------- IP du côté privé (doit inclure toutes les adresses de signalisation 
  BroadWorks AS, NS et MS) -------
```
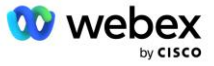

```
 ipv4<NS01 IP>
 ipv4<NS02 IP>
 ipv4<AS01 IP>
 ipv4<AS02 IP>
 ipv4<MS01 IP>
 ------- IP côté public (Ce sont les adresses publiques de l'infrastructure audio 
 Webex. La plage ci-dessous n'est qu'un exemple.) -------
 ipv4 64.68.96.0 255.255.224.0 
 ipv4 66.114.160.0 255.255.240.0
 ipv4 66.163.32.0 255.255.224.0
```
REMARQUE : La plage d'adresses IP ci-dessus est un exemple. Pour la liste actuelle des adresses publiques IP pour l'infrastructure audio Webex, rendez-vous sur :

- [Comment autoriser le trafic Webex Meetings sur mon réseau](https://help.webex.com/en-us/WBX264/) ? : la plage d'adresses IP pour la plupart des clusters apparaît sous **Liste des plages d'adresses IP utilisées par les services de réunion Cisco Webex**. Une exception concerne les clusters chinois, pour lesquels la plage apparaît sur le lien ci-dessous :
- [Configuration réseau requise pour le cluster chinois Cisco Webex](https://help.webex.com/WBX9000018173/Network-Requirements-for-the-Cisco-Webex-China-Cluster)

Le délai par défaut pour que le CUBE établisse une connexion TCP avant que l'itinéraire avance est de 20 secondes. Pour le changer :

temps d'attente de synchronisation ip tcp<5-300 (secondes)>

Du côté de BroadWorks, le délai par défaut pour que le serveur d'applications expire sur un périphérique d'accès qui ne répond pas est de 6 secondes. Pour le changer :

```
AS_CLI/Système/CallP/AccessRouting> définir terminaisonAttemptTimeoutSeconds<1-15 
   (secondes)>
```
Les interfaces publiques et privées pour le trafic RTP sur CUBE (ou votre propre SBC) doivent être ouvertes. Voir ci-dessous pour l'exemple CUBE :

```
Service vocal VoIP
Rtcp passe-partout
Médias désactivés-statistiques-détaillées
  ------- CUBE public IP + plage de ports -------
Plage d'adresses média <CUBE PUB IP><CUBE PUB IP> plage de ports 10200-28000
  ------- CUBE privé IP + plage de ports -------
Plage d'adresses multimédia <CUBE PRIV IP><CUBE PRIV IP> plage de ports 10200-
  28000
```
Où :

- <CUBE PUB IP>est l'adresse publique IP du CUBE
- <CUBE PRIV IP>est l'adresse privée IP du CUBE
- Plage de ports : dans l'exemple, plage de ports de 10 200 à 28 000

Le CUBE prend en charge les suites de chiffrement TLS suivantes (lors de l'appel, CUBE les propose dans le client Hello du TLS Handshake) :

TLS\_ECDHE\_RSA\_WITH\_AES\_256\_GCM\_SHA384

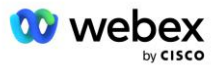

- TLS\_ECDHE\_ECDSA\_WITH\_AES\_256\_GCM\_SHA384
- TLS\_DHE\_RSA\_WITH\_AES\_256\_CBC\_SHA256
- TLS\_ECDHE\_RSA\_WITH\_AES\_128\_GCM\_SHA256
- TLS\_ECDHE\_ECDSA\_WITH\_AES\_128\_GCM\_SHA256
- TLS DHE RSA WITH AES 128 CBC SHA256
- TLS\_RSA\_WITH\_AES\_128\_CBC\_SHA
- TLS\_EMPTY\_RENEGOTIATION\_INFO\_SCSV

Autres paramètres généraux à configurer (voir ci-dessous pour des exemples de configurations CUBE) :

```
aaa nouveau modèle
aaa authentification connexion par défaut local
aaa autorisation exécutable par défaut local
!
Activation du serveur ip scp
!
Service vocal VoIP
Masquage d'adresse
Autoriser les connexions siroter à siroter
Aucune gorgée de service supplémentaire n'a été déplacée temporairement
Qualité des appels
  Abandon maximum 2
  Commande maximale 2
 siroter 
  contact-passage
```
Les Uri pour la numérotation entrante et sortante doivent être définis pour une utilisation ultérieure dans les homologues de numérotation :

```
Classe vocale uri INEdgeAudio sip
Modèle x-cisco-webex-service=audio
!
Classe vocale uri OUTEdgeAudio sip
Hôte cube.internal.local
```
Webex Edge Audio prend en charge les codecs G722, G711ulaw et G711alaw. Le code de classe vocale suivant doit être défini pour une utilisation ultérieure dans les homologues de numérotation :

Codec de classe vocale 3 Préférence du codec 1 g722-64 Préférence de codec 2 g711ulaw Préférence de codec 3 g711alaw

Webex Edge L'audio utilise SRTP. La classe vocale SRTP-crypto attribue la suite cryptographique SRTP préférée à utiliser pour Edge Audio. Configurez les suites de chiffrement suivantes dans l'ordre. La configuration srtp-crypto de la classe vocale doit être appliquée aux homologues de numérotation utilisés pour la connexion avec Edge Audio.

```
Classe vocale srtp-crypto 234
```
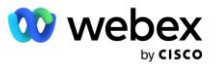

```
Chiffrement 1 AEAD_AES_256_GCM
Chiffrement 2 AEAD_AES_128_GCM
Chiffrement 3 AES CM 128 HMAC SHA1 80
Chiffrement 4 AES_CM_128_HMAC_SHA1_32
```
Préconfigurer une clé primaire pour pouvoir définir un mot de passe pour l'authentification

```
Clé clé de configuration mot de passe-cryptage Mot de passe123 authentification nom 
   d'utilisateur<nom d'utilisateur>
Cryptage de mot de passe aes
```
Entrez les informations d'authentification SIP fournies pour l'abonné virtuel VoiceXML sur l'AS à l'aide de la commande suivante. Pour les scénarios de rappel, ces informations d'identification seront utilisées lorsque AS contestera l'INVITE que le CUBE (ou votre propre SBC) envoie à l'AS.

```
sip-ua
------- pour activer l'authentification -------
Authentification nom d'utilisateur <nom d'utilisateur> mot de passe 0<mot de
   passe>
```
Une fois l'authentification configurée, le mot de passe sera masqué lors de la visualisation avec la commande "show running-config"

```
sip-ua
------- pour activer l'authentification -------
Authentification nom d'utilisateur <nom d'utilisateur> mot de passe 6
 [GF]XXXXX[AAAAAA\ZZZZZ]\
```
La configuration SIP globale suivante doit également être effectuée :

```
------- Nombre maximal de tentatives d'INVITE -------
Réessayez l'invitation 3
------- Par défaut, utilisez TLS -------
Transport tcp tls v1.2
connexion-réutilisation
------- Quel point de confiance utiliser lorsque mTLS est contesté -------
Point de confiance par défaut de signalisation cryptographique<trustpoint>
```
#### **Profils de traduction**

Le profil de traduction de message SIP 2340 est utilisé pour les appels entrants de réunion. Il doit avoir une entrée pour modifier les messages SIP entrant de BroadWorks avant de les envoyer à Edge Audio, comme indiqué dans l'exemple de règle 11 ci-dessous en rouge.

```
------- BroadWorks à Webex -------
Profils SIP de classe vocale 2340
Règle 1 demande INVITE sip-header SIP-Req-URI modifier "sips : » "sip : » 
Règle 2 demande INVITE sip-header Pour modifier "sips : » "sip : » 
Règle 3 demande INVITE sip-header De modifier "sips:" sip :
Règle 4 demande INVITE sip-header Remote-Party-ID modifier "sips : » "sip : »
```
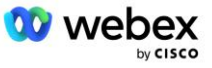

```
Règle 5 demande INVITE sip-header P-Asserted-Identity modifier "sips : » "sip : » 
Règle 6 demande ACK sip-header De modifier "sips : » "sip : » 
Règle 7 demande REINVITE sip-header P-Asserted-Identity modifier "sips : » 
 "sip : » 
Règle 8 demande REINVITE sip-header De modifier "sips : » "sip : » 
Règle 9 demande REINVITE sip-header Contact modifier "sips:(.*)>" 
  "sip:\1;transport=tls>" 
Règle 10 demande INVITE sip-header Contact modifier "sips : » "sip : » 
règle 11 demande INVITE sip-header SIP-Req-URI modifier "cube.internal.local" 
  "ecccspx.amer.pub.webex.com"
```
La règle 11 ci-dessus mappe l'URI de demande entrant de BroadWorks, qui a la valeur Contact du profil de périphérique d'abonné virtuel CUBE (valeur du champ Contact dans le profil de périphérique VXML\_deviceProf dans notre exemple) :

```
88631321777971704941@cube.internal.local;x-cisco-site-
   uuid=abbd70f6c519fb1ee053ad06fc0a038b;transport=tcp
```
Vers le domaine de routage d'appels audio Webex Edge approprié :

```
88631321777971704941@ecccspx.amer.pub.webex.com;x-cisco-site-
  uuid=abbd70f6c519fb1ee053ad06fc0a038b;transport=tcp
```
Notez que lorsque CUBE (ou votre propre SBC) se trouve derrière un NAT statique, une configuration supplémentaire du profil sip 2340 est requise. Reportez-vous au lien suivant pour plus d'informations :

<https://help.webex.com/en-us/b6vrdc/Cisco-Webex-Edge-Audio-for-CUBE-Customer-Configuration-Guide>

REMARQUE : Si vous déployez votre propre SBC, vous devrez configurer des règles similaires sur votre propre SBC.

Afin de renvoyer les 486 messages envoyés par l'AS vers le Webex Edge Audio, la configuration suivante est requise sur CUBE (pour votre propre SBC, reportez-vous à la documentation de votre SBC pour obtenir de l'aide)

```
Service vocal VoIP
Pas de notification de redirection ip2ip
siroter
  Profils sip entrants
!
Profils SIP de classe vocale 1
Réponse 486 sip-header Raison modifier "7" "" 
Réponse 486 sip-header SIP-StatusLine modifier "486.*" "600 Occupé partout"
```
Si d'autres messages 4xx doivent être renvoyés vers Webex Edge Audio, suivez le même exemple cidessus.

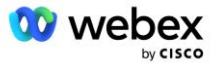

#### **Composer des pairs**

Un locataire de classe vocale doit être défini sur CUBE (ou votre propre SBC) pour une utilisation ultérieure dans les homologues de numérotation, qui satisfait aux critères suivants :

- Aucun interfonctionnement de charge utile n'est nécessaire pour les paquets RTP-NTE DTMF, configurez donc une charge utile asymétrique complète.
- Edge audio ne prend pas en charge les mises à jour de l'identification de l'appelant, la valeur "no update-callerid" doit donc être configurée.
- Webex Edge Le routage des appels audio est basé sur les URI. La route d'appel URI doit être activée pour faire correspondre les homologues de numérotation en fonction des URI.

```
Locataire de classe vocale 234
   Charge utile asymétrique pleine
   Pas d'ID d'appelant de mise à jour
   Passage d'en-tête
   Pas de contenu relais personnalisé-sdp
   URL de l'itinéraire d'appel
```
Les homologues de numérotation suivants sont configurés pour permettre au CUBE de traiter les appels entre BroadWorks et Webex Edge Audio. Configurez les éléments suivants sur CUBE (une configuration similaire devrait être configurée sur votre propre SBC) :

```
numéroter-peer voix 23411 voip
Description Externe Webex entrée audio de bord ou sortie Dial-Peer
Protocole de session sipv2
DNS cible de la session :ecccspx.amer.pub.webex.com
Transport de session tcp tls
destination uri OUTEdgeAudio
demande d'uri entrante INEdgeAudio
Codec de classe vocale 3 offre-tout
Url de gorgée de classe vocale gorgées
profils SIP de classe vocale 2340
Locataire sip de classe vocale 234
Sip de classe vocale srtp-crypto 234
Interface source de contrôle de liaison SIP de classe vocale GigabitEthernet2
Interface source multimédia de liaison sip de classe vocale GigabitEthernet2
Gorgée de classe vocale obligatoire
Audio gorgée de classe vocale forcée
Relais dtmf rtp-nte
srtp
!
numéroter-peer voix 23401 voip
Description Mode de mixage interne Webex entrée audio de bord ou sortie dial-peer
Protocole de session sipv2
---- en utilisant DNS SRV (préféré) - doit correspondre à l'enregistrement srv
   configuré ci-dessus (_sip._tcp.bw.myenterprise.com) ----
DNS cible de la session :bw.myenterprise.com
Transport de session TCP
Uri de destination INEdgeAudio
demande d'uri entrante OUTEdgeAudio
Codec de classe vocale 3 
Url sip en classe vocale sip
```
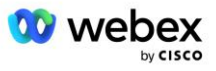

```
profils SIP de classe vocale 2341
Profils SIP de classe vocale 1 entrant
Locataire sip de classe vocale 234
Interface source de contrôle de liaison SIP de classe vocale GigabitEthernet1
Interface source multimédia de liaison sip de classe vocale GigabitEthernet1 dtmf-
   relay rtp-nte
!
```
#### **Flux d'appels CUBE**

Avec la configuration effectuée ci-dessus, des exemples de scénarios de flux d'appels entrants/sortants sur le CUBE sont décrits ci-dessous. Le codage couleur d'une étape spécifique le relie aux mêmes entrées de couleur dans les pairs du cadran ci-dessus.

REMARQUE : Si vous déployez votre propre SBC, reportez-vous à la documentation de votre SBC pour plus de détails sur les flux d'appels avec votre SBC.

Pour un scénario d'appel à une réunion de BroadWorks à Webex :

Une INVITE entrante est reçue de BroadWorks sur l'interface interne avec :

```
INVITER une gorgée : 88631321777971704941@cube.internal.local;transport=tcp;x-
cisco-site-uuid=abbd70f6c519fb1ee053ad06fc0a038b SIP/2.0
À : "VXML virtuel"<sip : 88631321777971704941@ecccspx.amer.pub.webex.com;x-
cisco-site-uuid=abbd70f6c519fb1ee053ad06fc0a038b>
```
- Le profil d'homologue de numérotation entrante 23401 est sélectionné en fonction de l'hôte dans la demande entrante URI ("cube.internal.local") correspondant à la configuration de "demande d'uri entrante OUTEdgeAudio".
- L'homologue de numérotation sortant 23411 est sélectionné en fonction de l'hôte dans la requête URI ("cube.internal.local") correspondant à la configuration "destination uri OUTEdgeAudio".
- Une INVITE sortante est envoyée sur l'interface externe avec l'hôte dans la requête URI modifiée de "cube.internal.local" à "ecccspx.amer.pub.webex.com" en utilisant le profil de traduction de message "voice-class sip profiles 2340" spécifié dans l'homologue de numérotation :

```
INVITER une gorgée : 
88631321777971704941@ecccspx.amer.pub.webex.com;transport=tcp;x-cisco-site-
uuid=abbd70f6c519fb1ee053ad06fc0a038b SIP/2.0
Vers : "VXML Virtuel" <gorgée :
88631321777971704941@ecccspx.amer.pub.webex.com;x-cisco-site-
uuid=abbd70f6c519fb1ee053ad06fc0a038b >
```
Pour un scénario de rappel de réunion de Webex vers BroadWorks

Une INVITE entrante est reçue de Webex sur l'interface externe CUBE avec :

```
INVITER une gorgée : +14519615001@cube.us.example.com;transport=tls;x-cisco-
site-uuid=abbd70f6c519fb1ee053ad06fc0a038b;x-cisco-webex-service=audio SIP/2.0 
Pour : siroter : +14519615001@cube.us.example.com; type=carrier sbc
X-Cisco-Meet-Info:hostCIUserUuid="52f4c6cb-c6a3-4283-
a1ab04cc8828b7c1";meetingid="26551128462";siteUUID="ec6659987f473332e0531b04fc0
acaec
```
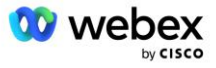

- Le homologue de numérotation entrant 23411 est sélectionné sur la base du modèle "x-cisco-webexservice=audio" présent dans la requête entrante URI sur la base de la configuration de la "requête d'uri entrante INEdgeAudio". .
- Deux homologues de numérotation sortante sont choisis en fonction du modèle "x-cisco-webexservice=audio" présent dans la requête URI en fonction de la configuration "uri de destination INEdgeAudio".
	- Composez le pair 302
	- Composez le pair 23401
- Une INVITE sortante est envoyée aux serveurs réseau (recherche SRV basée sur "l'entrée DNS cible de session : bw.myenterprise.com" dans le homologue de numérotation) sur l'interface interne

```
INVITER une gorgée : +14519615001@10.155.6.172:5060 SIP/2.0 
X-Cisco-Meet-Info:hostCIUserUuid="52f4c6cb-c6a3-4283-
a1ab04cc8828b7c1";meetingid="26551128462";siteUUID="ec6659987f473332e0531b04fc0
acaec"
De : " Webex " ;tag=B91821B7-561
```
▪ Le serveur réseau renvoie les contacts de la paire AS hébergeant l'abonné virtuel CUBE :

```
SIP/2.0 302 Déplacé temporairement
Via : SIP/2.0/TCP 10.165.196.30:5060;branche=z9hG4bK880BD
De : " Webex "<sip : +12404540887@10.165.196.30>;tag=B91821B7-561
À :<sip : +14519615001@10.155.6.172>;tag=1829261807-1603395221529
ID d'appel : 3C88DF6A-13D411EB-8EE3D92D-EE20F768@10.165.196.30
CSeq : 101 INVITATION
Contact :<sip : +14519615001@hs2-bwks-v-as01-
alpha.bwlab.org:5060;user=phone;transport=tcp>;q=0,5,<sip : +14519615001@hs2-
bwks-v-as02-alpha.bwlab.org:5060;user=phone;transport=tcp>;q=0,25
Longueur du contenu : 0
```
▪ Le CUBE achemine l'appel vers l'AS actif en fonction du contact renvoyé dans le message 302 :

```
INVITER une gorgée : +14519615001@hs2-bwks-v-as01-
alpha.bwlab.org:5060;user=phone;transport=tcp SIP/2.0
Via : SIP/2.0/TCP 10.165.196.30:5060;branch=z9hG4bK8812341
X-Cisco-Meet-Info:hostCIUserUuid="52f4c6cb-c6a3-4283-
a1ab04cc8828b7c1";meetingid="26551128462";siteUUID="ec6659987f473332e0531b04fc0
acaec"
De : " Webex " <sip : +12404540887@10.165.196.30>;tag=B91821C8-1AF5
À : <sip : +14519615001@10.155.6.172>
```
## Configuration mTLS

Les étapes de configuration suivantes doivent être effectuées pour autoriser les connexions mTLS entre CUBE (ou votre propre SBC) et Webex Edge Audio.

REMARQUE : Il est obligatoire de configurer mTLS entre CUBE (ou votre propre SBC) et Webex Edge Audio.

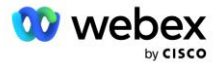

#### **Prise en charge des certificats génériques**

Les certificats signés par caractère générique utilisent un nom de sujet générique (par exemple, \*.us.example.com) qui correspond au domaine de CUBE ou de votre propre SBC.

Les certificats génériques sont pris en charge pour les déploiements CUBE ou SBC multiclusters, mais ne sont pas pris en charge pour les déploiements CUBE ou SBC à nœud unique.

### **Pool de confiance**

Lors de la poignée de main TLS, lorsque le Webex Edge Audio envoie son certificat, le CUBE le validera par rapport à la liste des certificats acceptés dans le trustpool.

Le bundle trustpool doit être mis à jour avec Cisco Root CA en téléchargeant le dernier "Cisco Trusted Core Root Bundle" depuis http://www.cisco.com/security/pki/ à l'aide de la commande :

Crypto pki trustpool importer une URL propre<url>

Les certificats envoyés par Webex Edge Audio sont signés par IdenTrust. Assurez-vous que le certificat "IdenTrust Commercial Root CA" est installé. Voir ce lien pour plus de détails :

[https://help.webex.com/en-us/WBX9000008850/What-Root-Certificate-Authorities-are-Supported-for-](https://help.webex.com/en-us/WBX9000008850/What-Root-Certificate-Authorities-are-Supported-for-Calls-to-Cisco-Webex-Audio-and-Video-Platforms)[Calls-to-Cisco-Webex-Audio-and-Video-Platforms](https://help.webex.com/en-us/WBX9000008850/What-Root-Certificate-Authorities-are-Supported-for-Calls-to-Cisco-Webex-Audio-and-Video-Platforms)

REMARQUE : Si vous utilisez votre propre SBC et que vous ne parvenez pas à terminer l'importation, vous pouvez convertir le bundle au format .pem à l'aide d'outils open source, tels qu'OpenSSL. Par exemple, vous pouvez utiliser des certificats hydrantID avec la commande suivante : openss1 x509 inform der -in certificate.cer -out certificate.pem

### **Point de confiance**

Edge Audio exige que votre CUBE propose des certificats signés par des autorités de certification de confiance pour les connexions mutuelles TLS (mTLS). Utilisez le lien suivant pour accéder à une liste des autorités de certification auxquelles Cisco fait confiance. Les certificats signés par les autorités de cette liste sont considérés comme valides et la connexion sera autorisée : [https://help.webex.com/en](https://help.webex.com/en-us/WBX9000008850/What-Root-Certificate-Authorities-are-Supported-for-Calls-to-Cisco-Webex-Audio-and-Video-Platforms)[us/WBX9000008850/What-Root-Certificate-Authorities-are-Supported-for-Calls-to-Cisco-Webex-Audio](https://help.webex.com/en-us/WBX9000008850/What-Root-Certificate-Authorities-are-Supported-for-Calls-to-Cisco-Webex-Audio-and-Video-Platforms)[and-Video-Platforms](https://help.webex.com/en-us/WBX9000008850/What-Root-Certificate-Authorities-are-Supported-for-Calls-to-Cisco-Webex-Audio-and-Video-Platforms) 

#### **CUBE à nœud unique**

Un seul nœud signifie que le CUBE (ou votre propre SBC) importera un certificat avec le nom de sujet unique à son FQDN, ce qui signifie qu'aucun autre CUBE ne pourra l'importer (en d'autres termes, PAS un certificat générique).

- Pour créer le CSR (demande de signature de certificat) pour CUBE :
	- Créer une paire de clés (cette paire de clés sera liée au point de confiance)

CUBE(config)# clé de chiffrement générer l'étiquette de clés générales rsa <étiquette de clé> exportable

o general-keys - Spécifie que la paire de clés à usage général doit être générée.

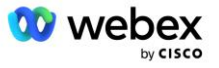

- o étiquette <étiquette-clé> (Facultatif) Nom utilisé pour une paire de clés RSA lors de leur exportation. Si aucune étiquette de clé n'est spécifiée, le nom de domaine complet (FQDN) du routeur est utilisé.
- o Exportable (Facultatif) Spécifie que la paire de clés RSA peut être exportée vers un autre périphérique Cisco, tel qu'un routeur.
- Créer un point de confiance (Un point de confiance contient le certificat que vous souhaitez lier sur le CUBE. Lorsque le CUBE reçoit une demande de certificat, il répondra avec le certificat du point de confiance joint)

```
CUBE(config)#crypto pki point de confiance<trustpoint>
CUBE (ca-trustpoint)#
    Crl facultatif
    Terminal d'inscription pem
   Nom de domaine complet<nom de domaine complet>
     nom-sujet CN=<fqdn>
     rsakeypair<étiquette de clé>
```
Crl - Une liste de révocation de certificats (CRL) est une liste de certificats révoqués. La CRL est créée et signée numériquement par l'autorité de certification qui a initialement émis les certificats. La CRL contient les dates d'émission de chaque certificat et sa date d'expiration.

Terminal d'inscription pem - Ajoute des limites de courrier à confidentialité améliorée (PEM) à la demande de certificat (copier-coller manuellement de BEGIN CERTIFICATE REQUEST à END CERTIFICATE REQUEST)

Fqdn – Nom de domaine complet du CUBE

subject-name CN=<fqdn> - le nom du sujet à signer

Rsakeypair <key label> - la paire de clés générée à l'étape précédente

(référence : https://www.cisco.com/c/en/us/td/docs/iosxml/ios/sec\_conn\_pki/configuration/15-mt/sec-pki-15-mt-book/sec-cert-enroll-pki.html)

- Générer CSR :

```
CUBE(config)#crypto pki enroll<trustpoint>
% Démarrer l'inscription du certificat.
...
% Inclure le numéro de série du routeur dans le nom du sujet ? [oui/non] : non
% Inclure une adresse IP dans le nom du sujet ? [non non
Afficher la demande de certificat sur le terminal ? [oui/non] : oui
La demande de certificat suit :
-----DEBUT DE LA DEMANDE DE CERTIFICAT-----
...
-----FIN DEMANDE DE CERTIFICAT-----
---Fin - Cette ligne ne fait pas partie de la demande de certificat---
```
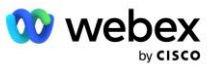

```
Réafficher la demande d'inscription ? [oui/non] : non
```
- Envoyez le CSR (du DÉBUT DE LA DEMANDE DE CERTIFICAT à la FIN DE LA DEMANDE DE CERTIFICAT) à CA (Certificate Authority)
- CA générera un certificat signé
	- En fonction de l'AC, ils fourniront le certificat racine (par exemple DigiCertCA.crt) et le certificat demandé (par exemple cube.crt)
- Charger le certificat CA
	- Tout d'abord, authentifiez le point de confiance avec le certificat racine

```
CUBE(config)#crypto pki authentifier<trustpoint>
Entrez le certificat CA codé en base 64.
Terminez par une ligne vide ou le mot "quitter" sur une ligne seule
-----DEBUT DU CERTIFICAT-----
<ENTRER LE CERT RACINE>
-----FIN CERTIFICAT-----
Le certificat possède les attributs suivants :
Empreinte digitale : 40065311 FDB33E88 0A6F7DD1 4E229187
% Acceptez-vous ce certificat ? [oui/non] : oui
Certificat Trustpoint CA accepté.
% Certificat importé avec succès
```
- Ensuite, importez le certificat du CUBE sur le trustpoint

```
CUBE(config)# crypto ca importer le certificat<trustpoint>
% Le nom de domaine complet dans le certificat sera : ...
Saisissez le certificat codé en base 64.
Terminez par une ligne vide ou le mot "quitter" sur une ligne seule
-----DEBUT DU CERTIFICAT-----
<ENTRER LE CERT FQDN>
-----FIN CERTIFICAT-----
```
% de certificat de routeur importé avec succès

REMARQUE : Si vous déployez votre propre SBC, reportez-vous à la documentation de votre SBC pour plus de détails sur la façon de créer le CSR.

### **Cluster CUBE multi-nœuds (utilisation de noms alternatifs dans le certificat) - NON pris en charge**

Multi-nœud signifie que le CUBE pourra importer le même certificat pour plusieurs déploiements CUBE. L'utilisation du nom alternatif du sujet pour générer le CSR n'est actuellement pas prise en charge. : <https://bst.cloudapps.cisco.com/bugsearch/bug/CSCud90920/?rfs=iqvred>

**Cluster CUBE multi-nœuds (utilisation d'un certificat signé par caractère générique au** 

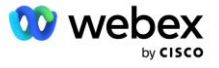
#### **format pkcs12)**

Plusieurs nœuds utilisant un certificat signé par caractère générique signifie que le nom du sujet est générique (par exemple, \*.us.example.com) et qu'il correspond au domaine du CUBE (ou à votre domaine SBC).

- En supposant que vous disposez d'un certificat générique, préparez les fichiers de clé publique (.crt) et privée (.key).
- À l'aide d'OpenSSL, créez un fichier au format PKCS12 (.pfx) comprenant les fichiers .crt et .key : (utilisez cygwin sous Windows) - référence : https://www.ssl.com/how-to/create-a-pfx-p12-certificatefile-using-openssl/

```
Openssl pkcs12 -export -out <pfxfilename>.pfx -inkey <privatekeyfile>.key -in
   <certfile>.crt
```
- Transférez le fichier .pfx dans le CUBE:bootflash : (scp du serveur Linux vers le CUBE) Scp <pfxfilename>.pfx <user>@<CUBEIP>:bootflash:<pfxfilename>.pfx
- Créez un point de confiance et importez le fichier pkcs12 :

```
Conf t CUBE#
CUBE(config)#
CUBE(config)# point de confiance crypto pki<point de confiance>
CUBE(ca-trustpoint)# crl de vérification de révocation
CUBE(ca-trustpoint)#sortie
CUBE(config)# importation crypto pki <point de confiance> pkcs12 bootflash :<nom de
   fichier pfx>.pfx mot de passe<mot de passe>
```
#### **Valider la configuration du certificat CUBE**

Vérifiez que toute la chaîne est incluse dans le certificat. L'exemple suivant montre les commandes de validation pour CUBE. Si vous déployez votre propre SBC, utilisez les commandes qui s'appliquent à votre SBC.

```
CUBE(config)#crypto pki certificat valider<trustpoint>
    La chaîne a 2 certificats
    Chaîne de certificats pour <trustpoint> est valable
CUBE#afficher l'état des points de confiance crypto pki
 ...
 Point de confiance <point de confiance> :
    Émission du certificat CA configuré :
    Nom du sujet :
    cn=HydrantID SSL ICA G2, o=HydrantID (Avalanche Cloud Corporation), c=US
    Empreinte digitale MD5 : 1135E326 56E5AADF 53A4DD32 C8D5590F 
    Empreinte digitale SHA1 : AC4A728B 4DFC3560 1FA34B92 2422A42C 253F756C 
  Certificat à usage général du routeur configuré :
    Nom du sujet :
     cn=*.us.example.com,ou=Webex,o=Cisco Systems, Inc.,l=San Jose, 
   st=Californie,c=US
    Empreinte digitale MD5 : 756E4C83 CF36311A 7839FA51 7FA7ABA0 
    Empreinte digitale SHA1 : 8268817F 79EF91E0 3BA976A1 5C9D97F3 E834EB54 
  État :
```
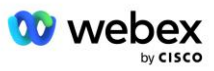

```
 Clés générées............. Oui (usage général, non exportable)
 Autorité de certification émettrice authentifiée....... Oui
 Demandes de certificats..... Oui
```
#### **Configurer la signalisation SIP pour utiliser le point de confiance**

Utilisez la commande suivante pour provisionner le SIP UA avec le point de confiance CUBE. Voici un exemple pour CUBE. Si vous déployez votre propre SBC, reportez-vous à la documentation de votre SBC pour obtenir de l'aide sur les commandes.

```
CUBE(config)#sip-ua
CUBE(config-sip-ua)#point de confiance par défaut de signalisation 
   cryptographique<trustpoint>
```
### Journaux CUBE

Pour voir les filtres de débogage activés

```
CUBE# afficher le débogage
```
#### Pour définir des filtres de débogage (exemples)

```
Messages ccsip de débogage CUBE#
CUBE# déboguer le transport ccsip
Erreur ccsip de débogage CUBE#
Informations ccsip de débogage CUBE#
CUBE # débogage VoIP DialPeer Inout
CUBE# débogage voip ccapi inout
Application VoIP de débogage CUBE#
Transaction TCP IP de débogage CUBE #
```
#### Pour désactiver les filtres de débogage (exemple)

CUBE# pas de messages ccsip de débogage

Pour effacer et vérifier le tampon du journal

CUBE# effacer le journal >>> passer un appel test <<< CUBE# afficher le journal

REMARQUE : Si vous ne déployez pas CUBE, reportez-vous à la documentation de votre propre SBC pour plus de détails sur l'utilisation des journaux.

### Autres commandes utiles

#### Pour vérifier la configuration actuelle

CUBE# show running-config (ou simplement CUBE# show run)

#### Pour enregistrer la configuration dans la ROM qui sera utilisée au démarrage

CUBE# écrire

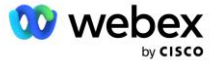

# Étape 11 : Certification BYoPSTN

Une fois la configuration et le provisionnement de la solution BYoPSTN terminés, le partenaire doit exécuter un ensemble de cas de tests d'acceptation afin de certifier sa solution. Il s'agit d'une étape obligatoire pour que le partenaire BYoPSTN soit approuvé et activé.

Les cas de tests d'acceptation sont décrits dans le document *Apportez votre propre procédure d'acceptation PSTN Webex pour Cisco BroadWorks à l'adresse [https://www.cisco.com/c/dam/en/us/td/docs/voice\\_ip\\_comm/cloudCollaboration/wx4bwks/BYoPSTN/BYo](https://www.cisco.com/c/dam/en/us/td/docs/voice_ip_comm/cloudCollaboration/wx4bwks/BYoPSTN/BYoPSTN_Acceptance.pdf) [PSTN\\_Acceptance.pdf](https://www.cisco.com/c/dam/en/us/td/docs/voice_ip_comm/cloudCollaboration/wx4bwks/BYoPSTN/BYoPSTN_Acceptance.pdf)*.

Le partenaire doit fournir les résultats des tests d'acceptation exécutés avec succès aux équipes d'intégration et de certification.

Les questions, problèmes et résultats de l'exécution des cas de tests d'acceptation doivent être signalés et partagés dans l'espace Webex attribué pour l'intégration du partenaire.

## Appliquer les mises à jour à un groupe de numéros de téléphone/rappel en service DNS Groupe SRV

Une fois que les clients non testés sont attribués à un modèle client à l'aide des numéros d'appel fournis par le partenaire, les options de participation à la réunion suivantes sont disponibles pour ces utilisateurs :

- Les invitations à des réunions incluent un ou plusieurs numéros de téléphone par défaut du groupe de numéros de téléphone attribué.
- L'application Webex affiche un ou plusieurs numéros de téléphone par défaut du groupe de numéros de téléphone attribué comme option de participation à la réunion.
- Webex L'interface utilisateur du site de réunion affiche un ou plusieurs numéros de téléphone par défaut du groupe de numéros de téléphone attribué comme option de participation à la réunion.
- Si le rappel a été activé sur le modèle client, Webex Meeting fournit l'option "Appelez-moi à" où la demande de rappel est acheminée vers l'un des enregistrements spécifiés dans le groupe de rappel SRV DNS attribué.

Une modification des options de participation à une réunion pour un modèle client ou une modification d'un groupe de numéros de téléphone attribué ou une modification d'un groupe SRV de rappel DNS peut affecter les options de participation à la réunion ci-dessus. Ces modifications ne s'appliquent pas aux clients existants, mais les clients nouvellement approvisionnés verront ces modifications immédiatement reflétées sur leurs sites de réunion avec forfait Standard et Premium. Par conséquent, il est fortement recommandé que tout changement de ce type soit vérifié à l'aide d'une organisation de solution de départ avant d'être appliqué aux modèles clients, aux groupes de numéros de téléphone ou aux groupes SRV de rappel DNS existants (si les groupes SRV de rappel DNS sont déployés).

Les étapes suivantes doivent être suivies lors de la mise à jour des options de participation à une réunion pour un modèle client et/ou de l'application de mises à jour aux groupes de numéros de téléphone ou aux groupes SRV de rappel DNS.

Veuillez noter que si les modèles client, les groupes de numéros de téléphone ou les groupes SRV de rappel DNS sont utilisés par les fournisseurs de services BroadWorks de test et/ou les entreprises

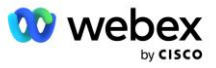

BroadWorks de test, cette procédure est facultative. Il peut être plus approprié de simplement supprimer les fournisseurs de services BroadWorks de test et/ou de tester les organisations BroadWorks Enterprises et de les réapprovisionner à l'aide des modèles client, des groupes de numéros de téléphone ou des groupes SRV de rappel DNS mis à jour.

#### **Mettre à jour le groupe de numéros de téléphone uniquement :**

- 1. Créez un nouveau groupe de numéros de téléphone temporaire avec les mises à jour requises.
- 2. Créez un nouveau modèle client temporaire qui utilise le nouveau groupe de numéros de téléphone. Si un groupe de numéros de téléphone existant est utilisé avec le groupe, attribuez-le au modèle.
- 3. Créez une organisation de solution de départ en provisionnant un abonné à partir d'un fournisseur de services BroadWorks de test ou testez BroadWorks Enterprise avec un package Standard à l'aide du nouveau modèle client. Veuillez noter qu'il s'agit d'une organisation de solution de départ secondaire, aucune mise à jour de l'UUID du site de réunion configuré sur BroadWorks n'est requise.
- 4. Téléchargez le fichier JSON de configuration BroadWorks (BYoPSTN), il contient le numéro de téléphone pour accéder au mappage de code pour les nouveaux numéros de téléphone du groupe de numéros de téléphone.
- 5. Déterminez le domaine SRV Webex Edge Audio DNS pour le site de réunion du package standard de l'organisation de la solution de départ. Elle doit rester inchangée par rapport à la valeur précédemment déterminée pour le groupe de numéros de téléphone d'origine.
- 6. Appliquez les mises à jour de configuration à BroadWorks à l'aide du fichier JSON de configuration BroadWorks (BYoPSTN).
- 7. Vérifiez la configuration en planifiant des réunions à l'aide du site du package standard de l'organisation seed et en rejoignant la réunion à l'aide des numéros de téléphone d'appel.
- 8. Appliquez la mise à jour au groupe de numéros de téléphone d'origine. Le changement est désormais en service pour les clients non testés.
- 9. L'organisation de la solution initiale, le groupe de numéros de téléphone temporaire et le modèle client peuvent être supprimés. Ces éléments ne sont plus nécessaires une fois le groupe de numéros de téléphone d'origine mis à jour.

#### **Mise à jour du rappel DNS Groupe SRV uniquement :**

- 1. Créez un nouveau groupe de rappel SRV DNS temporaire avec les mises à jour requises.
- 2. Créez un nouveau modèle client temporaire qui utilise le nouveau groupe SRV de rappel DNS et le groupe de numéros de téléphone existant. Si un groupe de rappel SRV DNS existant est utilisé avec le groupe, attribuez-le au modèle.
- 3. Créez une organisation de solution de départ en provisionnant un abonné à partir d'un fournisseur de services BroadWorks de test ou testez BroadWorks Enterprise avec un package Standard à l'aide du nouveau modèle client. Veuillez noter qu'il s'agit d'une organisation de solution de départ secondaire, aucune mise à jour de l'UUID du site de réunion configuré sur BroadWorks n'est requise.
- 4. Vérifiez la configuration en planifiant des réunions à l'aide du site du package standard de l'organisation seed, en rejoignant la réunion à l'aide des numéros de téléphone d'appel et en utilisant l'option "Appelez-moi au".
- 5. Appliquez la mise à jour au groupe de rappel SRV DNS d'origine. Le changement est désormais en service pour les clients non testés.
- 6. L'organisation de la solution de départ, DNS SRV Callback Group et Customer Template peuvent être supprimés. Ces éléments ne sont plus requis une fois que le groupe SRV de rappel DNS d'origine a été mis à jour.

#### **Mettez à jour le numéro de téléphone et le rappel DNS Groupe SRV :**

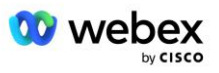

- 1. Créez un nouveau numéro de téléphone temporaire et un groupe de rappel SRV DNS avec les mises à jour requises.
- 2. Créez un nouveau modèle client temporaire qui utilise le nouveau groupe de numéros de téléphone et le nouveau groupe SRV de rappel DNS. Si un groupe de numéros de téléphone existant et/ou un groupe de rappel SRV DNS est utilisé avec le groupe, attribuez-le au modèle.
- 3. Créez une organisation de solution de départ en provisionnant un abonné à partir d'un fournisseur de services BroadWorks de test ou testez BroadWorks Enterprise avec un package Standard à l'aide du nouveau modèle client. Veuillez noter qu'il s'agit d'une organisation de solution de départ secondaire, aucune mise à jour de l'UUID du site de réunion configuré sur BroadWorks n'est requise.
- 4. Téléchargez le fichier JSON de configuration BroadWorks (BYoPSTN), il contient le numéro de téléphone pour accéder au mappage de code pour les nouveaux numéros de téléphone du groupe de numéros de téléphone.
- 5. Déterminez le domaine SRV Webex Edge Audio DNS pour le site de réunion du package standard de l'organisation de la solution de départ. Elle doit rester inchangée par rapport à la valeur précédemment déterminée pour le groupe de numéros de téléphone d'origine.
- 6. Appliquez les mises à jour de configuration à BroadWorks à l'aide du fichier JSON de configuration BroadWorks (BYoPSTN).
- 7. Vérifiez la configuration en planifiant des réunions à l'aide du site du package standard de l'organisation seed, en rejoignant la réunion à l'aide des numéros de téléphone d'appel et en utilisant l'option "Appelez-moi au".
- 8. Appliquez la mise à jour au numéro de téléphone d'origine et au groupe de rappel SRV DNS. Le changement est désormais en service pour les clients non testés.
- 9. L'organisation de la solution initiale, le groupe de numéros de téléphone temporaire, le groupe de rappel SRV DNS et le modèle client peuvent être supprimés. Ces éléments ne sont plus requis une fois que le groupe de numéros de téléphone d'origine et le groupe SRV de rappel DNS ont été mis à jour.

Veuillez noter que l'organisation de solution de départ principale ne doit pas être supprimée à moins qu'une nouvelle organisation de solution de départ principale n'ait été sélectionnée et configurée sur BroadWorks. La suppression de l'organisation de la solution de départ principale supprime le siteUUID dont dépend la solution BYoPSTN pour l'authentification des messages SIP sur Webex Edge Audio. En cas de suppression, la participation à une réunion par appel pour les sites utilisant le numéro d'appel fourni par le partenaire échouera.

## Interopérabilité multimédia G722 lors de l'utilisation de votre propre SBC

Lorsque vous exploitez votre propre SBC, les problèmes d'interopérabilité qui sont normalement pris en charge par CUBE doivent être pris en compte entre l'infrastructure BroadWorks des partenaires Cisco et le cloud Webex. Un exemple est un appel ou un rappel utilisant le codec G722 qui implique le BroadWorks Media Server (par exemple, lors de l'utilisation du service BroadWorks Call Recording). Dans ce scénario, Webex Edge Audio peut envoyer un SDP avec la ligne "a=fmtp:9". Votre SBC devra mettre à jour cette ligne pour ajouter le paramètre de débit binaire afin d'avoir "a=fmtp:9 bitrate=64" avant de l'envoyer au backend BroadWorks.

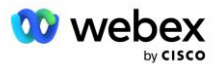

# Limites connues

- Toute modification apportée à l'option de participation à une réunion du modèle client, aux numéros d'appel Cisco ou aux numéros d'appel fournis par le partenaire s'applique uniquement aux clients nouvellement provisionnés. Les clients existants utilisant le modèle restent inchangés.
- Toute modification apportée aux paramètres du groupe de numéros de téléphone du modèle client ou des paramètres du groupe SRV de rappel DNS est appliquée uniquement aux clients nouvellement provisionnés ou aux clients existants en cours de provisionnement pour leur premier utilisateur de forfait Standard ou Premium. Les clients existants qui disposent déjà d'utilisateurs du forfait Standard ou Premium restent inchangés.
- Toute modification apportée aux groupes de numéros de téléphone ou aux groupes SRV de rappel DNS attribués aux modèles client est appliquée uniquement aux clients nouvellement provisionnés ou aux clients existants en cours de provisionnement pour leur premier utilisateur de forfait Standard ou Premium. Les clients existants affectés aux modèles associés qui ont déjà des utilisateurs du package Standard ou Premium restent inchangés.
- Un modèle client donné prend en charge les numéros d'appel Cisco ou l'option de participation à une réunion par numéro d'appel fourni par le partenaire. Une combinaison des deux options pour le même modèle n'est pas prise en charge.
- La messagerie SIP pour le cas d'utilisation "Appelez-moi à" ou pour rejoindre une réunion de rappel n'inclut pas d'informations sur le client et/ou l'utilisateur qui héberge la réunion à rejoindre.
- Les numéros de téléphone et les codes d'accès aux réunions associés pour un groupe de numéros de téléphone donné ne prennent en charge qu'un seul domaine SRV Webex Edge Audio DNS (par exemple, ecccspx.amer.webex.com). L'utilisation de ces numéros de téléphone pour appeler des réunions dans un autre domaine SRV Webex Edge Audio DNS n'est pas prise en charge.
- Webex Edge Audio ne prend pas en charge la renégociation des codecs en cours d'appel. En tant que tels, les services invoqués après la réponse à un appel peuvent ne pas fonctionner correctement.
- L'application Webex, l'interface utilisateur du site de réunion Webex et l'e-mail d'invitation à la réunion Webex fournissent un lien vers un document "Restrictions d'appels gratuits". Ce document est spécifique aux numéros de téléphone fournis par Cisco et doit être ignoré par les utilisateurs lorsqu'ils utilisent les numéros de téléphone fournis par le partenaire pour rejoindre une réunion.

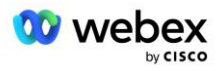